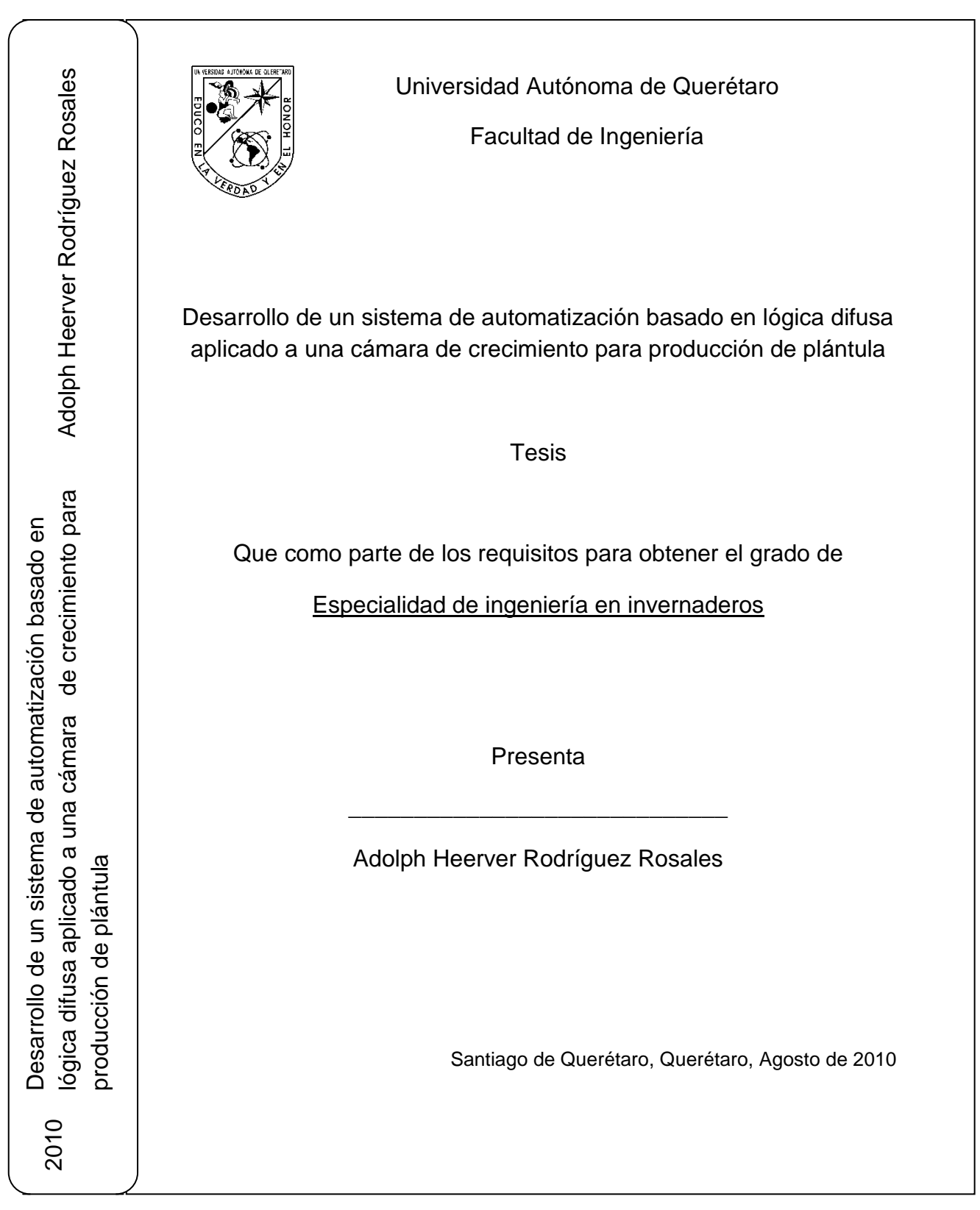

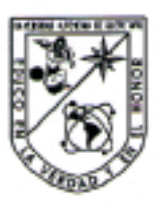

Universidad Autónoma de Querétaro

Facultad de Ingeniería

Especialidad en Ingeniería en Invernaderos

"Desarrollo de un sistema de automatización basado en lógica difusa aplicado a una cámara de crecimiento para producción de plántula"

#### **TESIS**

Que como parte de los requisitos para obtener el grado de la Especialidad en Ingeniería en Invernaderos

> Presenta: Ing. Adolph Heerver Rodriguez Rosales

Dirigido por: Dr. Genaro Martín Soto Zarazúa

**SINODALES** 

Dr. Genaro Martín Soto Zarazúa Presidente

Dr. Enrique Rico García Secretario

Dr. Gilberto Herrera Ruiz Vocal

Dr. Ramón Guevara González Suplente

Dra. Rosalía Ocampo Velázqueg Suplente

Dr. Gilberto Herrera Ruiz Di∤ector de la Facultad de Ingeniería

Firma

Firmer

Firma

Dr. Luis Gerardo Hernández Sandoval Director de Investigación y Posgrado

Centro Universitario Querétaro, Qro. Agosto 2010 México

#### **RESUMEN**

Para incrementar la tasa de germinación en la producción de plántula es necesaria una cámara de germinación con control automático de variables climáticas, donde las variables son temperatura, dióxido de carbono y humedad relativa. Considerando que los puntos óptimos de tales variables son específicos de cada planta por un tiempo determinado, es necesario definir rangos de operación. El rango asignado en la cámara para la temperatura es de 15°C a 30°C y para la humedad relativa es entre 40% y 95%. La cámara de germinación se encuentra instalada en el Campus Amazcala, municipio del Marques, Querétaro, México; punto estratégico de producción de plántula debido a la gran demanda por parte los productores de la zona y de la misma universidad. El software para el control automático, ha sido desarrollado en lenguaje de programación Visual C++ para el sistema operativo Microsoft Windows XP. La estrategia para el controlador se basa en lógica difusa tipo Singleton. Los actuadores que están instalados (2 aires acondicionados de 13 000 BTU, frio y caliente, 1 humidificador para 1 Ton, 1 tanque de  $CO<sub>2</sub>$  de 20 kg y válvula seleniode), son preparados para una respuesta rápida, considerando que su capacidad de operación ha sido seleccionada con margen mayor al requerido para las dimensiones de la cámara (3m×3m×2.5m). El punto inicial de arranque lo coloca el usuario de acuerdo al tipo de planta a germinar, de forma tal que el control automático en el software responde de acuerdo a los parámetros asignados. La respuesta final es dada en las condiciones ideales en tiempo según el usuario ha seleccionado las variables climáticas de la cámara. El experimento corrido arrojo un control correcto de los actuadores y una germinación al tercer día de operación con semilla de jitomate *Lycopersicon Esculentum Loreto,* demostrando un optimo control de las variables por parte del software a 30 °C y 70 % de humedad, creando un archivo de respaldo de tipo texto, escribiendo por renglón los ciclos por minuto de las variables y el estado de operación de los actuadores.

Palabras clave: (cámara de crecimiento, lógica difusa singleton, cámara de germinación, VC ++, control, automatización).

#### **SUMMARY**

To increase the germination rate of seedling production is required a germination chamber with automatic climate variables. The variables are temperature, carbon dioxide and relative humidity, where the best points of these variables are specific to each plant for a certain time, it is necessary to define a range of operation. The assigned range in the chamber for temperature is 15  $\degree$  C to 30  $\degree$  C and relative humidity is between 40% and 95%. The germination chamber is installed in the Campus Amazcala, Township Marques, Queretaro, Mexico; strategic point of seedling production due to high demand by producers and the university. The automatic control software, has been developed in the programming language Visual  $C + +$  for the Microsoft Windows XP operating system. The strategy for the controller is based on fuzzy logic type Singleton. The actuators that are installed (two air conditioners of 13 000 BTU, warm and cold, a humidifier to 1 Ton, a CO2 tank and valve selenoid of 20 kg), are prepared for a quick response, considering that its operational capacity has been selected more than the required margin for the dimensions of the chamber (3m  $\times$  3m  $\times$  2.5m). The initial starting point is set by the user on the type of plant to germinate, so that the automatic control of the software performs according to the assigned parameters. The final answer is given in the ideal conditions in time as the user has selected climatic variables from the chamber. The experiment run throw a proper control of the actuators and a germination on the third day of operation with tomato seed *Lycopersicon esculentum Loreto*, showing an optimal control of variables through the software from the 30 ° C and 70% humidity, creating a file backup in text, writing by line cycles per minute of the variables and the operating status of the actuators.

Key words: (Growth chamber, fuzzy singleton, germination chamber, VC ++, control, automation).

# **DEDICATORIA**

A mi familia, hermano, Mamita y Papito, Dios, hermanos y hermanas.

# **AGRADECIMIENTOS**

A todos aquellos que me ayudaron de corazón aunque solo hubiera sido con un par de palabras de aliento, muchas gracias, ustedes saben bien quienes son.

# **ÍNDICE**

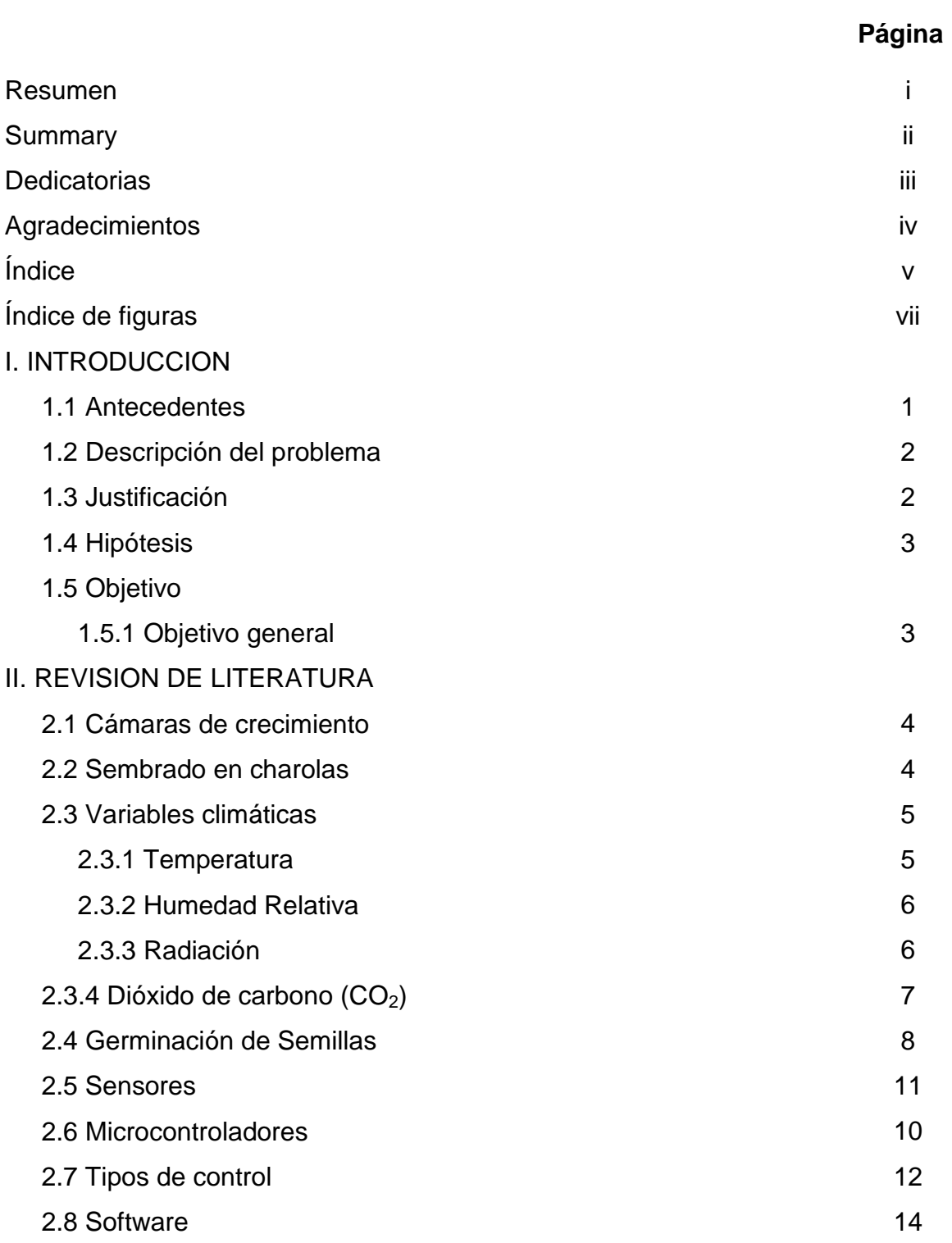

# III. METODOLOGIA

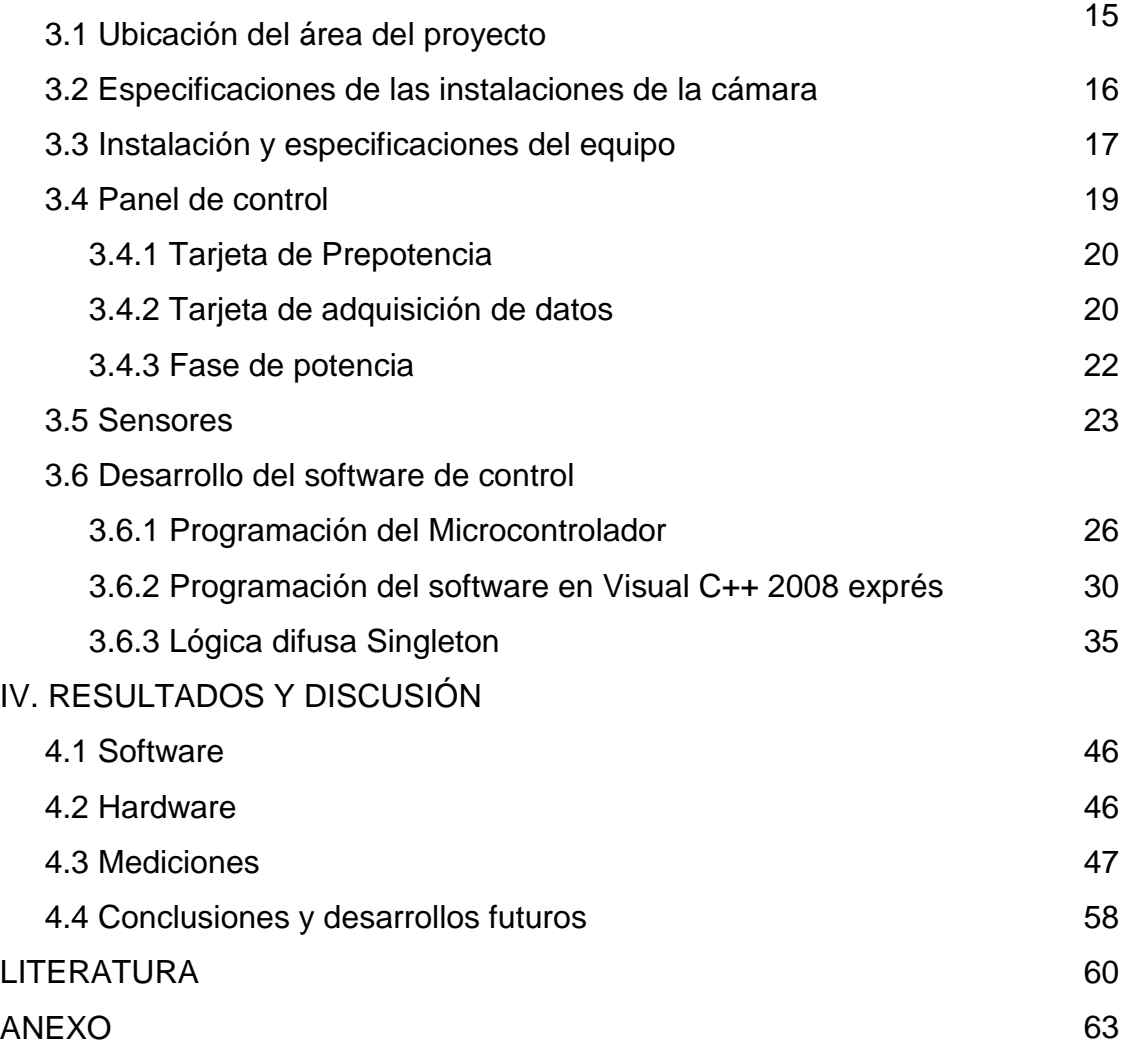

# **INDICE DE FIGURAS**

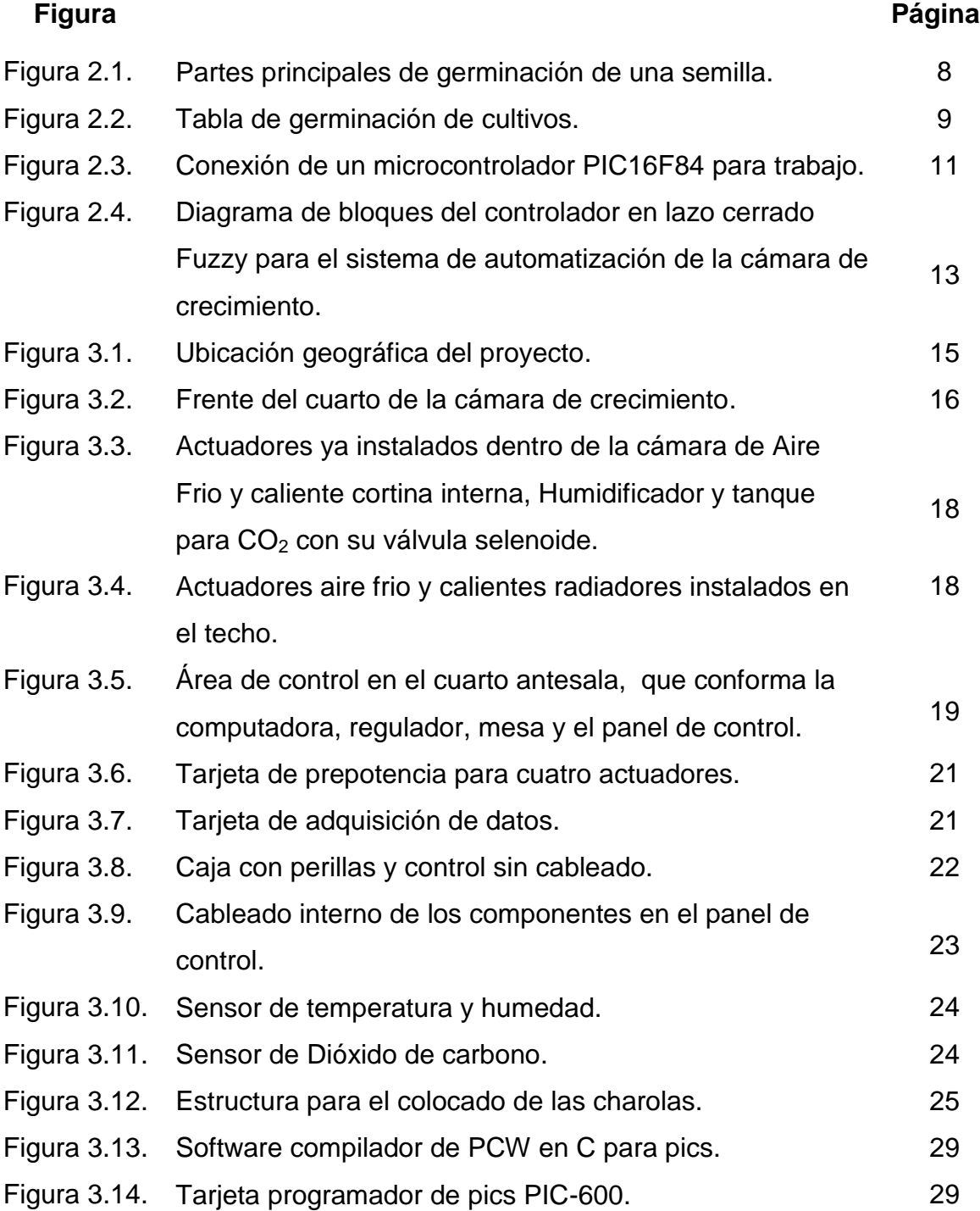

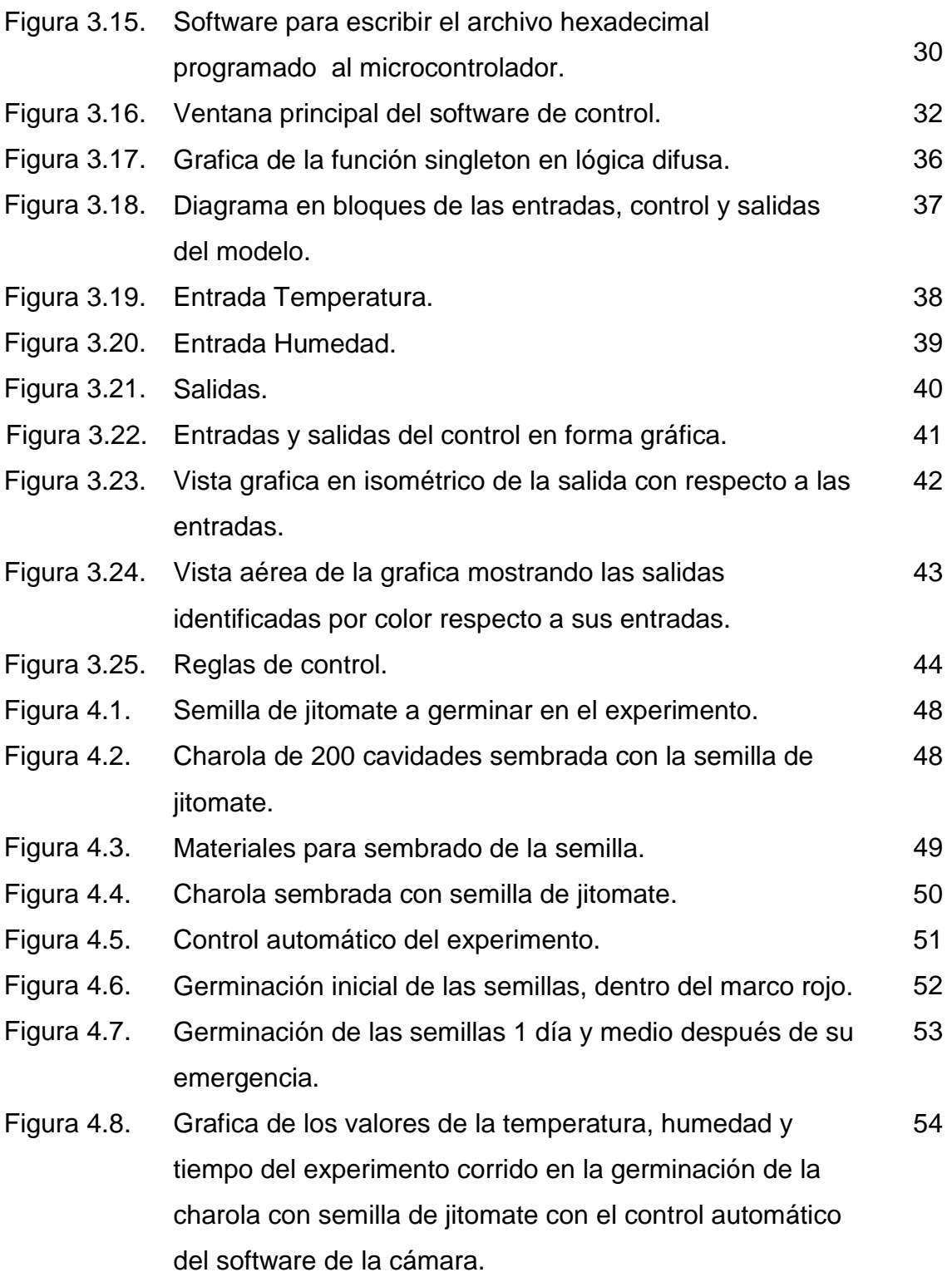

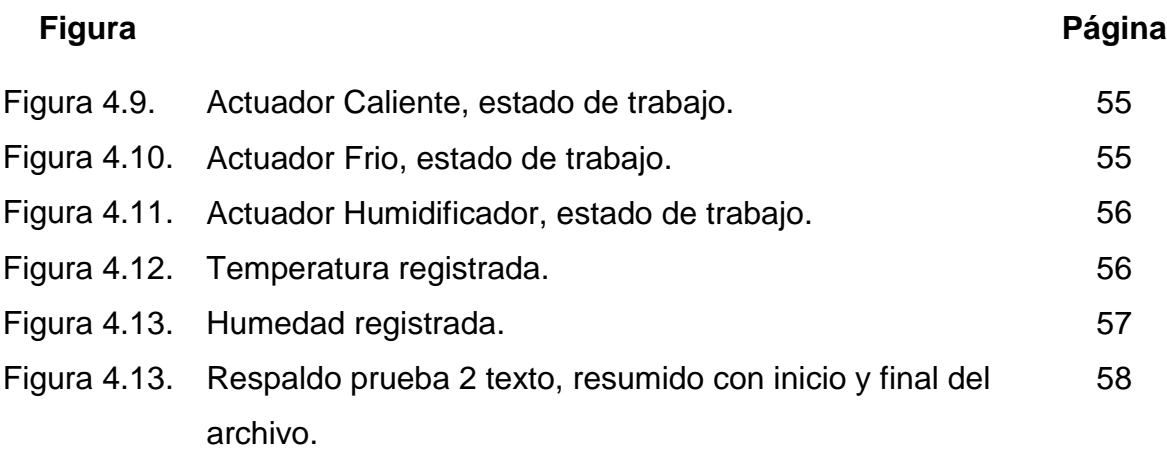

# I. INTRODUCCIÓN

### 1.1 Antecedentes

Se han visto muchos cambios en las cámaras de crecimiento desde la primera en los años cuarenta, la tecnología utilizada se ha mejorado notablemente al igual que el entendimiento de las plantas en su crecimiento; sin embargo la complejidad de las cámaras se ha incrementado notablemente (Langhans y Tibbitts 1997).

Los métodos de implantación de los cultivos en los distintos sitios de producción dependen del tipo de propagación o multiplicación de las plantas. La mayoría de los cultivos se propagan mediante semillas (Gaytan *et al.,* 2006). Para el estudio del desarrollo de plantas bajo diversas condiciones ambientales se emplean las cámaras de crecimiento con control de clima automático.

Cada vez se tiende más al uso de tecnología de control automático en la producción e investigación de plántula, dado que ofrece la posibilidad de manejar en un rango deseado variables climáticas como lo es la temperatura, humedad, dióxido de carbono  $(CO_2)$  y radiación. Para poder realizar el control se utilizan diferentes métodos de acción como lo es la retroalimentación de información a través de sensores para que un control inteligente tome decisiones para mantener los parámetros exactos dados por el usuario, otro método es simplemente la regulación manual hecha por el operador.

Se han desarrollado diferentes tecnologías en equipo para realizar una tarea en concreto como los procesos de calefacción, con quemadores de gas, intercambiadores de calor, resistencias eléctricas utilizando aceites entre otras; los sistemas de enfriamiento, por humedad con nebulización y aspersión de agua en alta presión o equipos de refrigeración (Roveti 2001). La radiación por medio de fuentes artificiales de luz usadas para el desarrollo de plantas en parámetros tales como el crecimiento de hojas y alongamiento del tallo manejando longitudes de onda diversas demuestran la capacidad de alterar el estado de desarrollo de las plantas de manera observable.

El éxito de germinación en la producción de plántula está dado por varios factores como lo son las características de la semilla, sin embargo la calidad y porcentaje de germinación aunado a un proceso inocuo y eficiencia en tiempo sin estar condicionado al clima externo, lo brinda la cámara de crecimiento y control de sus variables, temperatura, humedad, luz y  $CO<sub>2</sub>$  (Fabreguettes 1992).

# 1.2 Descripción del problema

En la Universidad Autónoma de Querétaro campus Amazcala no se cuenta con una cámara de crecimiento y dado que se desarrolla mucha investigación y va en incremento, esta cámara es un elemento clave para poder realizar tales investigaciones con mayor capacidad de control y menor posibilidad de error. De igual manera los productores de cultivos bajo invernadero requieren de esta tecnología para la primera fase de desarrollo de sus cultivos (germinación de plánta). Dadas las condiciones del clima de la zona en ciertas fechas del año la producción de plántula es dañada por bajas temperatura principalmente repercutiendo en la inversión hecha de la semilla y tiempo empleado. La aplicación adecuada de los elementos climáticos para cierta planta en su etapa de propagación asegura el éxito al 99 % de germinación del porcentaje de éxito ofrecido por la casa proveedora de la semilla, de manera tal que se hace observar claramente que la capacidad tecnológica para controlar las variables climáticas de humedad relativa, temperatura, radiación y dióxido de carbono brindan una ventaja sumamente considerable en el trabajo realizado de manera efectiva en la germinación de la planta.

# 1.3 Justificación

Dados los antecedentes se hace notar una demanda efectiva en la aplicación de dichas tecnologías para que brinden características de fácil uso, costos iniciales bajos y soporte técnico inmediato.

Para unificar dichas tecnologías es necesario realizar un proyecto que defina y aplique los métodos más convenientes para desarrollar un control automatizado de la cámara de crecimiento. La cámara de crecimiento es la herramienta que brinda tal efectividad en el trabajo, pero esta es todavía más eficiente y solo requiere de un operador para su supervisión si cuenta con un control automático, dado que realizara el manejo de las variables climáticas de manera más precisa, de forma automática y sin la necesidad de supervisión constante de dicho operador. El siguiente trabajo es la recopilación de la información y trabajo realizado para realizar una cámara de germinación adecuada en el campus, tanto su parte de hardware como su control lógico en software.

# 1.4 Hipótesis

Se incrementara en un porcentaje significativo el éxito de germinación de la semilla, acortara los tiempos del mismo y facilitara el trabajo de monitoreo al operador, liberándolo para otras tareas.

# 1.5 Objetivo

# 1.5.1 Objetivo general

Desarrollo de software programado en lenguaje Visual C++ para sistema operativo Windows xp en adelante, para el control automático de las variables climáticas de temperatura y humedad con retroalimentación en base a sensores, en la cámara de crecimiento.

# II. REVISION DE LITERATURA

# 2.1 Cámaras de crecimiento

Se le llama cámara de crecimiento a un espacio definido especialmente para la germinación y crecimiento inicial de las plantas. Estos espacios pueden variar en forma, tamaño y materiales de construcción así como de su nivel de tecnología; entiéndase como nivel de tecnología al número de variables climáticas controladas de manera automatizada y su rango de error determinado por el tiempo de acción. Existen variados modelos de cámaras de crecimiento comerciales, marcas y especificaciones técnicas. Las cámaras o cuartos de germinación son recintos o muebles especialmente diseñados para dar las condiciones necesarias a las semillas para su germinación, estos serán primordialmente la radiación, temperatura y humedad. Una cámara para producción de plántula es por lo regular un invernadero pequeño adaptado para el control de las variables climáticas, los tipo media caña son los más comunes, existen bien cámaras más sofisticadas en capacidad de volumen y herméticas dado que en estas se realizan investigaciones que requieren control de gases de manera precisa y radiación especial de forma controlada (Langhans y Tibbitts 1997). El diseño y efectividad de las cámaras se ve reflejado principalmente en el precio al consumidor final, donde este, es por lo regular una empresa dedicada a la producción industrial de plántula o centro de investigación y desarrollo como lo puede ser una universidad.

# 2.2 Sembrado en charolas

El proceso de siembra en charolas para la producción de plántula para su uso en cámara de crecimiento se compone de varios pasos, consiste en el desmenuzado y mezclado del sustrato, desinfección de los sustratos, recipientes o semilleros, llenado de los recipientes con sustrato, punzonado sobre el sustrato formando una cavidad adecuada para el cubrimiento de la semilla, aplicación del sustrato para cubrir la semilla, humectación del sustrato y acomodo de los recipientes en estantería dentro de la cámara.

Una vez realizados estos pasos ya se tiene preparado la parte del cultivo, sin embargo ahora se deberán dar los parámetros óptimos en sus variables climáticas para la germinación de la planta (Gaytan *et al.,* 2006).

# 2.3 Variables climáticas

La agrometereología es la ciencia que estudia las condiciones meteorológicas, climáticas e hidrológicas y su interrelación en los procesos de la producción agrícola, (Castillo 2001). El tiempo atmosférico es el conjunto de las condiciones que caracterizan la atmósfera en un momento determinado. El clima es la condición media del tiempo. Los factores climáticos que trabajan a favor o en contra de las cámaras de crecimiento son varios; la temperatura, radiación y humedad principalmente, existen otros factores externos que se deben contemplar para el diseño de la cámara como lo es el viento, lluvia, granizo, nieve, servicios como agua potable, energía eléctrica y vías de comunicación y transporte.

# 2.3.1 Temperatura

Es una magnitud referida a las nociones comunes de calor o frío. Por lo general, un objeto más "caliente" tendrá una temperatura mayor. Físicamente es una magnitud escalar relacionada con la energía interna de un sistema termodinámico. Más específicamente, está relacionada directamente con la parte de la energía interna conocida como "energía sensible", que es la energía asociada a los movimientos de las partículas del sistema, sea en un sentido traslacional, rotacional, o en forma de vibraciones. A medida que es mayor la energía sensible de un sistema se observa que está más "caliente" es decir, que su temperatura es mayor. La temperatura se mide con termómetros, los cuales pueden ser calibrados de acuerdo a una multitud de escalas que dan lugar a las unidades de medición de la temperatura (McQuinston *et al.,* 2003).

En el Sistema Internacional de Unidades, la unidad de temperatura es el kelvin. Sin embargo, fuera del ámbito científico el uso de otras escalas de temperatura es común el uso de la escala Celsius (antes llamada centígrada) y en los países anglosajones, la escala Fahrenheit.

# 2.3.2 Humedad Relativa

Es la humedad que contiene una masa de aire, en relación con la máxima humedad absoluta que podría admitir sin producirse condensación, conservando las mismas condiciones de temperatura y presión atmosférica (Hernández 1997).

$$
RH = \frac{P(H_2O)}{P^*(H_2O)}
$$
 × 100 %

Esta es la forma más habitual de expresar la humedad ambiental. Se expresa en tanto por ciento (%), donde es la presión parcial de vapor de agua en la mezcla de aire; es la presión de saturación de vapor de agua a la temperatura en la mezcla de aire; y es la humedad relativa de la mezcla de aire que se está considerando.

La ventilación puede ser natural o forzada (causada por dispositivos de algún tipo). El intercambio de aire a través de las aperturas (puerta o ventana) es llamada ventilación y puede ser expresada en términos del flujo volumétrico (m3/s). La principal razón para la ventilación en una cámara de crecimiento, es disminuir modificar la humedad relativa y la renovación o perdida de dióxido de carbono.

# 2.3.3 Radiación

El fenómeno de la radiación consiste en la propagación de energía en forma de ondas electromagnéticas o partículas subatómicas a través del vacío o de un medio material.

La radiación propagada en forma de ondas electromagnéticas (Rayos X, Rayos UV, etc.) se llama radiación electromagnética, mientras que la radiación corpuscular es la radiación transmitida en forma de partículas subatómicas (partículas α, neutrones, etc.) que se mueven a gran velocidad en un medio o el vacío, con apreciable transporte de energía. Si la radiación transporta energía suficiente como para provocar ionización en el medio que atraviesa, se dice que es una radiación ionizante. En caso contrario se habla de radiación no ionizante. El carácter ionizante o no ionizante de la radiación es independiente de su naturaleza corpuscular u ondulatoria (Chapa 2004). Existen dos tipos de de medidas que pueden ser usadas para describir la radiación en una cámara. Primera, en términos de quantum (moles) para longitudes de onda especificas como la PAR y segunda, en términos de iluminación (fotométrico), la cual es comúnmente usada (lux, lumen). Esta radiación pude ser entregada de modo controlado por lámparas diseñadas específicamente para la tarea.

### 2.3.4 Dióxido de carbono  $(CO<sub>2</sub>)$

También denominado óxido de carbono (IV) y anhídrido carbónico, es un gas cuyas moléculas están compuestas por dos átomos de oxígeno y uno de carbono. Su fórmula química es  $CO<sub>2</sub>$ . Se utiliza como agente extintor eliminando el oxígeno para el fuego. En Industria Alimenticia, se utiliza en bebidas carbonatadas para darles efervescencia. En agricultura, se puede utilizar como abonado. Aunque no pueden absorberlo por las raíces, se puede añadir para bajar el PH, evitar los depósitos de cal y hacer más disponibles algunos nutrientes del suelo. También en refrigeración como una clase líquido refrigerante en máquinas frigoríficas o congelado como hielo seco. Este mismo compuesto se usa para crear niebla artificial y sensación de hervor en agua en efectos especiales en el cine y los espectáculos (Valencia 2009). La difusión del  $CO<sub>2</sub>$  al cloroplasto (órgano celular que tienen los organismos eucariontes fotosintetizadores), es esencial para la fotosíntesis (proceso mediante el cual la energía luminosa es convertida por subprocesos en energía química estable), (Zeigner 2006).

# 2.4 Germinación de Semillas

Cuando la germinación empieza Figura2.1, la radícula sale en primer lugar (raíz principal), dirigiéndose hacia al micrópilo (pequeño orificio en la semilla) y perforando la testa (parte de la cubierta exterior) introduciéndose en la tierra para producir las raíces.

El hipocotilo (esta entre la radícula y la plúmula), que se convertirá en un tallo, se extiende y hace que la semilla emerja del suelo. Los cotiledones (hojas falsas, adquieren la función de primeras hojas y de reserva alimenticia) se abren. Los cotiledones se marchitan y nuevas hojas surgen del tallo. Este proceso germinativo es de tipo epigea donde los cotiledones se elevan por encima de la tierra, en la germinación hipogea estos quedan debajo de la tierra como en el caso de las judías (Nabors, 2005).

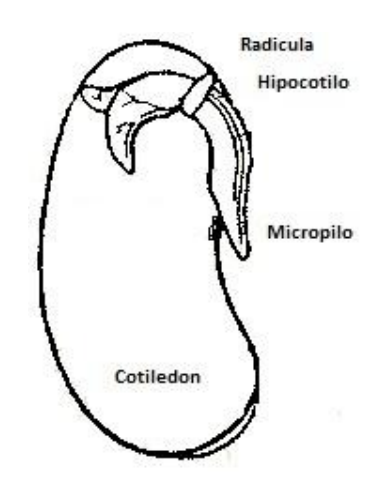

Figura 2.1. Partes principales de germinación de una semilla.

| Tipo de   | Temperatura | Temperatura    | Temperatura | Condiciones de |
|-----------|-------------|----------------|-------------|----------------|
| cultivo   | Ideal       | Mínima         | Máxima      | Germinación    |
|           |             |                |             |                |
| Acelga    | 18-22       | 6              | 34          | Baja luz       |
| Apio      | 18-25       | 5              | 30          | Baja luz       |
| Berenjena | $20 - 25$   | 15             | 35          | Baja luz       |
| Calabaza  | 20-30       | 11             | 40          | Baja luz       |
| Calabacín | 20-30       | 10             | 40          | Baja luz       |
| Cebolla   | $20 - 25$   | 5              | 30          | Baja luz       |
| Cilantro  | 25-30       | 13             | 35          | Baja luz       |
| Col       | 20-30       | 5              | 35          | Baja luz       |
| Coliflor  | 24-30       | 5              | 35          | Baja luz       |
| Espárrago | $20 - 25$   | 6              | 40          | Baja luz       |
| Espinaca  | $15 - 25$   | 5              | 30          | Baja luz       |
| Judía     | $15 - 25$   | 12             | 30          | Baja luz       |
| Lechuga   | 15-20       | $\overline{4}$ | 30          | Baja luz       |
| Maíz      | 25          | 11             | 35          | Baja luz       |
| Melón     | 28-30       | 12             | 40          | Baja luz       |
| Pepino    | 30-35       | 12             | 35          | Baja luz       |
| Perejil   | $20 - 25$   | 13             | 35          | Baja luz       |
| Pimiento  | 20-30       | 8              | 35          | Baja luz       |
| Rábano    | $20 - 25$   | 10             | 34          | Baja luz       |
| Remolacha | 25-30       | 5              | 34          | Baja luz       |
| Sandía    | 30-35       | 13             | 40          | Baja luz       |
| Tomate    | 25-30       | 13             | 40          | Baja luz       |
| Zanahoria | 20-30       | 5              | 35          | Baja luz       |

Figura 2.2. Tabla de germinación de cultivos.

La germinación óptima de cada tipo de semilla requiere condiciones específicas dentro de un rango de variables controladas (Peel 2005). Dichas plantas han sido mostradas anteriormente de modo general para aclarar que los rangos de operación de las variables son en base a estudios anteriormente realizados.

# 2.5 Sensores

El sensor es un dispositivo capaz de transformar magnitudes físicas o químicas, llamadas variables de instrumentación, en magnitudes eléctricas (Grimes *et al*., 2006). Las variables de instrumentación dependen del tipo de sensor y pueden ser por ejemplo temperatura, intensidad luminosa (radiación), presión, humedad, pH, entre otras. Una magnitud eléctrica obtenida puede ser una resistencia eléctrica, una capacidad eléctrica (como en un sensor de humedad), una tensión eléctrica (como en un termopar), una corriente eléctrica (como un fototransistor), Un sensor se diferencia de un transductor en que el sensor está siempre en contacto con la variable a medir o a controlar. Recordando que la señal que nos entrega el sensor no solo sirve para medir la variable, sino también para convertirla mediante circuitos electrónicos en una señal estándar (4 a 20 mA, o 0 a 5 VDC) para tener una relación lineal con los cambios de la variable sensada dentro de un rango (span), para fines de control de dicha variable en un proceso. Existen sensores digitales que lo que entregan es una corriente en frecuencia de pulsos, sensores con capsula especial para ciertas condiciones ambientales y de varios sensores en una sola pastilla como lo puede ser un digital de temperatura y humedad.

# 2.6 Microcontroladores

Un microcontrolador es un circuito integrado o chip que incluye en su interior las tres unidades funcionales de una computadora: CPU, memoria y unidades de entrada y salida, es decir, se trata de un computador completo en un solo circuito integrado, estos son diseñados para disminuir el costo económico y el consumo de energía de un sistema en particular, (Palacios 2004). Por eso el tamaño de la CPU, la cantidad de memoria y los periféricos incluidos dependerán de la aplicación. A modo de ejemplo el control de un electrodoméstico sencillo como una licuadora, utilizará un procesador muy pequeño de 4 bits (un byte es un conjunto de 8 bits, un megabyte son 1024 bytes). En cambio un reproductor de música digital mp3 requerirá de un procesador de 32 bit, el control de un sistema de frenos ABS (Antilock Brake System) se basa normalmente en un microcontrolador de 16 bit, al igual que el sistema de control electrónico del motor en un automóvil (Valencia 2009).

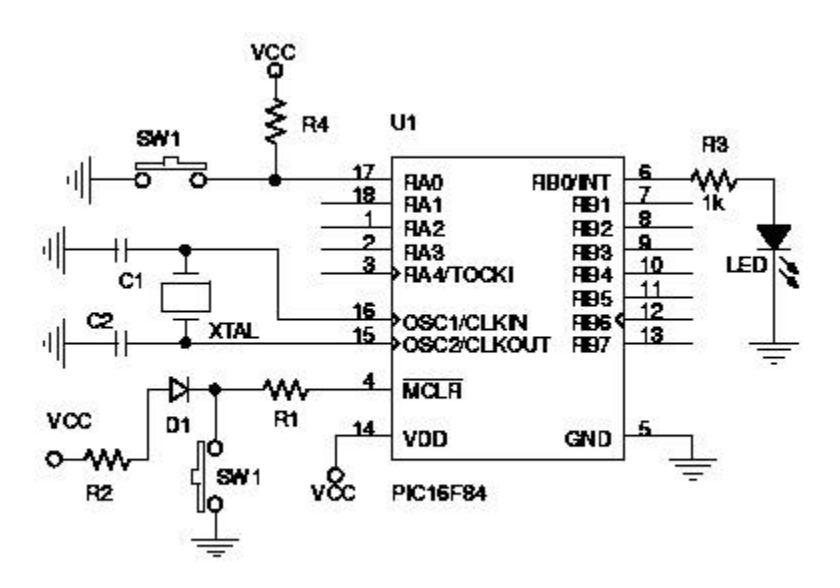

Figura 2.3. Conexión de un microcontrolador PIC16F84 para trabajo.

Los modernos microcontroladores Figura 2.3, frecuentemente incluyen un lenguaje de programación integrado, como el Basic con plataforma de desarrollo PIC Basic Pro Compiler v2.6 que se utiliza bastante con este propósito o el PCW en C. Los microcontroladores negocian la velocidad y la flexibilidad para facilitar su uso. Debido a que se utiliza bastante sitio en el chip para incluir funcionalidad, como los dispositivos de entrada y salida o la memoria que incluye el microcontrolador, se ha de prescindir de cualquier otra circuitería, (Bodington 2008).

#### 2.7 Tipos de control

Existen tres tipos de sistemas para implementación de control, el método experimental que es la reacción a varias entradas para poder caracterizar una tabla en respuesta de acción reacción o entradas salidas, el modelo matemático requiere de un proceso controlado que pueda ser caracterizado analíticamente y este sea predecible, y finalmente el método heurístico que consiste en el modelado y entendimiento en concordancia a la experiencia previa (Gates *et al*., 2001). De modo tal que se pueden realizar condiciones de trabajo en base a la entrada de información para una posterior toma de decisión. El control Fuzzy fue introducido en 1965 por Lotfi Zadeh como una herramienta matemática para lidiar con la incertidumbre. El control Fuzzy o de Lógica difusa es una alternativa practica para el control que provee un método conveniente en la construcción de controladores no lineales para realizar una acción en base a la información obtenida por medio del uso del método heurístico. En este control, la creación lógica será el escribir una serie de condiciones o reglas para el control de un proceso, simulando la decisión hecha por el operador en caso de que este se encuentre controlando las variables de modo manual (Passino y Yurkovich 1998).

El sistema de control es una conexión entre componentes formando una configuración que provee una respuesta deseada, la Figura 2.4, muestra la representación visual a manera de bloques con retroalimentación, el proceso es el sistema que es controlado y no pude ser cambiado típicamente, de modo que el controlador toma las entradas como las mediciones del proceso para usar tal información y poder generar una entrada apropiada al proceso para obtener una salida. Donde la entrada contiene; variables climáticas temperatura (T), humedad relativa (HR) y dióxido de carbono (CO<sub>2</sub>). Controlador Fuzzy; software de control y computadora. Actuadores; equipo de refrigeración de aire acondicionado y calentor, tanque de dióxido de carbono y lámparas para la radiación. Cámara proceso; cuarto. Sensores; sensores para la temperatura, humedad relativa y dióxido de carbono.

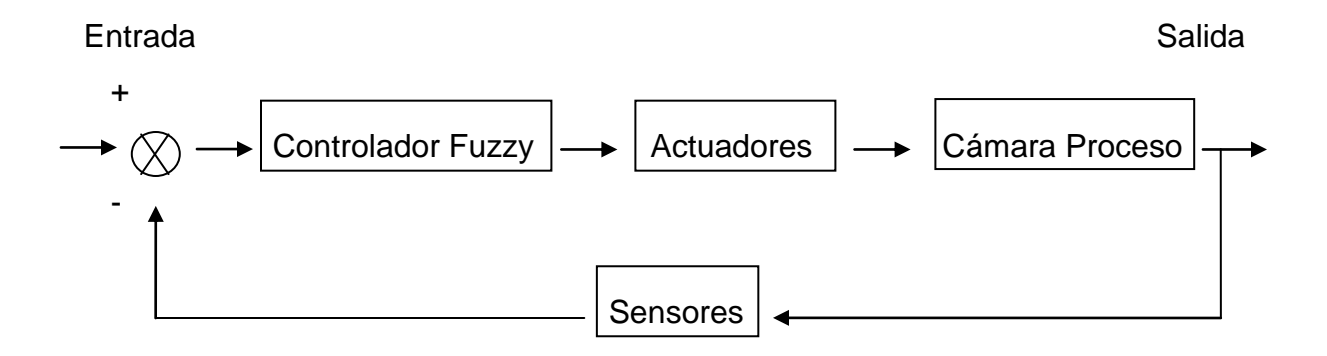

Figura 2.4. Diagrama de bloques del controlador en lazo cerrado Fuzzy para el sistema de automatización de la cámara de crecimiento.

Un controlador fuzzy puede ser dividido en tres partes principales. La primera es llamada fuzzificación, esta utiliza funciones de membresía definidas para procesar las entradas y fuzzificarlas, que no es más que dar etiquetas a los valores de entrada. Ahora estas entradas fuzzificadas son usadas en la segunda parte, el sistema de inferencia basado en reglas; este sistema utiliza reglas lingüísticas previamente definidas para generar una respuesta fuzzy. Estas reglas lingüísticas con símbolo son; and  $(\wedge)$ , or  $(v)$  y not  $(\neg)$ . El proceso final, la difuzzicación (también llamado CRISP o no difuso) es donde este dará un número real como salida, que no es más que regresar los valores difusos a valores reales (Passino y Yurkovich 1998). El control fuzzy tipo singleton es aquel que marca solo dos tipo de estado denominados punto colocado y cualquier otro estado.

## 2.8 Software

El software es el soporte lógico de una computadora, son las instrucciones básicas de control de hardware controladores o drivers (parte física o tangible de una computadora) y que puede estar desarrollado en alto nivel, entendimiento con el usuario, o parte visual. Un sistema operativo es el programa intermediario entre el controlador de hardware y el programa visual utilizado por el usuario.

Los sistemas operativos de la empresa desarrolladora de software Microsoft han aparecido desde el primer computador IBM 8088 en la década de los 80´s de manera comercial para uso domestico con su famoso MS-DOS, evolucionando posteriormente al famoso Windows y sus variedades siendo una de las más famosas de los últimos años la xp, dicha versión cuenta con un respaldo impresionante de desarrollo en software de toda índole, pero con mayor auge la de comunicación con los puertos de la computadora para utilizarla como control de todo tipo de procesos industriales de automatización (Ceballos 2007).

Durante los últimos 20 años el lenguaje de programación C ha sido el elegido para desarrollar aplicaciones comerciales para control y de negocios, este lenguaje proporciona un alto grado de control al programador permitiéndole el uso de funciones de bajo nivel otorgando poder y flexibilidad. El Framework .NET proporciona un conjunto de herramientas que ayudan a elaborar código que funcione con la herramienta .NET desarrollada por Microsoft y C++ es uno de los lenguajes evolucionados y actualizados del famoso C, de modo tal que C++ cuenta con todo el poder de C, Microsoft ha escrito desde cero respetando su sintaxis, orientado a objetos y uso de clases, eliminando los apuntadores y con uso de funciones encadenadas al núcleo del sistema operativo Windows de Microsoft (Ferguson *et al*., 2003). Matlab fue un software originalmente escrito para desarrollar matrices fácilmente en 1970, actualmente Matlab es un lenguaje de alto rendimiento técnico de computo que proveen herramientas para realizar algoritmos matemáticos complejos, modelado, simulación, graficas de ingeniería, análisis de datos exploración y visualización, procesamiento de imágenes, entre otras. (Sivanandam *et al.,* 2007).

# III. METODOLOGIA

# 3.1 Ubicación del área del proyecto

El trabajo se desarrolló en el Campus Amazcala de la Facultad de Ingeniería de la Universidad Autónoma de Querétaro. El pueblo de Amazcala pertenece al municipio del Marquéz, Qro. el cual se localiza en el sector Suroeste del estado, entre los 20º 31' y 20º 58' de latitud Norte. Su longitud se encuentra entre los 100º 09' y los 100º 24' del Oeste a 1850 m sobre el nivel del mar. Colinda al Oeste con el municipio de Querétaro, al Norte con el estado de Guanajuato, al Este con el municipio de Colón y al Sur con los municipios de Huimilpan y Pedro Escobedo. Las carreteras disponibles para llegar el poblado de Amazcala son la carretera 57, la carretera a Chichimequillas y México libre. La temperatura media oscila entre los 18 y los 24ºC, con un clima predominante subtropical, templado semiseco (INEGI, 2005), Figura 3.1.

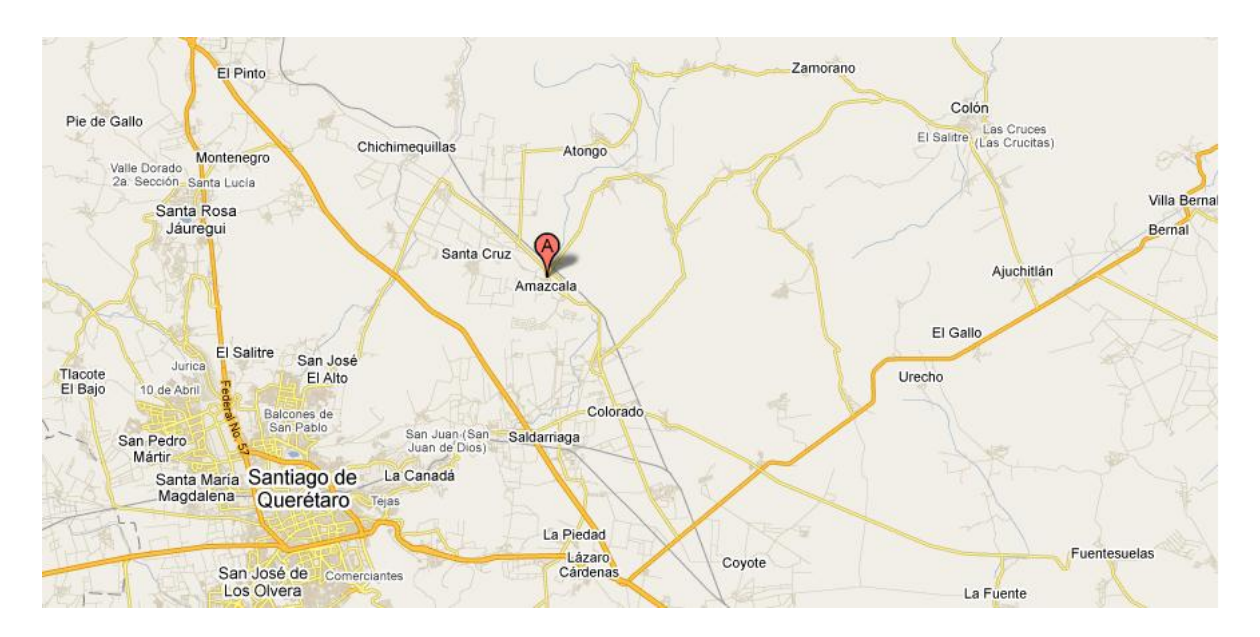

Figura 3.1. Ubicación geográfica del proyecto.

# 3.2 Especificaciones de las instalaciones de la cámara

El cuarto está construido en plano con firme de tepetate, suelo en concreto con piso de bloque de azulejo, esta precedido por un cuarto sala con dimensiones de 3.30 m de ancho por 2.80 m de largo por 2.40 m de altura, tiene una ventana fija de 90 cm de ancho por 90 cm de alto y una puerta de 80 cm de ancho por 2.05 m de alto de metal. La cámara está construida con muros de tabique de concreto hueco con enjarre y pintura en blanco, el techo es de ladrillo hueco de 25 cm con cama de concreto e impermeabilizado, sus medidas son de 3.30 m de ancho por 3.30 m de largo por 2.40 m de alto, tiene una única puerta de metal de 80 cm de ancho por 2.05 m de alto con media ventana de cristal fija, cuenta con 8 tomas de corriente en 127 v, la puerta abre a la sala ya descrita y esta está orientada al norte geográfico, Figura 3.2.

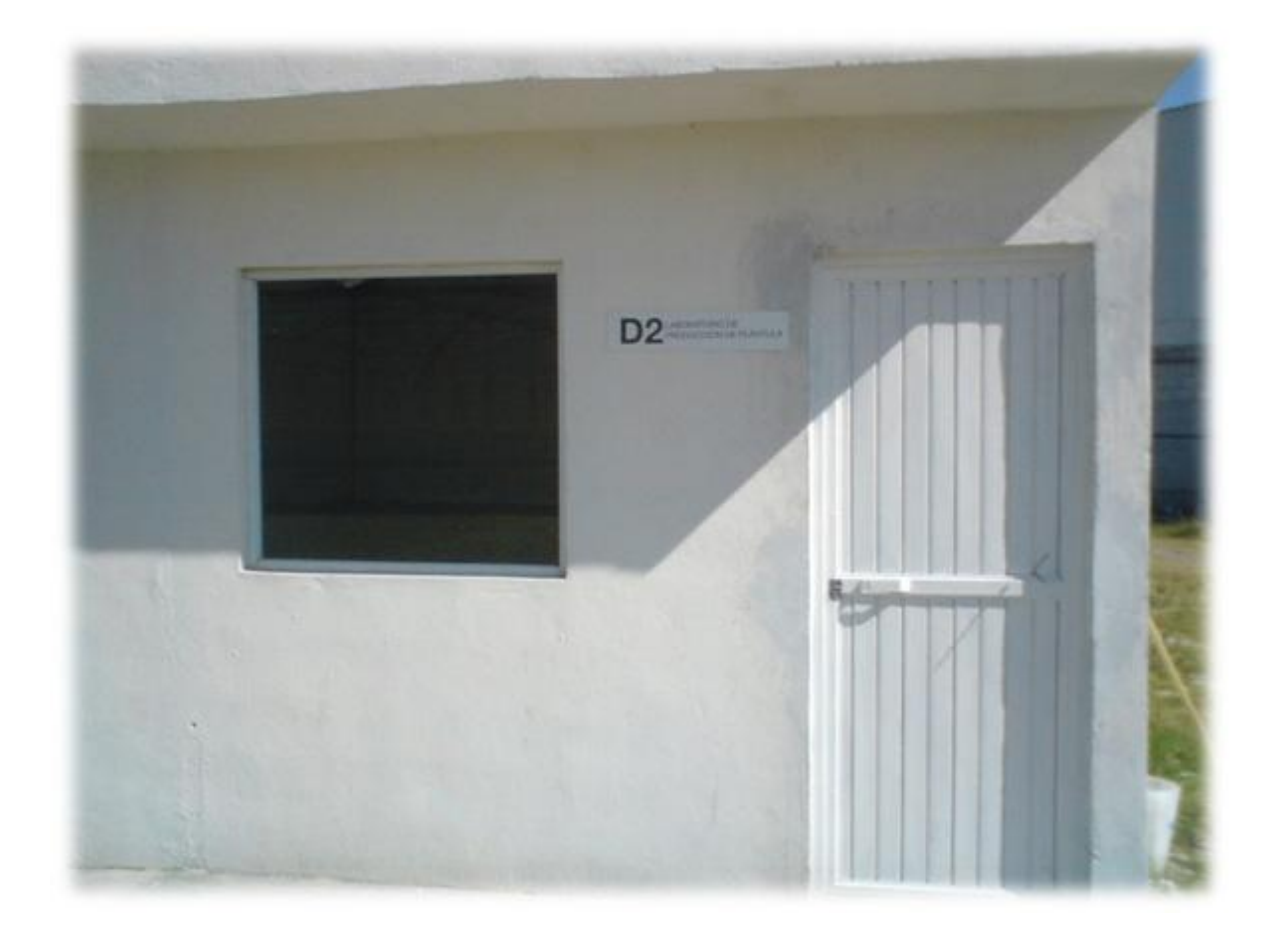

Figura 3.2. Frente del cuarto de la cámara de crecimiento.

# 3.3 Instalación y especificaciones del equipo

Dadas las dimensiones y condiciones del cuarto en el cual se instalaron los equipos también llamados actuadores, se calculo su capacidad de trabajo de acuerdo al volumen de aire contenido, por lo tanto se instalo un Humidificador con capacidad de 1 ton en 127 v, que funcionara para inyectar la humedad a la cámara, este trabaja con tecnología de tipo tiro forzado, que funciona haciendo pasar un flujo de aire desde el interior del aparato hacia su exterior atravesando un filtro humedecido de modo tal que el aire resultante estará saturado de humedad con partículas muy finas de agua.

Se coloco también un tanque para dióxido de carbono de 20 kg con su manómetro y válvula selenoide de 127 v, estos en su conjunto funcionaran dejando liberar el gas dentro del tanque por medio de la válvula a una presión constante por un determinado tiempo según sea conveniente por el operador, ya sea de forma manual desde el panel de control o automática por parte del software.

Se utilizaron dos aires acondicionados caseros marca LG tipo cortina internos con su radiador externo y capacidad para 1 ton en 220 v., uno se manejara para funcionar como aire frio y el otro como aire caliente Figura 3.3 y Figura 3.4. Como se muestra en las figuras se busco la configuración para su instalación más eficiente para su desempeño, así como el espacio utilizado dentro de la cámara, esto con el fin de obtener el mayor provecho posible en costos de operación, como lo son el manejo de la energía eléctrica, gas refrigerante y agua potable, de modo tal que también su uso diario y gastos de reparación sean lo menos elevados.

El proyecto cuenta también con la parte de control que compone una computadora marca IBM, un regulador y un panel de control que se describirá en sus partes más delante, Figura 3.5.

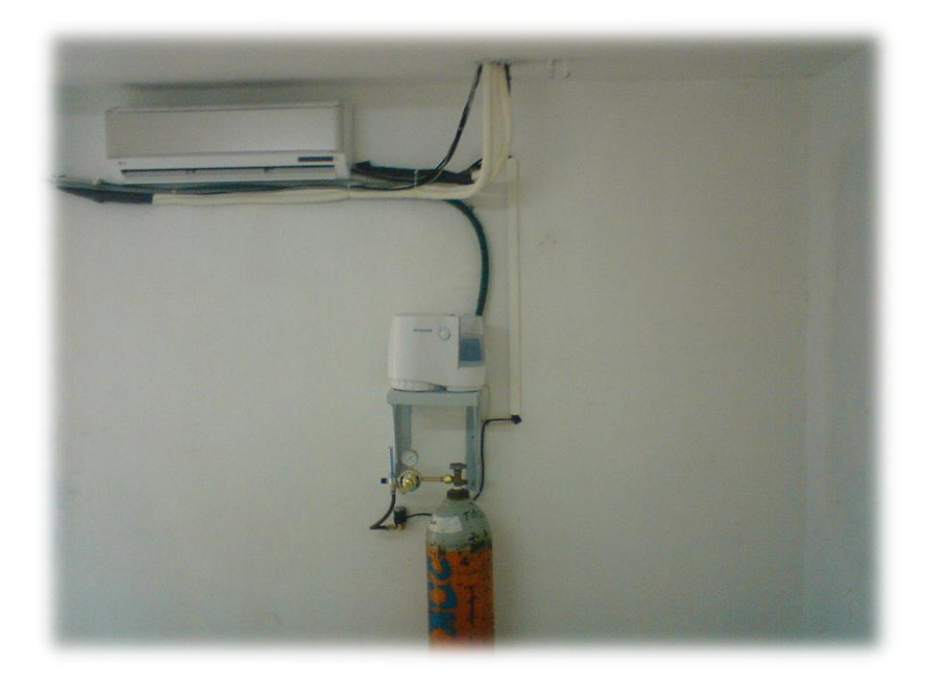

Figura 3.3. Actuadores ya instalados dentro de la cámara de Aire Frio y caliente cortina interna, Humidificador y tanque para CO<sub>2</sub> con su válvula selenoide.

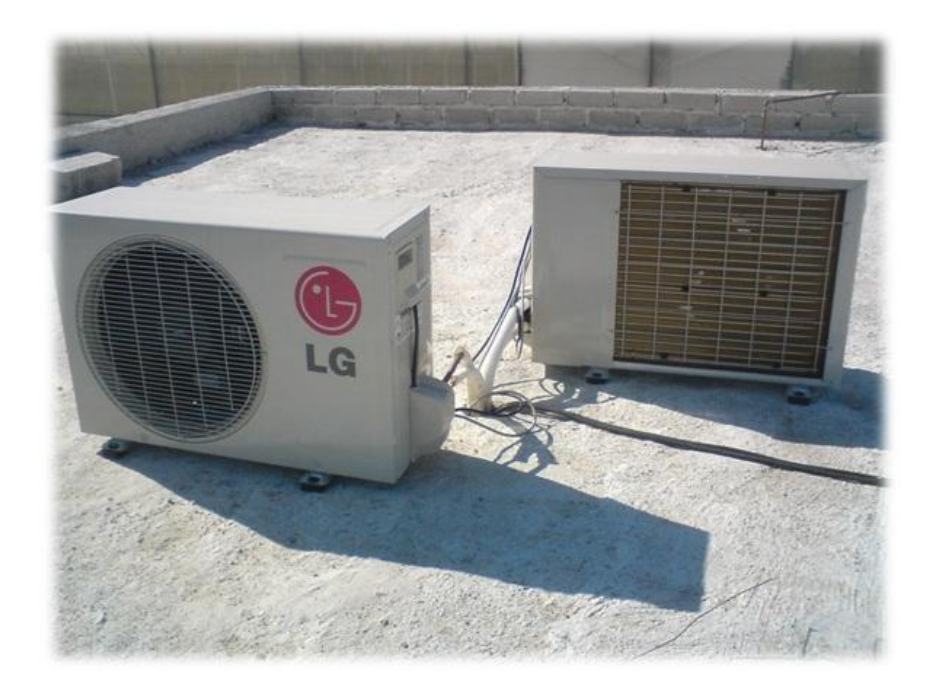

Figura 3.4. Actuadores aire frio y calientes radiadores instalados en el techo.

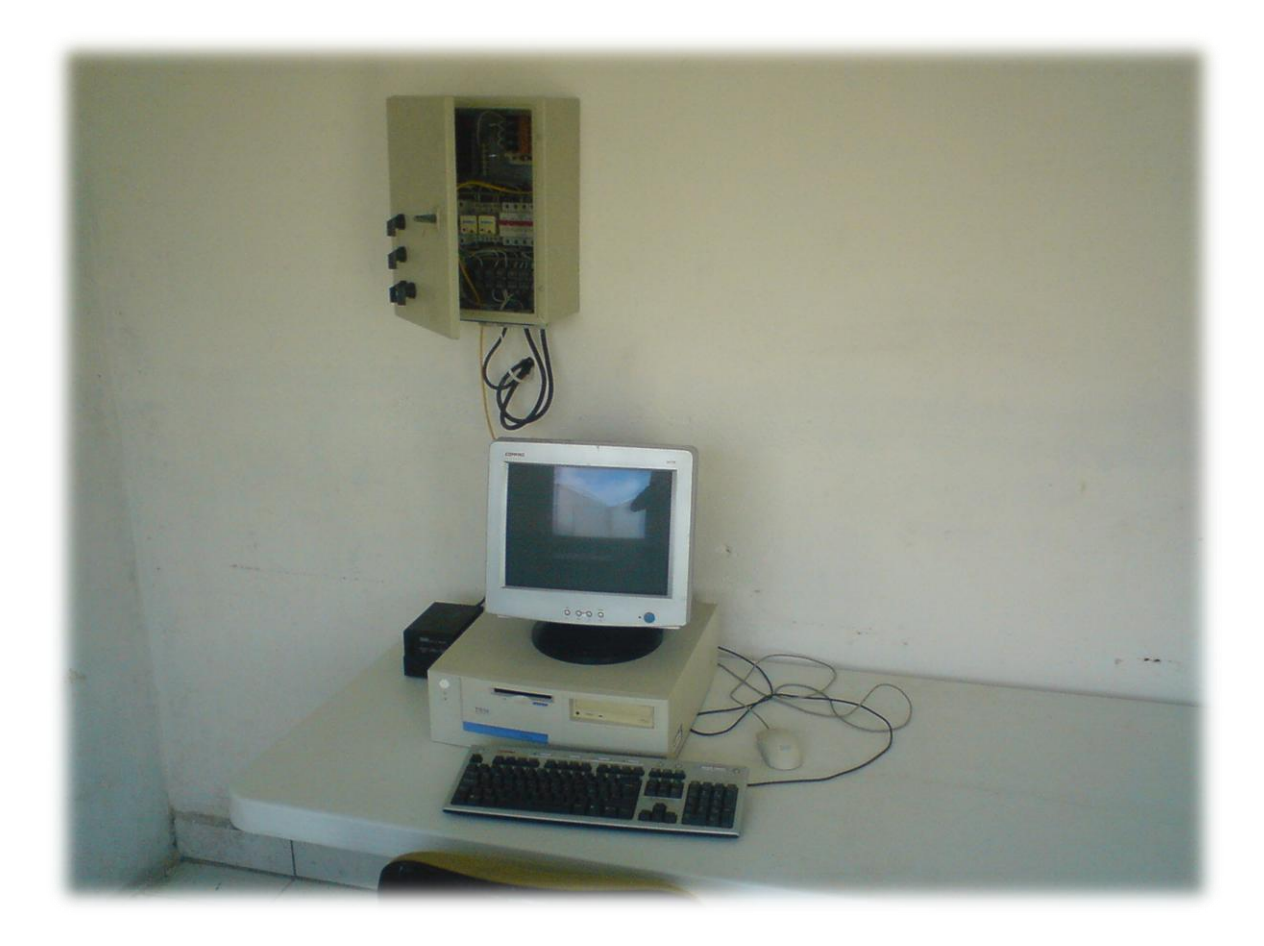

Figura 3.5. Área de control en el cuarto antesala, que conforma la computadora, regulador, mesa y el panel de control.

# 3.4 Panel de control

El panel de control es una caja fija en la pared cerca de la computadora que permitirá al usuario manejar los actuadores de manera independiente y directa por medio de controles tipo cola de rata, o de dejarla en control automático.

Como se observa en la figura 3.5 este consta de 4 pequeñas palancas, la primera permitirá al operador manejar el sistema completo ya sea en manual o automático, las tres palancas restantes, una es de tres estados, encendido izquierda, apagado centro, encendido derecha, aquí se colocaron los aires frio izquierda y caliente derecha, las dos palancas restantes son de dos estados, encendido y apagado, que son el humidificador y la valvula del tanque, de modo tal que en el estado manual el operador tendrá la capacidad de manejar los actuadores directamente.

#### 3.4.1 Tarjeta de Prepotencia

Esta ha sido diseñada para manejar cuatro actuadores sin importar sus requerimientos de energía dado que su señal de entrada serán 5 v continuos en bajo, su alimentación es de 6 v alternos o continuos y su respuesta de salida la da en 127 v alterno, siendo capaz de activar bobinas de arrancadores que manejen tres o dos o una fase de línea viva. Es posible incorporar a la caja de control más tarjetas de cuatro módulos o más para un posterior incremento de actuadores. El uso de la tarjeta es el mismo ya existente en los módulos de control para los invernaderos en el campus, que son el Tuna (Horticultura) y el Saabi (Acuacultura). El diseño de la tarjeta no se incluirá en este proyecto solo su uso y armado, Figura 3.6.

# 3.4.2 Tarjeta de adquisición de datos

Al igual que en la tarjeta de prepotencia esta no ha sido diseñada para este proyecto, sin embargo se utilizo dadas sus prestaciones para el fin de este, en ella se incorpora un microcontrolador PIC de 40 patas, su sistema de alimentación con un cristal de 4 mhz, conexión para el puerto serie RS-232 a la computadora, su alimentación es de 5 v continuos al PIC y por medio del mismo puerto de 12 v continuos, un botón de reinicio físico, sus ocho salidas A y B del PIC en forma de pines sencillos dobles y sus entradas analógicas y digitales, Figura 3.7.

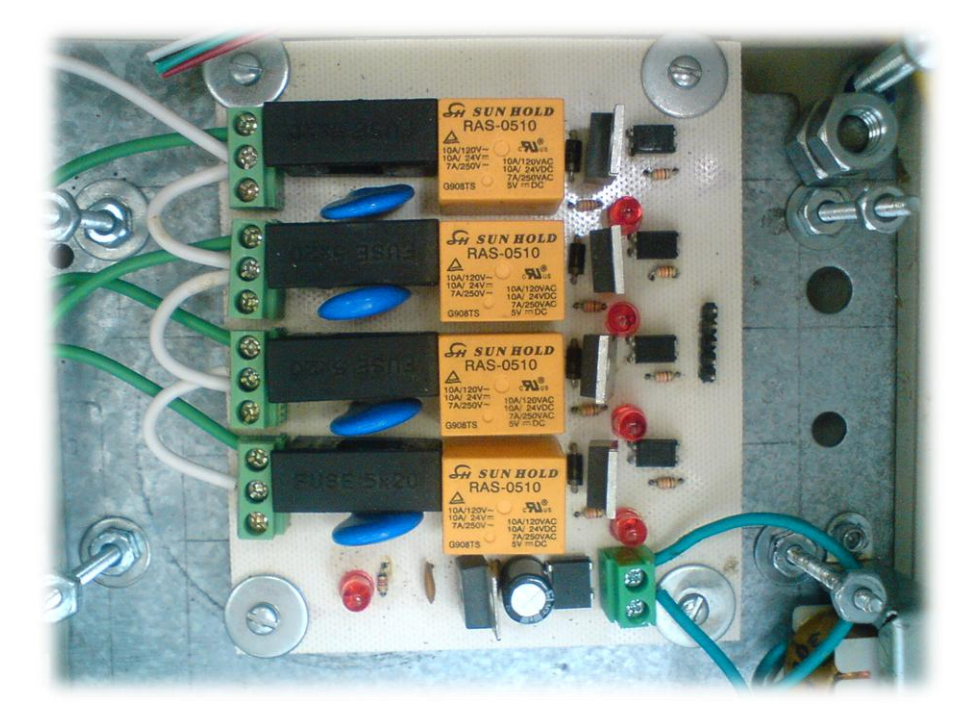

Figura 3.6. Tarjeta de prepotencia para cuatro actuadores.

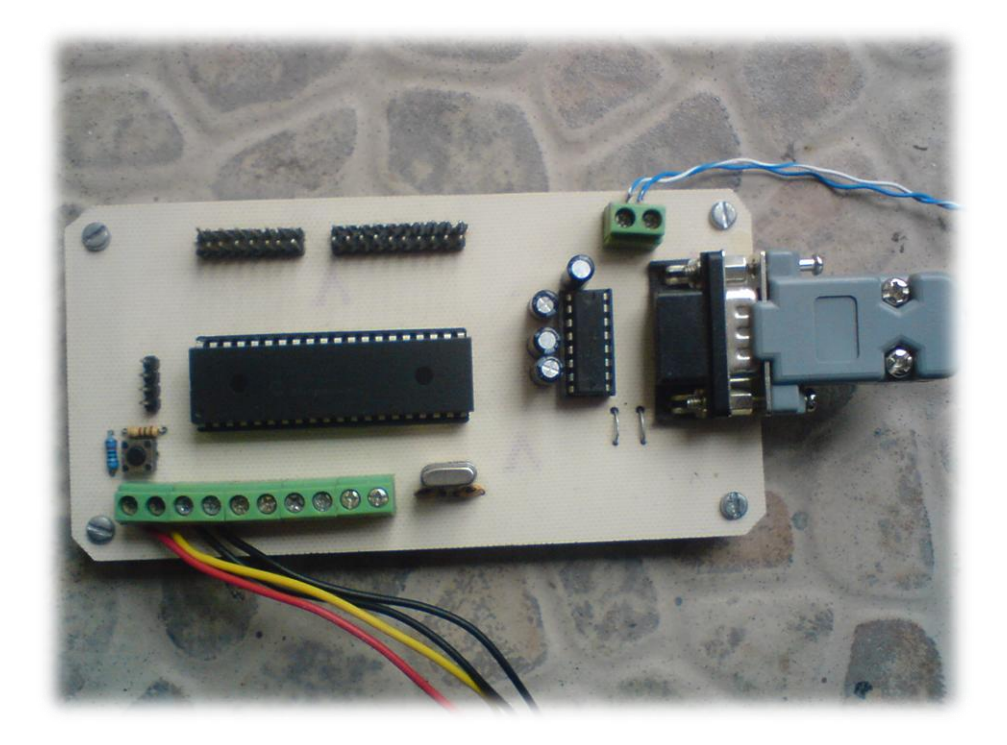

Figura 3.7. Tarjeta de adquisición de datos.

# 3.4.3 Fase de potencia

Esta parte se compone de 3 protectores termomagnéticos, dos de ellos de 3 hilos de los cuales son 2 vivos y el neutro, uno para cada aire con capacidad de 10 amp, y uno sencillo para un hilo vivo de 2 amp, para la valvula y el humidificador, así como los eliminadores para la alimentación de la tarjeta de adquisición de datos y prepotencia, también las dos bobinas de los arrancadores para los aires.

En las clemas de entrada de energía, su distribución ha sido de 3 hilos vivos en 220 v y el neutro, de los cuales 2 hilos vivos son para los aires frio y caliente, de forma tal que estos nunca serán activados al mismo tiempo dada la configuración del control, el manejo de las pequeñas perillas de control exteriores son por medio del neutro, el hilo vivo final es utilizado para el resto de los componentes de control, Figura 3.8 y 3.9.

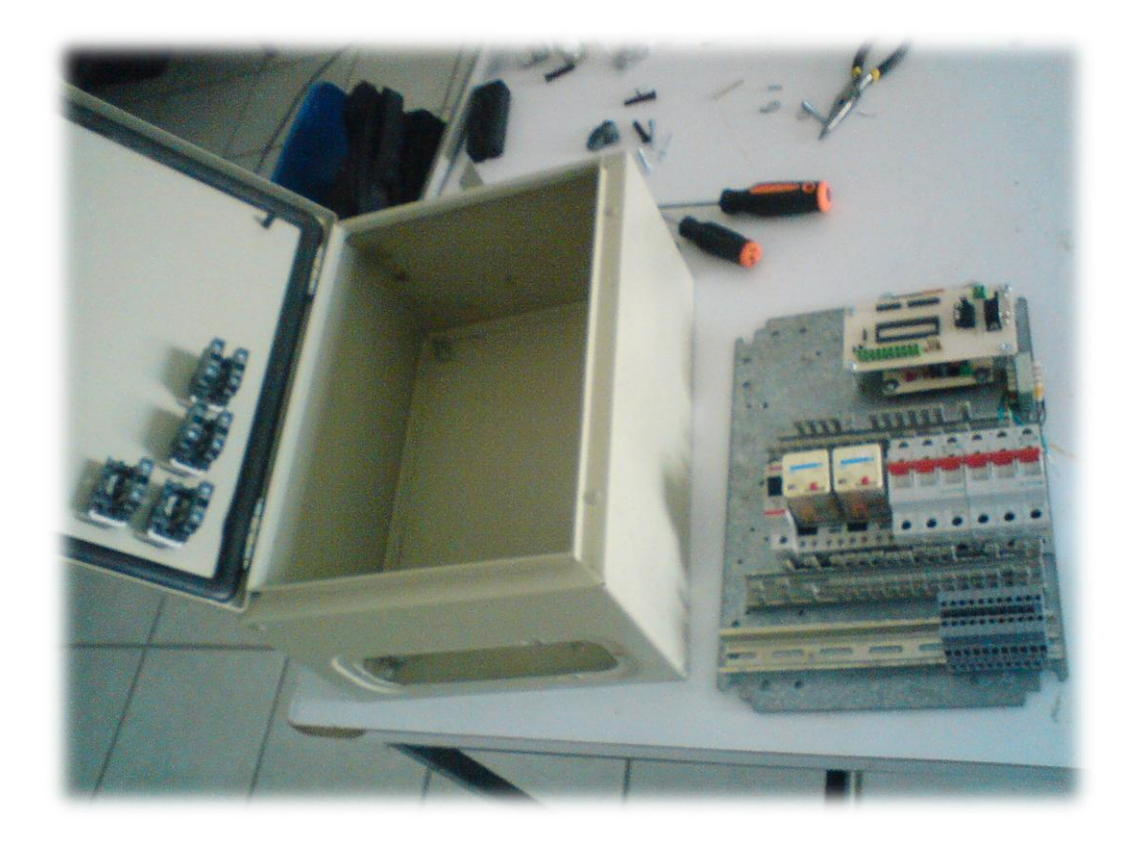

Figura 3.8. Caja con perillas y control sin cableado.

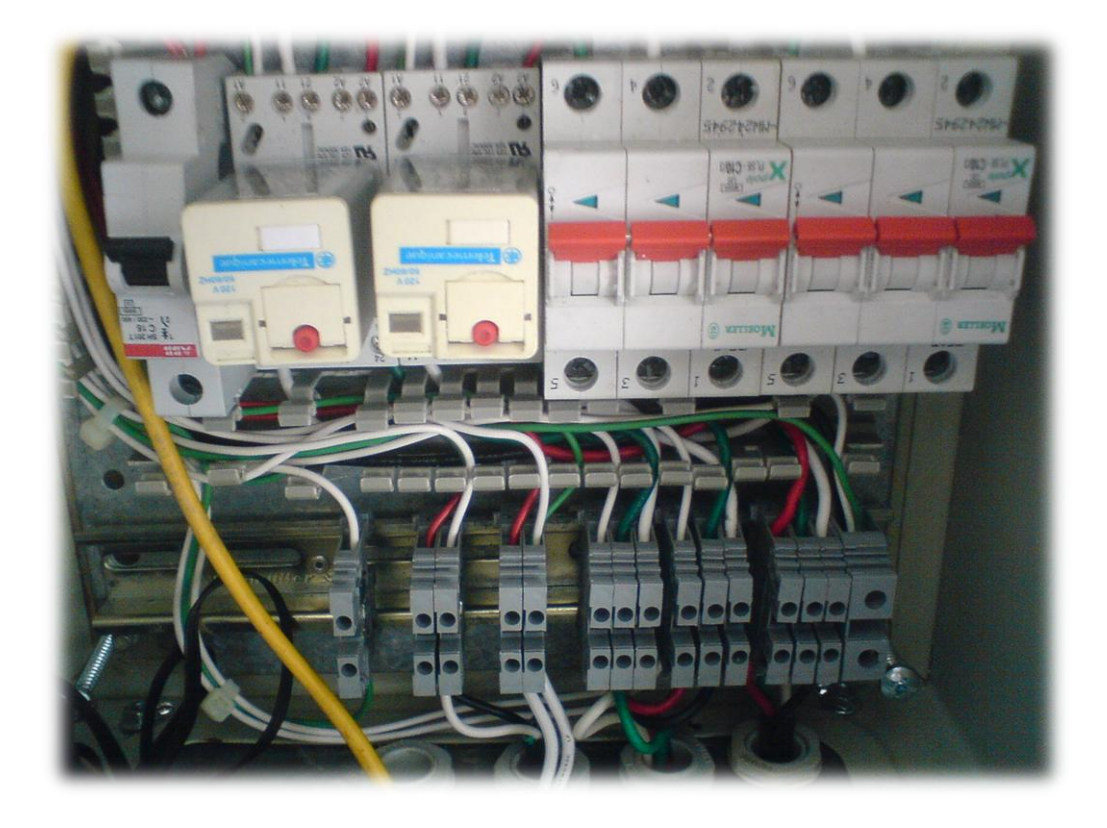

Figura 3.9. Cableado interno de los componentes en el panel de control.

# 3.5 Sensores

El sensor utilizado para la temperatura y la humedad relativa es un Sensirion SHT7 series, sus características son 4 patas dos de alimentación 5.5 v y neutro, dos para datos, tamaño pequeño, con un rango de error de más menos un porciento, salida digital, no requiere de componentes extras, conexión directa al microcontrolador, vida larga y bajo costo, Figura 3.10.

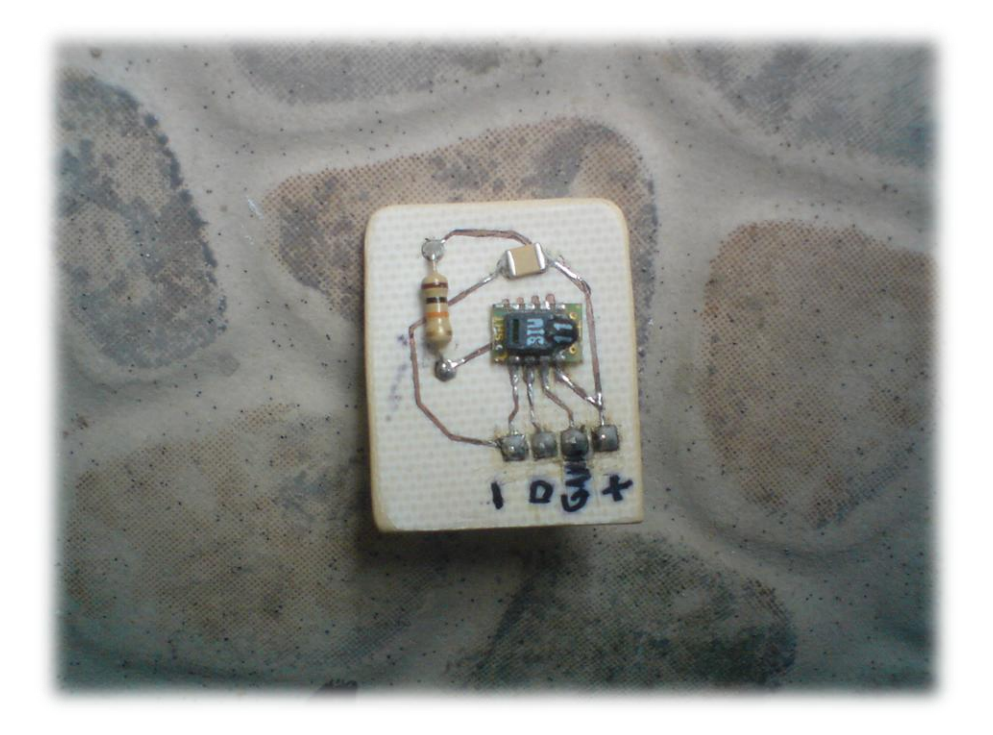

Figura 3.10. Sensor de temperatura y humedad.

El sensor de Dióxido de carbono es un tipo manual marca Ahlborn FYA600CO2H con tecnología de tipo infla rojo con un rango de 0 hasta las 10 000 ppm con un 3% de rango de error, con condiciones de trabajo en temperaturas adecuadas para las encontradas en la cámara, su alimentación es de 12 v continuos y su cable máximo en distancia es de 1.5 m, Figura3.11.

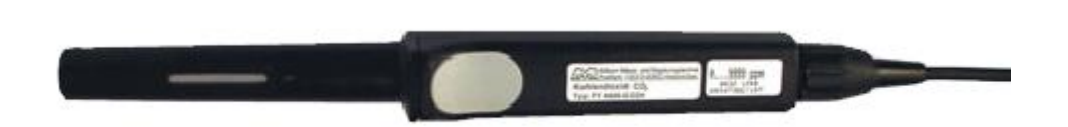

Figura 3.11. Sensor de Dióxido de carbono.

En la Figura 3.12 se observa el clocado de varias charolas ya con siembra, la estructura de estantería se realizo con PTR de 3 centímetros de metal galvanizado con peldaños para la colocación de las charolas de forma independiente con medidas de 60 cm de profundidad por 2.60 m de largo con 5 niveles, estos quedaron divididos en 2 partes desmontables de 3 y 2 niveles.

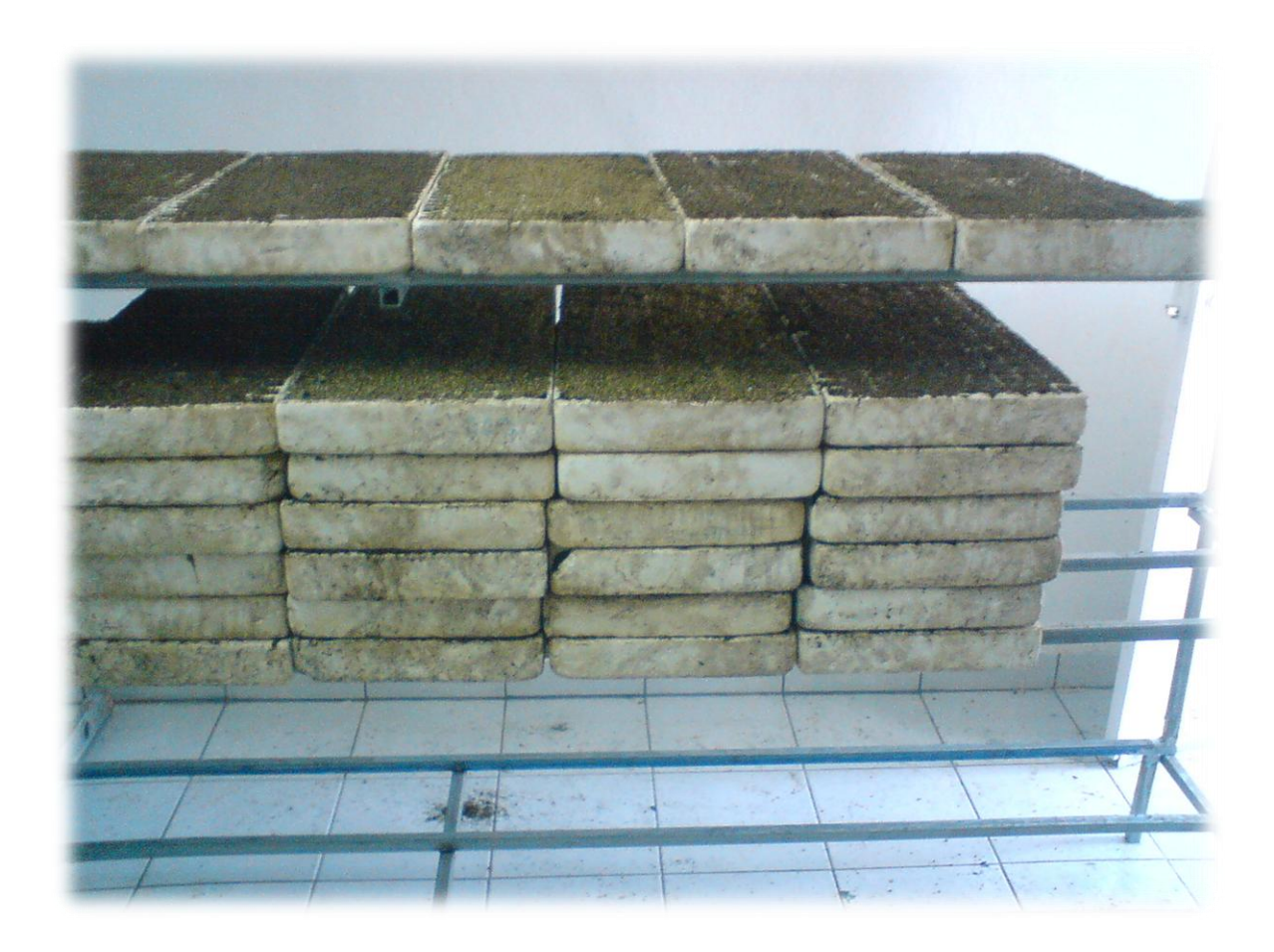

Figura 3.12. Estructura para el colocado de las charolas.

3.6 Desarrollo del software de control
#### 3.6.1 Programación del Microcontrolador

El micocrontrolador utilizado ha sido el PIC 18F4550 dada su capacidad de trabajo para este proyecto en concreto, este tiene entradas suficientes para un par de sensores y salidas para el manejo de varios actuadores. Ya montado en la tarjeta de adquisición de datos este funciona como intermediario entre los sensores, computadora y fase de prepotencia, ha sido programado para funcionar en tres flancos, a continuación se muestra el bloque de código necesario para realizar dicha tarea.

Primero, se comunicara con los sensores para obtener los valores dados por estos y manejarlos en una variable numérica trabajable.

```
// codigo de lectura del sensor en el pic
// se incluye el archivo cabecera de lectura y entendimiento con el sensor
#include <sHT11.h>
// declaracion de las variables
typedef union
    int16 i;// Lectura digital del sensor<br>// Valor compensado
   float f\} SHT11;
SHT11 Humedad, Temperatura;
// se llama la funcion de lectura
void Leer_SHT11(void);
// funcion
void Leer_SHT11(void)
€
   Errorsht11=0Errorsht11+=sht11_medicion((byte*) &Humedad.i, &checksum, HUMI);<br>Errorsht11+=sht11_medicion((byte*) &Temperatura.i, &checksum, TEMP);
    if(Errorsht11!=0)
       // En caso de error avisar<br>printf("\n\rError: %U", Errorsht11);
       sht11_hard_reset();
    ŀ
    else
       // tomar los valores de temperatura y humedad<br>Humedad.f=(float)Humedad.i;<br>Temperatura.f=(float)Temperatura.i;
       shtil_calculos(&humedad.f, &temperatura.f);
       Temp\_Actual = temperature.f;Humedad_Actual = humedad.f;ł
```
Segundo, esta información obtenida la mandara a la computadora por el puerto serie en forma de trama.

```
// codigo del mando de la trama del pic
// se incluye el archivo cabecera y propiedades del PIC
\#include <18f4550.h>
#incrude.com<br>#use delay (clock=4000000)<br>#use rs232 (rcv=PIN_C7, xmit=PIN_C6,baud=9600,bits=8,parity=N)
// una vez obtenidos los valores se mandan en la trama dentro<br>// de la funcion principal main<br>void main()
{<br>printf ("Temperatura %3.2f: \r",Temp_Actual);<br>printf (" Humedad %3.2f: \r",Humedad_Actual);<br>}
ł
```
Tercero, esperara la respuesta por este mismo medio en forma de palabras clave de la computadora para encender o apagar un actuador en concreto. Estas palabras clave son palabras comunes compuestas de varios caracteres pero que solo identificara el microcontrolador si se dan exactamente en el número de elementos y si su final está identificado con una bandera, en este caso se dio la tecla Enter o Return, identificada en el teclado como una flechita que baja y apunta al lado izquierdo viendo al teclado de frente.

```
// codigo para recibir la palabra clave desde la computadora
// se incluyen las variables de manera publica<br>#define buf_length 32<br>#define ActuadorFrio PIN_BO
// declaracion d elas variables, en array de caracteres, OxOd en el enter<br>int buf[buf_length], str[buf_length], i=O;<br>int onFrio[8]={'o','n','F','r','i','o',OxOd,O};<br>int offFrio[9]={'o','f','f','F','r','i','o',OxOd,O};
// se obtiene la palabra clave desde la computadora
void rcv_data()
ł
     buf[i]=getchar();<br>if (buf[i]==0x0d)
          \bar{b}uf[i+1] = 0;strcpy (str,buf);<br>i = 0;
     else
          1++;ł
// funcion principal main
void main()
{<br>// Actuador frio
     if (strcmp (onFrio,str) == 0){<br>output_high (ActuadorFrio);
          str = n \times 11;<br>i = 0;
     if (strcmp (offFrio,str) == 0){<br>output_low (ActuadorFrio);<br>str = null;<br>i = 0;
          i = 0;
\frac{3}{2} en esta codigo solo se incluye el actuador aire frio, los demas son similares
```
La programación se ha realizado en lenguaje C de alto nivel, utilizando el software PCW como compilador y editor, Figura 3.13, y el programador de pics PIC-600, Figura 3.14, con su software de escritura en la Figura 3.15.

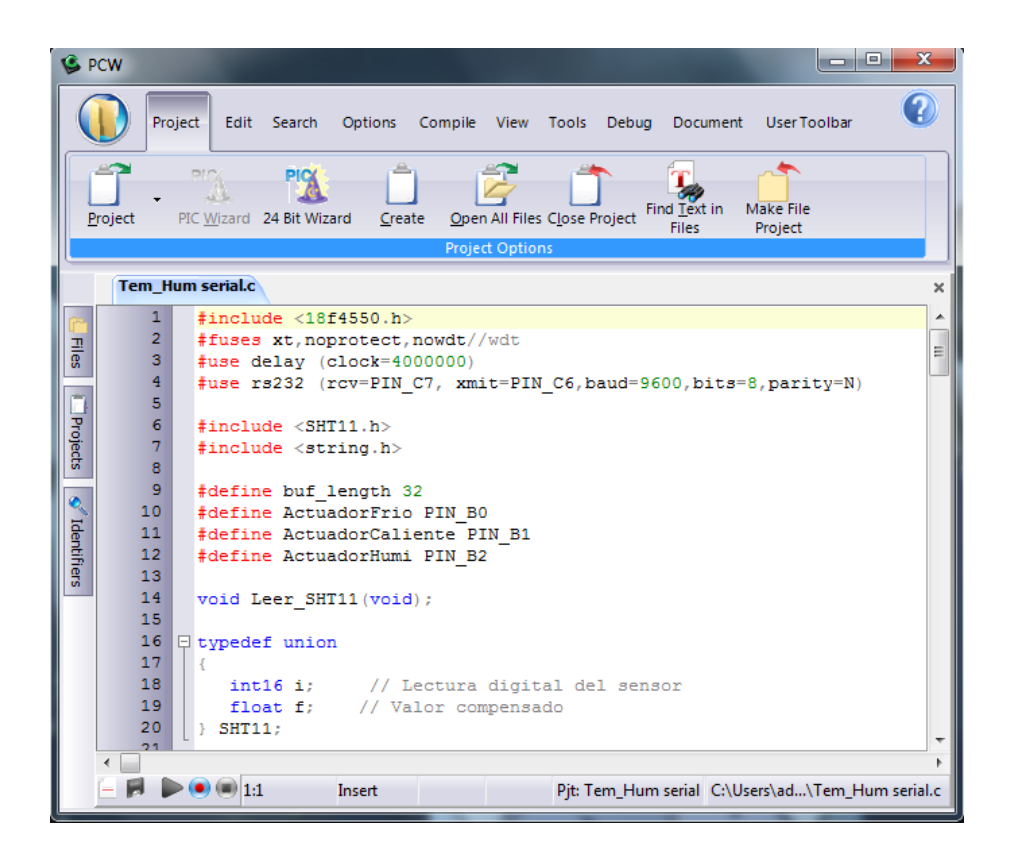

Figura 3.13. Software compilador de PCW en C para pics.

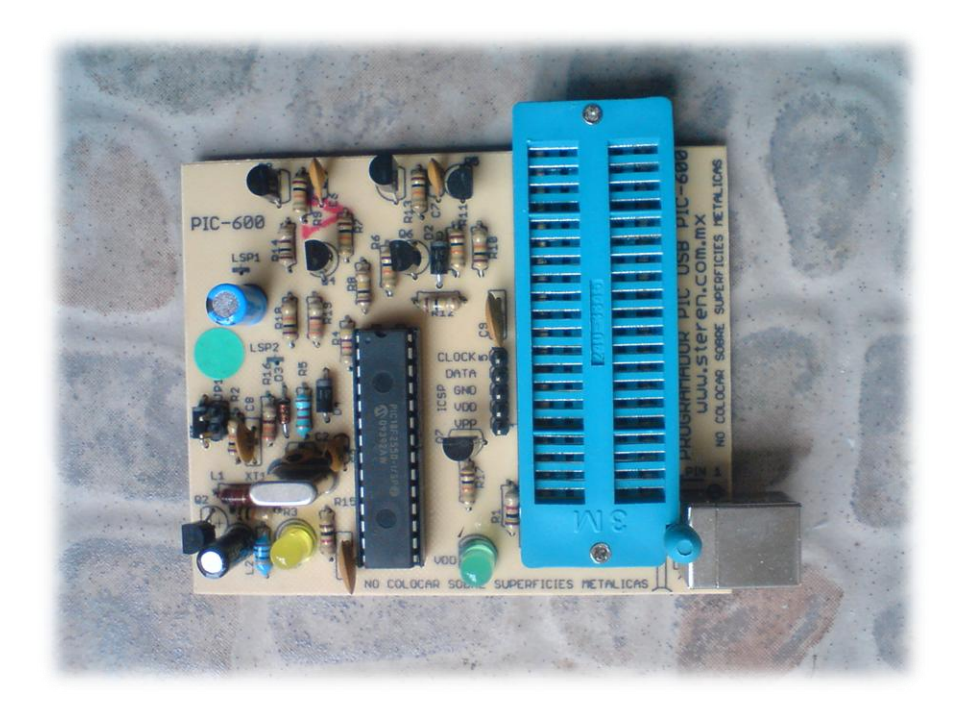

Figura 3.14. Tarjeta programador de pics PIC-600.

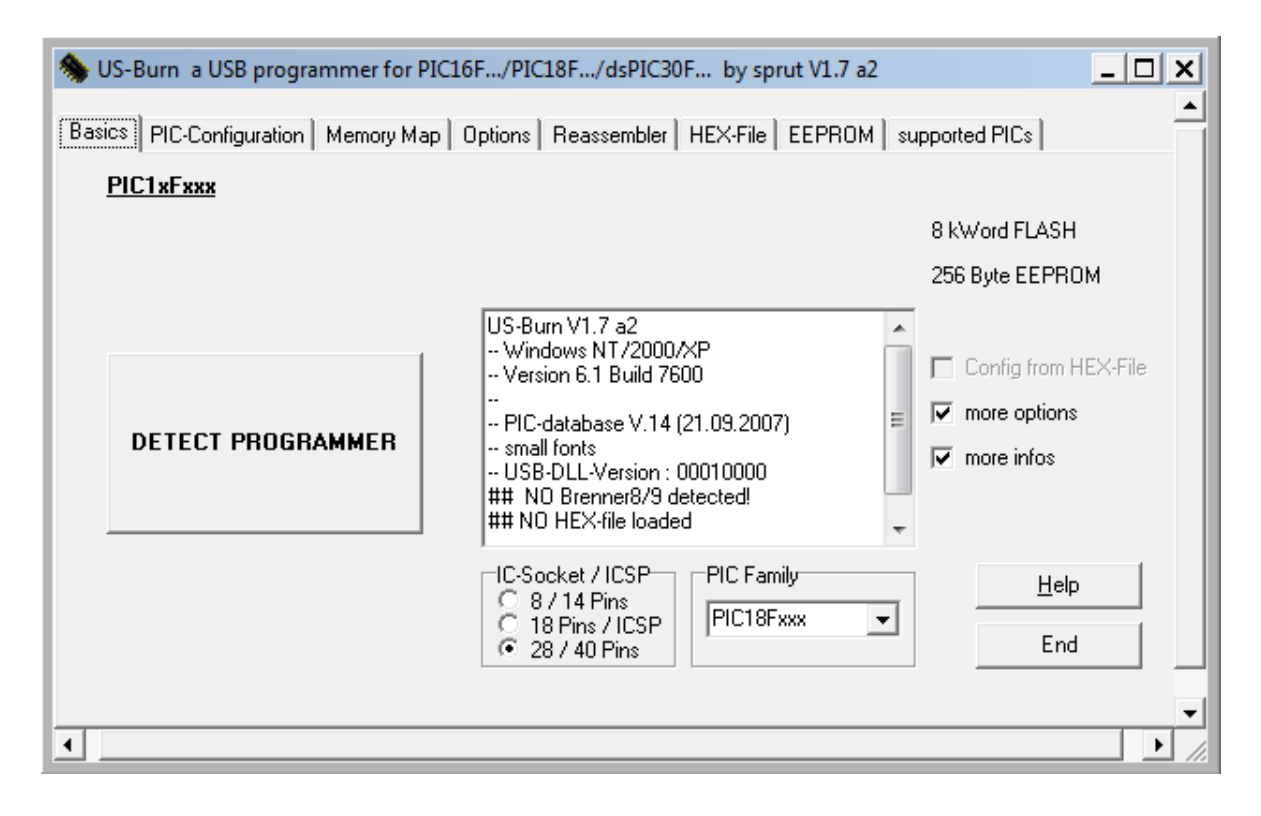

Figura 3.15. Software para escribir el archivo hexadecimal programado al microcontrolador.

# 3.6.2 Programación del software en Visual C++ 2008 exprés

Se selecciono este lenguaje de programación dada su gran flexibilidad y eficiencia, este es de distribución gratuita desarrollado por Microsoft y con licencia libre, uno de los puntos por el cual fue utilizado es su importancia en la manera que podrá ser transportado de ser requerido a otras plataformas, modificado y actualizado. De momento el software cumple con los requisitos para el proyecto, que es el manejo automatizado con uso de la lógica difusa singleton para el control de la cámara según sean los parámetros seleccionados por el usuario.

El siguiente diagrama a bloques muestra el funcionamiento general del programa.

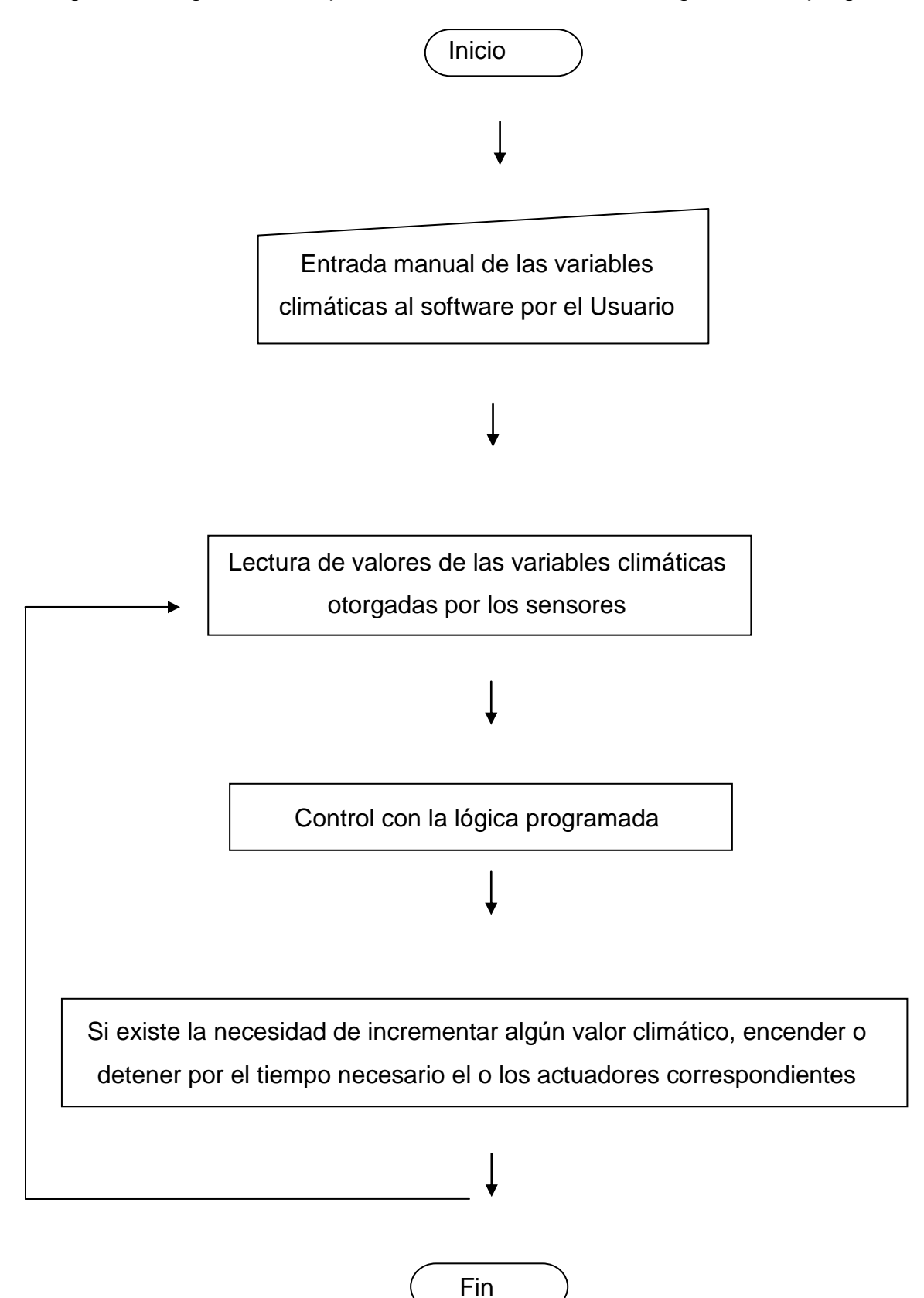

Como se puede apreciar en la Figura 3.16, el programa es sencillo e intuitivo en su manejo, dándole la posibilidad al usuario de seleccionar que variables controlara y su parámetro por medio de cajas de chequeo y listas, ya desde aquí dándole un rango opcional al usuario desde el programa, para evitar posibles errores de parámetros mal dados, este pide un nombre de proyecto dado que con el cual se creara un archivo de texto en donde se almacenaran todas las variables medidas por ciclo de tiempo y registraran posibles errores de ejecución para dar al usuario un apoyo de información para el manejo de sus estadísticas y control. La parte de la ventana donde se observa un espacio vacio es donde se indicara al usuario que actuadores de están trabajando y en que estado se encuentran, las barras en la parte baja indican el porcentaje del valor censado en tiempo real, los botones son el se salir del programa, activar el control y uno mas de emergencia en caso de que el usuario desee parar un control al momento para hacer modificaciones.

C GROWNPLANT CAMARA DE CRECIMIENTO V1.0

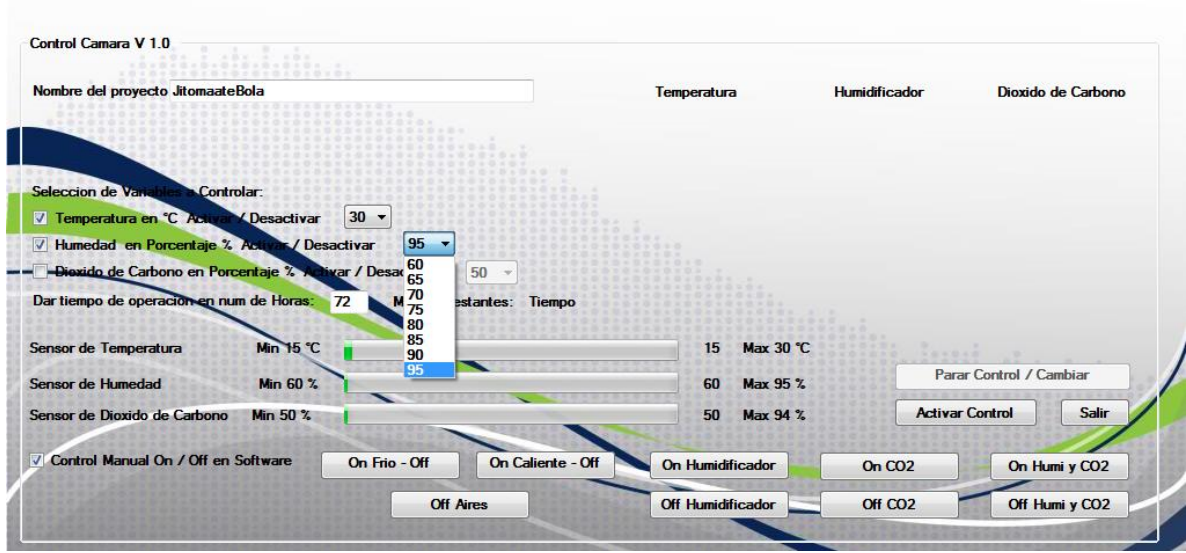

Figura 3.16. Ventana principal del software de control.

El programa funciona en bloques para el manejo de los controles, botones y cajas, tiene un sistema de protección contra posibles fallos de índole externa como manejar un control automático existiendo un problema físico en los sensores, cableado serial, microcontrolador, entre otros, no se incluirá el total del código en esta metodología ya que es muy extenso, aproximadamente 500 líneas, pero se incluirán fragmentos que indiquen que tarea realiza en concreto cierta acción del programa, se verá la comunicación con el puerto, escritura de archivo y su lógica de programación para el control de los actuadores.

La siguiente sección demuestra la obtención de las variables para trabajarlas por medio de las propias definidas en el programa y mas obtenidas por medio del puerto serial de la trama mandada por el microcontrolador.

// una vez seleccionados los parametros del usuario en sus variables a controlar na vez serectoriados los parametros del usuarlo en sus variables a controlar por a controlas las cajas y controles, pasando por una comunicación exitosa con el pic<br>// se abre el puerto, lee y recorta la cadena para sustrae // se agrega un control timer y un serialport al proyecto, una forma visual tambien private: System::Void timer1\_Tick(System::Object^ sender, System::EventArgs^ e)  $\big/$ / el grueso del programa se encuentra contenido el en evento tick del timer1<br>// que funge como el controlador por ciclos para el control automatico serialPort1->Open ();<br>cadenaPuerto = serialPort1->ReadLine (); tamano = cadenaPuerto->Length; // 41 es el tamano de la trama, con esto se controla algun posible error<br>// de datos mandado y su posterior lectura<br>if (tamano == 41)  $\frac{1}{2}$  Realiza los calculos y condiciones<br>corteT = cadenaPuerto->Substring(12,2)  $corten = cadenaPuerto->Substring(29,2);$ Int32::TryParse(corteT,TempSensor); Int32::TryParse(corteH,Humsensor) 1bHum->Text = HumSensor.ToString (); TempUsuario = System::Convert::ToInt32(this->comboBox1->SelectedItem);<br>HumUsuario = System::Convert::ToInt32(this->comboBox3->SelectedItem);<br>// hasta aqui ya se ha obtenido el valor de la temperatura y humedad de los senso serialPort1->Close (); else i<br>// Al no estar completa la trama simplemente brinca al siguiente ciclo del timer1\_tick<br>// secierra el nuerto dado que va ba sido abierto // secierra el puerto dado que ya ha sido abierto serialPort1->Close (); ţ. B

Una vez ya obtenidos los datos de las variables de procede a escribir el archivo de registro o respaldo, el siguiente código muestra la lectura y escritura de un archivo de texto desde el programa.

```
// previamente ya ha sido creado el archivo con el nombre obtenido de aquel asignado por<br>// por el usuario con la instruccion StreamWriter, este codigo va dentro de las condiciones<br>// y casos en que cae el programa, en est
// Abro y leo el archivo ya creado al arranque  del control y asigno a la variable sr tipo stream<br>StreamReader^ sr = gcnew StreamReader(archivo);<br>StringBuilder^ sb = gcnew StringBuilder();
// la variable sb es de tipo texto a la cual se añade lo leido del mismo archivo y escritura del mismo<br>// contador tiene la numeracion a escribir del tick del timer1<br>sb->Append (" Ciclo en Minuto: " + contador + " Hora: " 
sb->AppendLine ();
sb->Appende ine (),<br>sb->Append (sr->ReadToEnd());<br>sr->Close();
// Escribo al archivo lo leido del mismo de la variable sb, actualizada su informacion ya quedo<br>Streamwriter^ pwriter = gcnew Streamwriter(archivo);<br>pwriter->Write(sb->ToString());<br>// Cierro el archivo<br>pwriter->Close();
```
// con la variable tipo stream se puede manejar todo el archivo

El siguiente fragmento de código muestra como se manda por el puerto serial una palabra clave de activación o apagado de un actuador hacia el microcontrolador.

```
// declaracion d ela variable tipo array char y su llenado<br>// se encuantra al inicio y carga d ela forma para su uso publico<br>private: System::Void Form1_Load(System::Object^ sender, System::EventArgs^ e)
                   cli::array <unsigned char> ^onFrio;
                  cli::array <unsigned char> ^onFrio;<br>onFrio = gcnew cli::array <unsigned char> (7);<br>onFrio [0]= 'o';<br>onFrio [1]= 'n';<br>onFrio [2]= 'F';<br>onFrio [3]= 'r';<br>onFrio [4]= 'i';<br>onFrio [5]= 'o';<br>onFrio [6]= 0x0d;
     ŀ
// funcion que da las palabras clave de apagado el aire frio y encendido de el caliente<br>// de modo tal que existen palabras cala cada estado de cada actuador<br>// y funciones como esta para la accion de cada posible vertient
private: void Apaga_Caliente_Enciende_Frio()
                   // se apaga el caliente y prende el frio, se dan los ciclos for<br>// para darle tiempo al pic de 4 mhz de responder por el puerto serial<br>// se habre y cierra el serialPort1 por las condiciones recividas desde el timer1_tick<br>
                     For \begin{array}{ccc} \{1, 2, 3, 6\} & \{2, 6\} \\ \{3, 6\} & \{1, 6\} \end{array} ciclo tarda en ejecutarce como 1.5 seg aproximadamente for (i = 0; i <= 1000000000; i++)
                                      serialPort1->Write (onFrio, 0, 7);<br>serialPort1->Close ();
                     serialPort1->0pen ();<br>for (i = 0; i <= 1000000000; i++)
                                      serialPort1->Write (offCaliente, 0, 12);<br>serialPort1->Close ();
ŀ
```
La programación del software ha sido bien documentada en el código fuente, de manera tal que el usuario también cuenta con un manual de operación y ayuda en caso de posibles complicaciones futuras.

#### 3.6.3 Lógica difusa Singleton

La lógica aplicada en este proyecto es llamada singleton dado su grado de trabajo en 1 o 0, esto significa que será un estado o cualquier otro, la siguiente formula define la función como la fuzzificacion de Ui fusificada a Ui\*.

$$
F\colon U_i \dashrightarrow U_i^*
$$

La siguiente ecuación muestra la fuzzificacion de Ui.

$$
F(u_i) = \hat{A}_i^{\text{fuz}}
$$

En donde el valor posible obtenido de la variable x será 1  $x =$  Ui o 0 cualquier otro caso, donde el programa manejara el encendido u apagado del actuador según sea el caso de acuerdo a las observaciones hechas por el usuario y selección de las mismas según sea el caso más conveniente para su cultivo. La figura 3.16 muestra el caso de la función donde es directo llamándole así al estado del actuador y su decisión, sin puntos intermedios ni logaritmos o funciones algebraicas que ayuden a dar la curva en comportamiento deseado según sea el caso del tipo de lógica difusa utilizada.

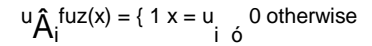

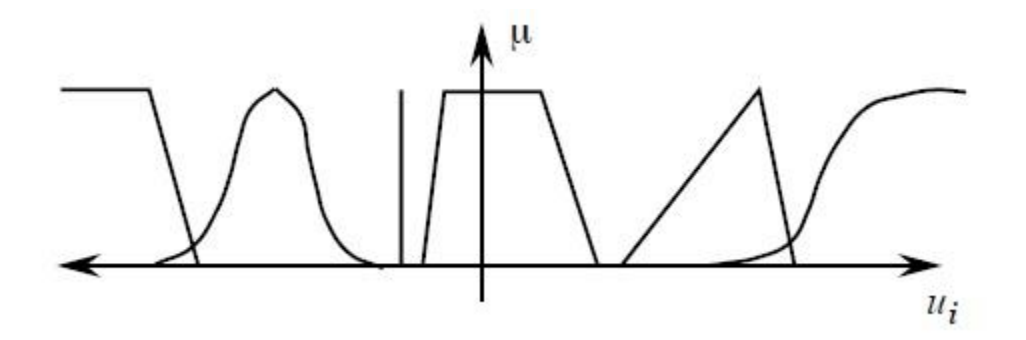

Figura 3.17. Grafica de la función singleton en lógica difusa.

En la Figura 3.18 se plasman los bloques del control difuso utilizado con el software simulador Matlab, se observan las dos entradas, Temperatura y Humedad, su sistema de reglas central llamado cámara y su salida en encendido o apagado de los tres actuadores, aire caliente, frio y humidificador por tiempo indefinido hasta la retroalimentación de los valores otorgados por los sensores.

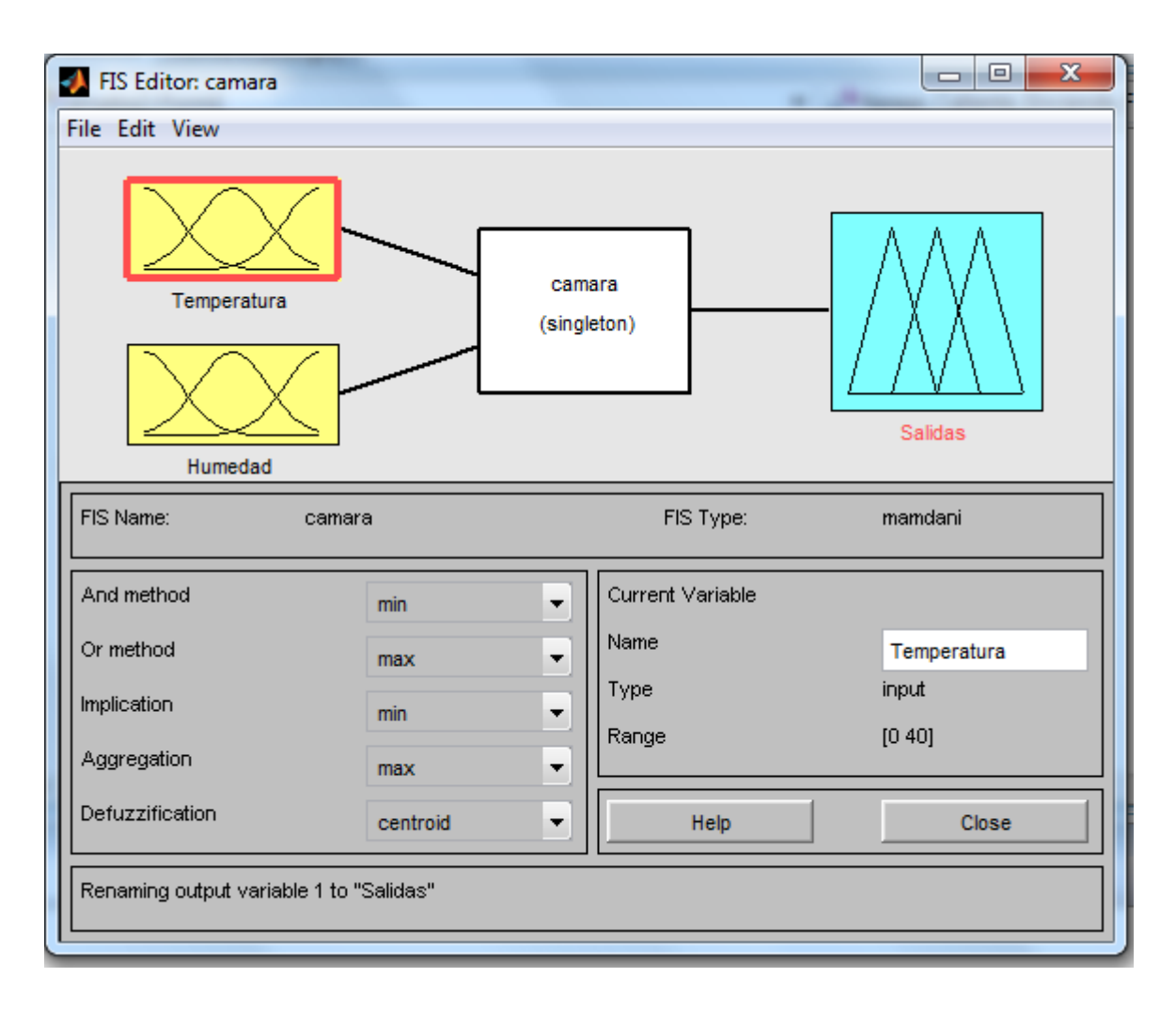

Figura 3.18. Diagrama en bloques de las entradas, control y salidas del modelo.

En la Figura 3.19 se observa la entrada Temperatura con su rango de operación desde los 10 °C hasta los 35°C, las tres funciones miembro Tb Temperatura baja, Tm Temperatura media y Ta Temperatura alta, en la Figura 3.20 se observa la entrada de Humedad, con rango desde el 40 % hasta el 100%, con sus funciones Hb Humedad baja, Hm Humedad media y Ha Humedad alta, cabe aclarar que tanto los valores limites mínimo y máximo en ambas entradas están varias unidades sobradas para poder manejar rangos tope en la programación del software de control.

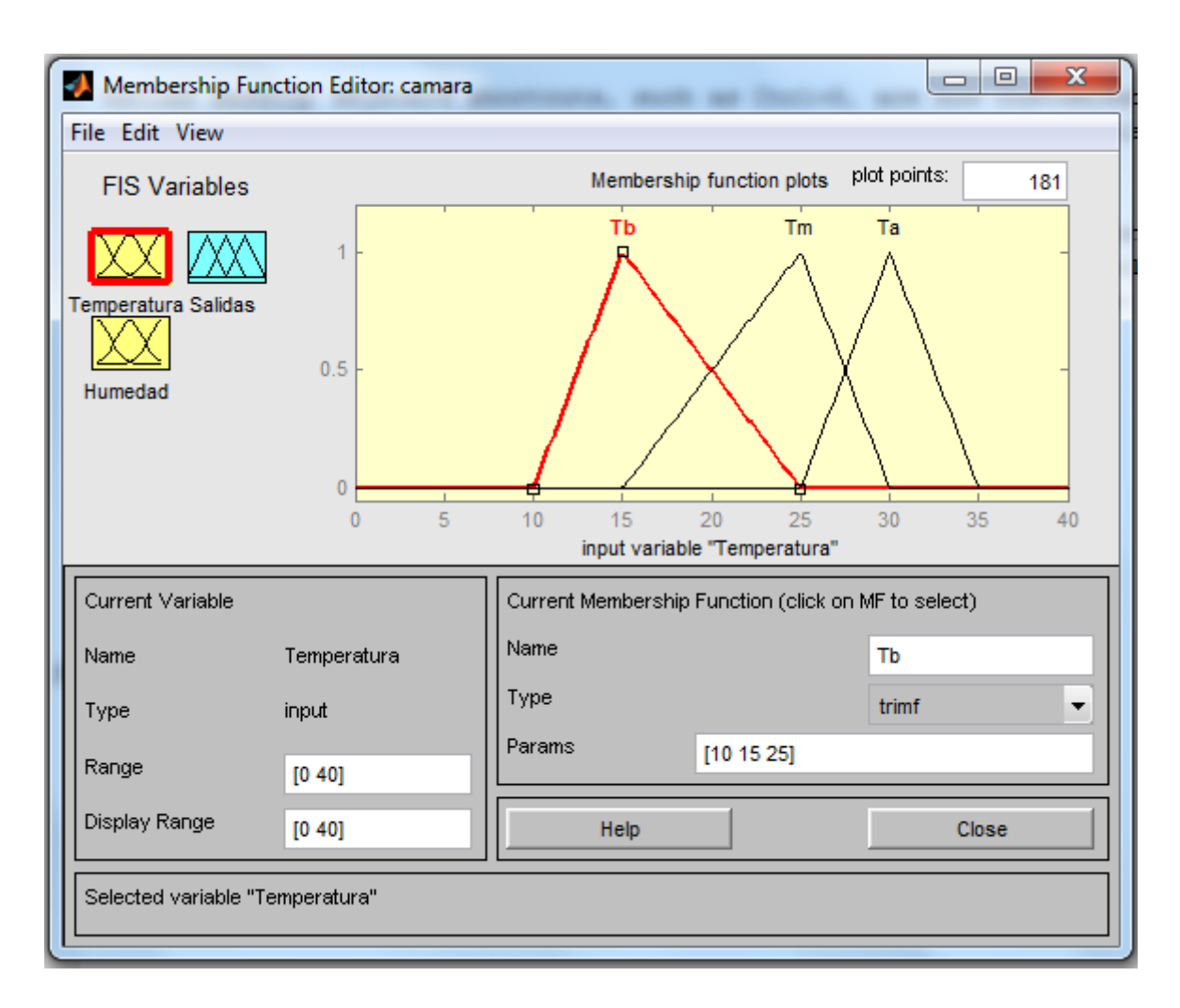

Figura 3.19. Entrada Temperatura.

En la Figura 3.21 se observa la salida con tres funciones haciendo de actuadores, Ac Aire caliente, Af Aire frio y Hm Humidificador, en el abanico de movimiento tanto máximo como mínimo, la función Ac y Af contienen el mismo rango de valores en su salida ya que esta es la temperatura de manejo en la cámara, el mismo caso para la humedad.

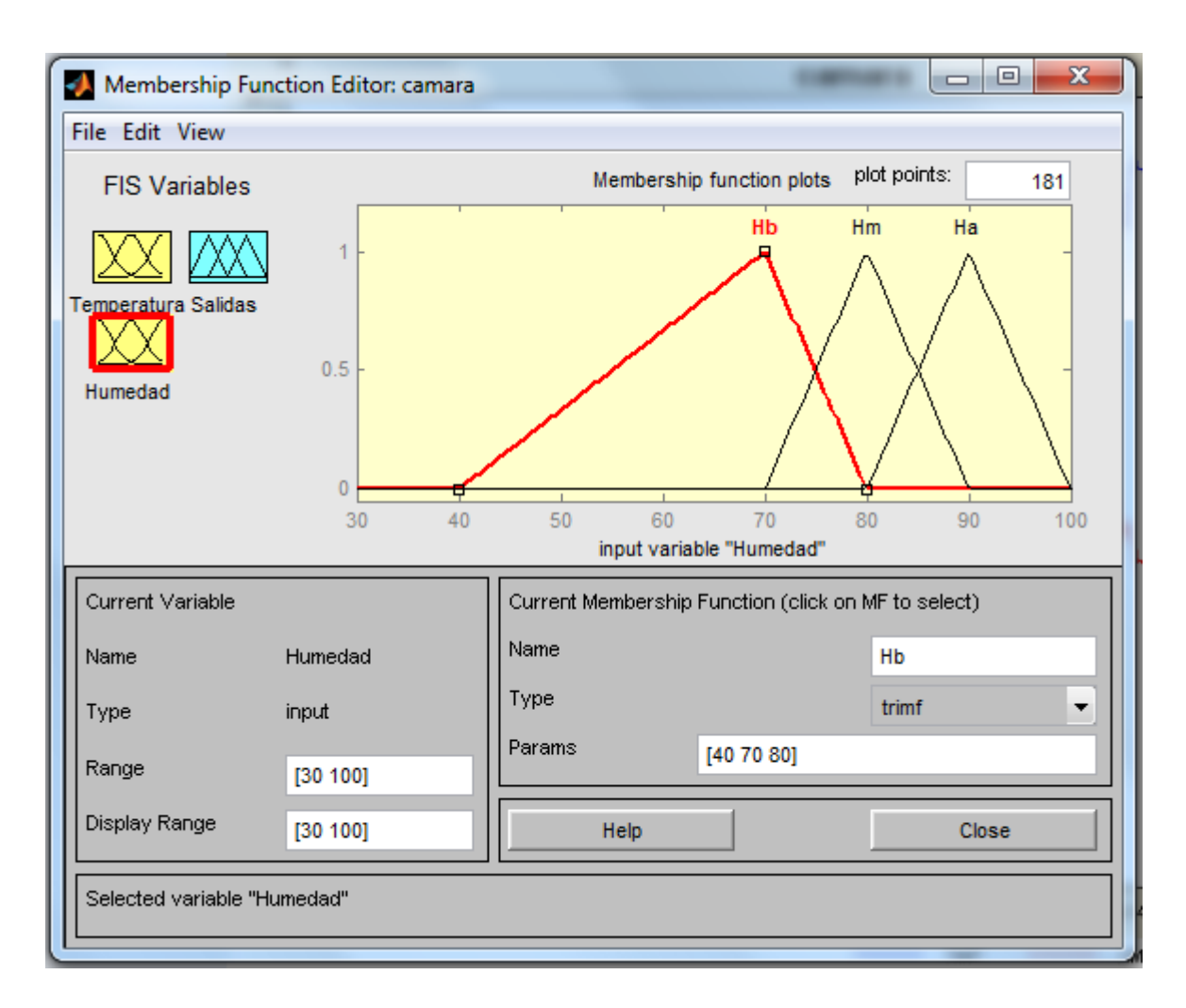

Figura 3.20. Entrada Humedad.

En las Figuras 3.18 hasta la 3.24 se ha dejado intencionalmente el marco y menú del programa Matlab para su mejor observación en las características y valores de las funciones y sus rangos, para no dejar solamente la gráfica en concreto de cada una de las figuras.

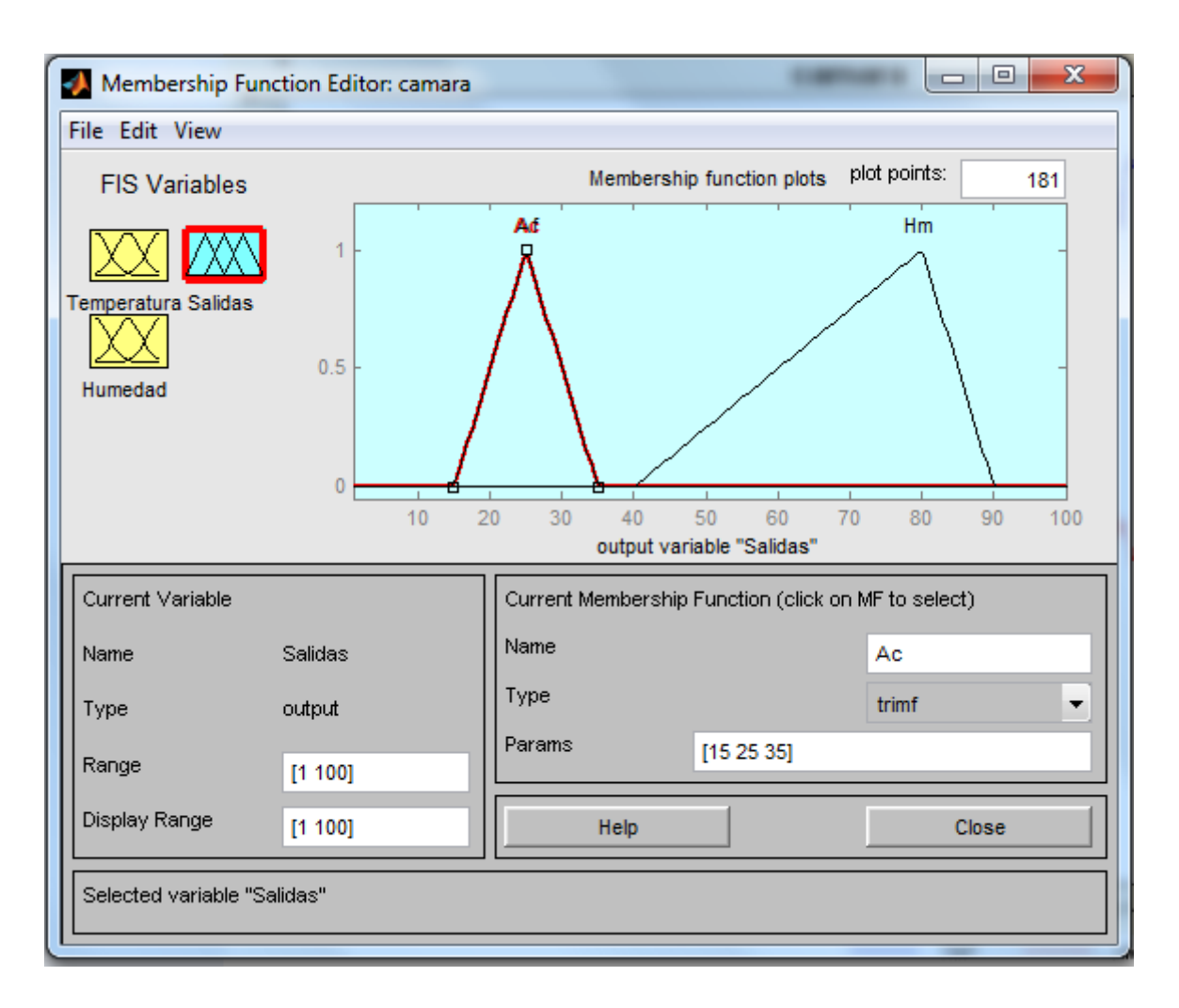

Figura 3.21. Salidas.

En la Figura 3.22 se identifica en forma grafica el sistema de reglas de entradas, condiciones y salidas del control, se recuerda que las entradas son valores numéricos de las variables temperatura y humedad tomadas por los sensores (en esta figura son dados manualmente para su simulación de respuesta con 28 de temperatura y 83 de humedad), la salida será el encendido del actuador por un tiempo indefinido hasta su retroalimentación y nuevo control, se menciona una vez más que lo que se busca es la igualdad de valores obtenidos en la cámara a los otorgados por el usuario en el software de control.

| File Edit View Options                  |                                             |
|-----------------------------------------|---------------------------------------------|
|                                         |                                             |
| Temperatura = 28.2<br>Humedad = $83.7$  | Salidas = $56.3$                            |
| 1                                       |                                             |
| $\overline{2}$                          |                                             |
| 3                                       |                                             |
| 4                                       |                                             |
| 5                                       |                                             |
| $\boldsymbol{6}$                        |                                             |
| $\overline{7}$<br>8                     |                                             |
| 9                                       |                                             |
| 10                                      |                                             |
| 11                                      |                                             |
| 12                                      |                                             |
| 13                                      |                                             |
| 14                                      |                                             |
| 15                                      |                                             |
| 40<br>30<br>$\bf{0}$                    | 100                                         |
| Plot points:<br>Input:<br>[28.19 83.74] | Move:<br>left<br>right<br>101<br>down<br>up |
| Ready                                   | Help<br>Close                               |

Figura 3.22. Entradas y salidas del control en forma gráfica.

En la Figura 3.23 se observa de manera tridimensional el resultado de las condiciones del control respecto a los valores de entrada tanto de la humedad como de la temperatura, al centro de la grafica se identifica una clara estabilidad en la misma sin pendientes inclinadas extremas, esto significa que en esa área se lleva a cabo el control de las variables por medio de los actuadores.

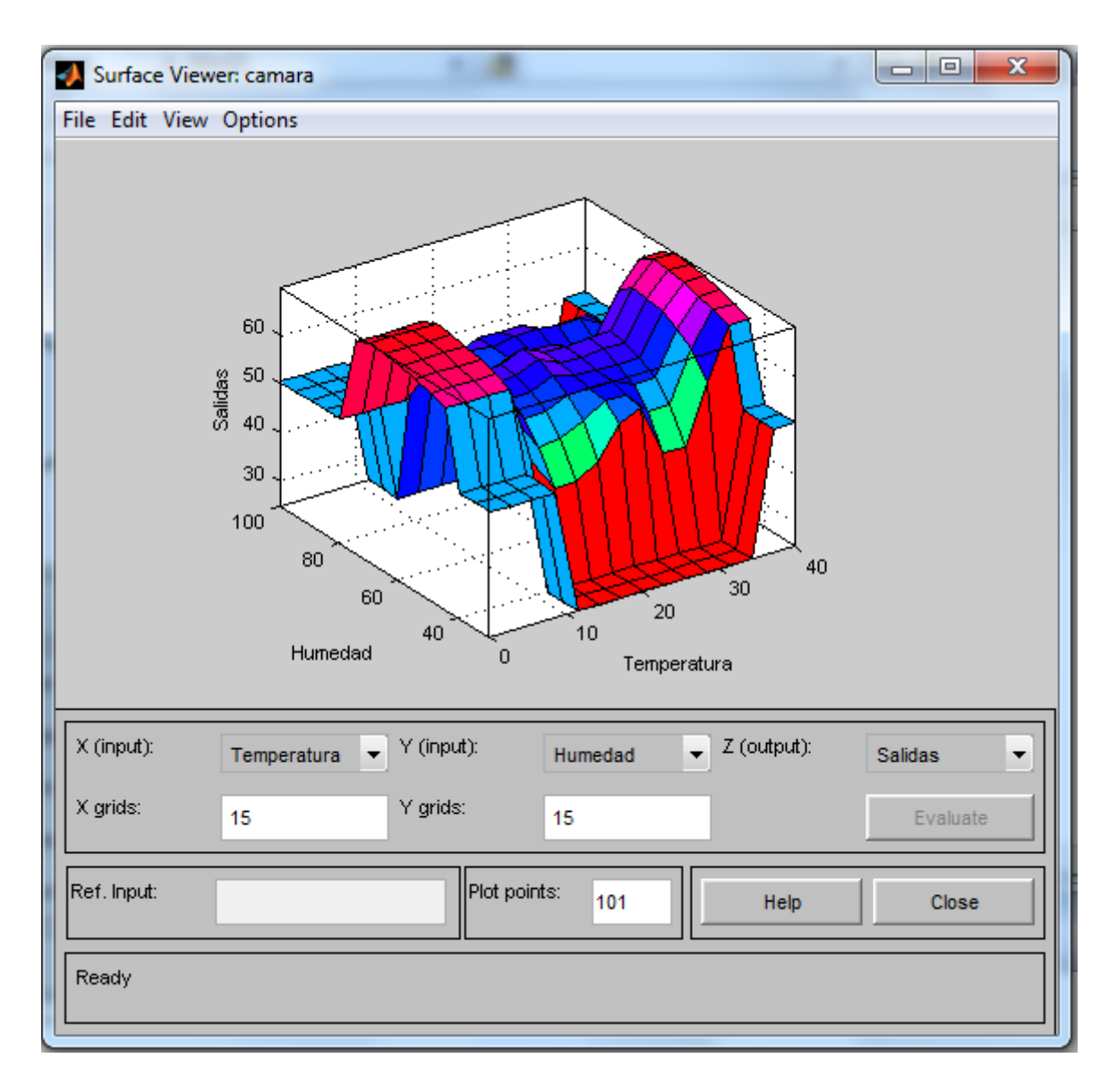

Figura 3.23. Vista grafica en isométrico de la salida con respecto a las entradas.

En la Figura 3.24 se ve en plano la grafica pero con la identificación de color en donde los cuadros de color rosado, morado y azulado son los rangos de operación que caen en el sistema de reglas para la lógica aplicada, humedad de entre el 55 al 85 % y temperatura de entre los 15 a 30 °C, demostrando de esta manera que el control de la variables se declara optimo para su desempeño según la simulación aquí mostrada.

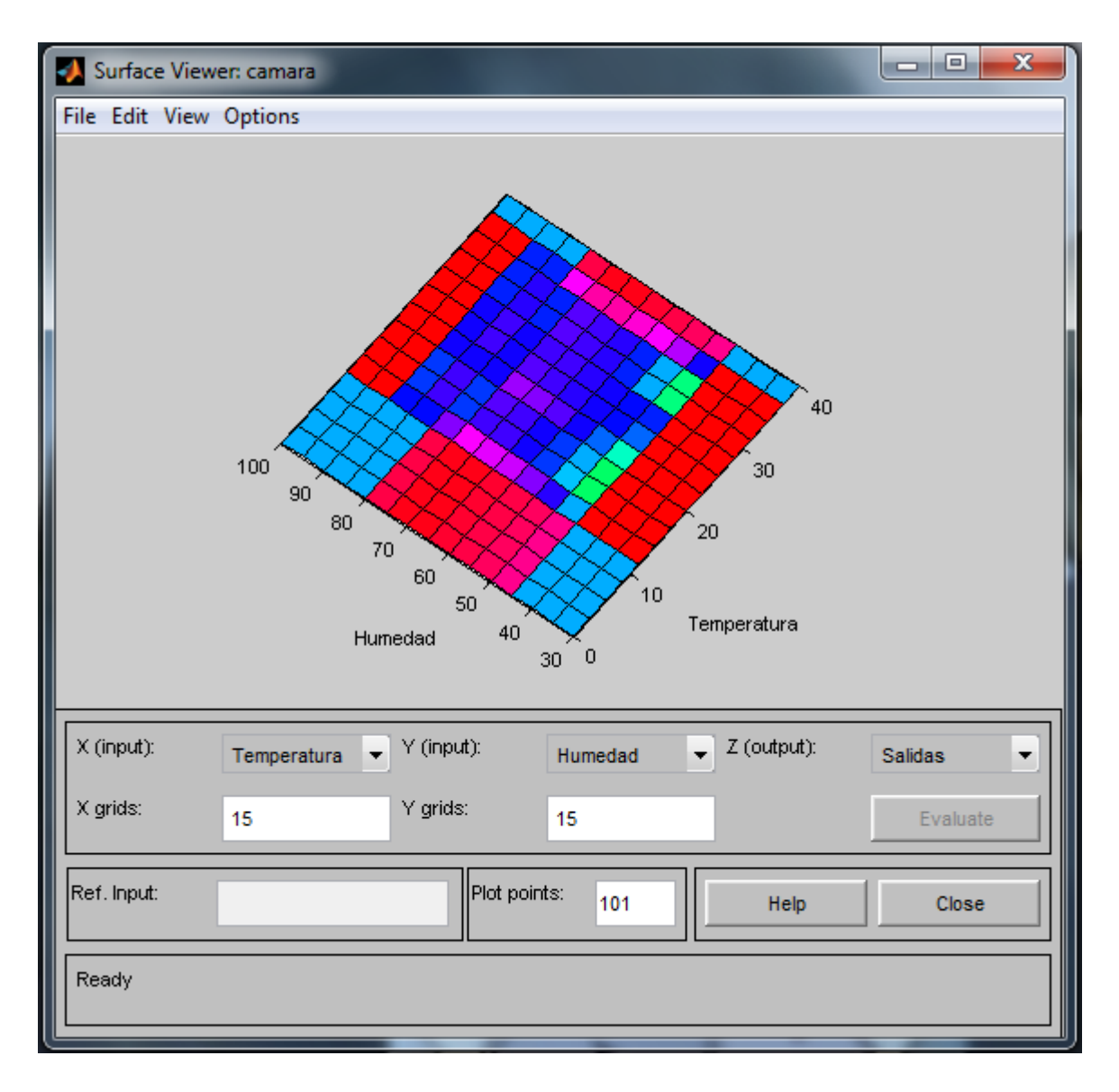

Figura 3.24. Vista aérea de la grafica mostrando las salidas identificadas por color respecto a sus entradas.

En la Figura 3.25 se pueden apreciar las reglas de control para el programa de la cámara de germinación, donde se hace uso del elemento de programación para la toma de decisiones "Si esto y aquello suceden entonces haz lo siguiente".

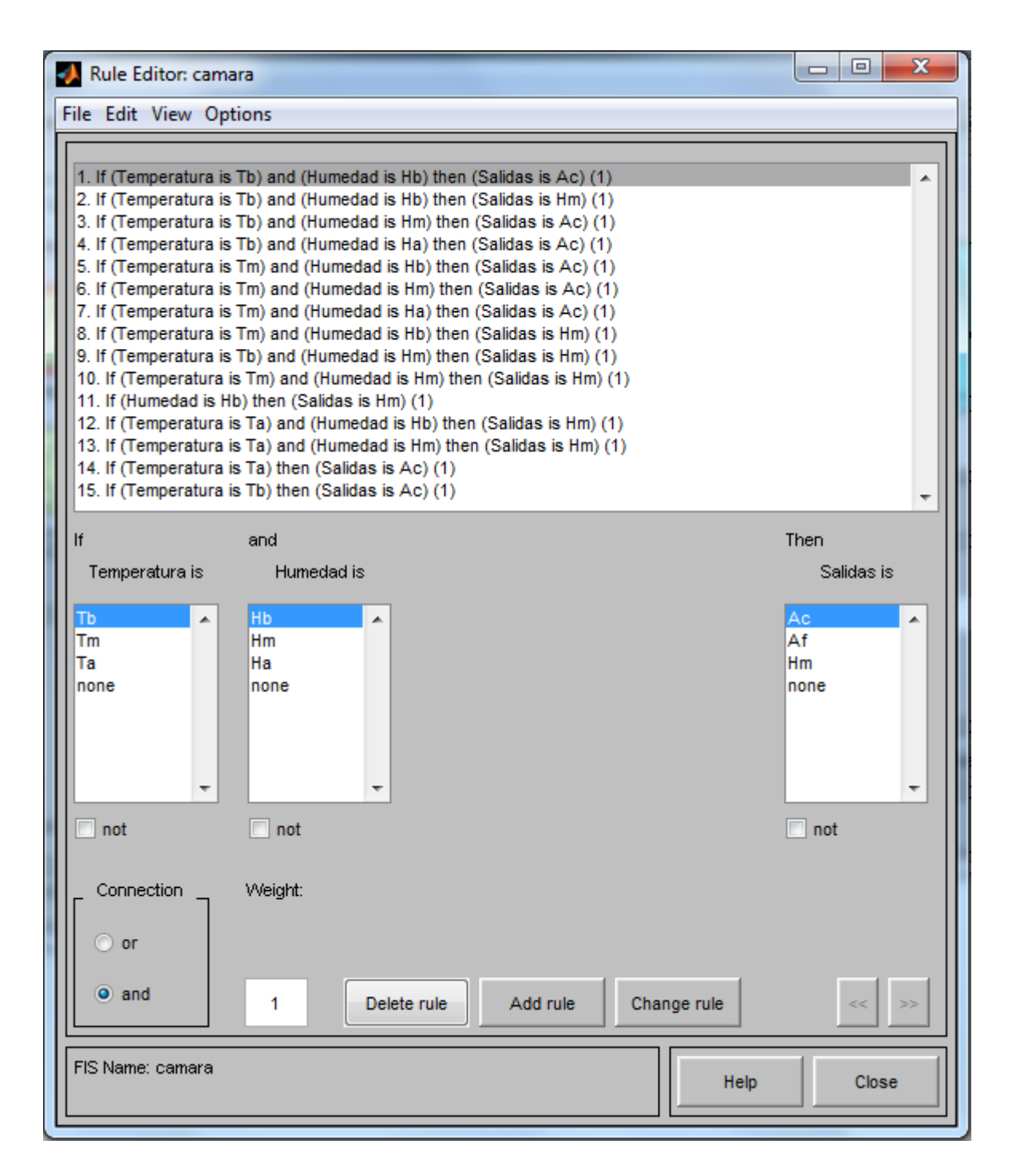

Figura 3.25. Reglas de control.

Una vez explicado el tipo de lógica de control a utilizar se muestra a continuación un fragmento de código donde se realiza un control de decisión para la temperatura según sea el caso en el programa.

Este puede ser el encendido o apagado de dos actuadores involucrados en el control de solamente la temperatura y en un rango de valor de trabajo.

```
// Condicion del checkBox Temperatura para realizar o no la tarea asignada<br>if (checkBox1->Checked == true && banderaTemp == true)
             Condiciones para el Singleton fuzzy
          // Temperatura<br>if (TempUsuario > TempSensor)<br>f
                     // Control visible de las imagenes
                    pictureBox2->Visible= true;
                    pictureBox1->Visible= false;
                    pictureBox3->Visible= false;
                    // enciende el aire acondicionado caliente y apaga el frio
                    serialPort1->Close ();<br>Apaga_Frio_Enciende_Caliente();
                    serialPort1->Open ();
                    else
                    if (TempUsuario == TempSensor)
                               // Control visible de las imagenes
                               pictureBox2->Visible= false;
                               pictureBox1->Visible= false;
                               pictureBox3->Visible= true;
                               // Apaga ambos aires y no hacer nada de momento<br>serialPort1->Close ();
                               Apaga_Frio_y_Caliente();<br>serialPort1->Open ();
                               else
                               // Control_visible_de las imagenes
                               pictureBox2->Visible= false;
                               pictureBox1->Visible= true;
                               pictureBox3->Visible= false;
                              // enciende el aire acondicionado frio y apaga el caliente<br>serialPort1->Close ();<br>Apaga_Caliente_Enciende_Frio();
                               serialPort1->Open ();
                    3
          ŀ
```
En este bloque de código se hace uso de los anteriores mostrados del programa de manera que se busca, que este sea fácilmente entendible, como se puede apreciar con simples condiciones if anidadas y manejo de banderas se puede realizar un control observado, simple pero efectivo, con el uso de la lógica singleton, cabe aclarar que existen condiciones diversas para los demás actuadores y su relación entre ellos, este código solo es un fragmento del total del programa para plasmar su desarrollo y construcción.

## IV. RESULTADOS Y DISCUSIÓN

## 4.1 Software

Resulto ser de fácil uso para el usuario dada su interfaz intuitiva, rápida ejecución de código y explicativo al usuario en el manejo de los posibles errores de operación detectados por el mismo.

Trabaja adecuadamente en velocidad, dadas las características de la maquina en la que está instalado, 128 mb de ram, celeron a 900 mhz y windows xp sp2 con monitor de 15 pulgadas a una resolución de 1024 x 768 pixeles.

El tiempo por ciclo de ejecución en el programa redondeando los milisegundos utilizados es de 6 segundos en los cuales se realizan los siguientes pasos:

- Lectura de los sensores y comunicación con el PIC.
- Información mandada a la computadora por el puerto serial.
- Recibe la trama, la entiende y realiza la lógica difusa programada.
- Información de o las palabras mandadas al PIC y este las recibe.
- PIC realiza el encendido o apagado de sus patas, para colocar a los actuadores en el estado de trabajo asignado por el software de control.

## 4.2 Hardware

El equipo funciona correctamente, sin ningún problema mecánico o eléctrico, los tiempos de respuesta están regidos para cada actuador, como el humidificador medio segundo, válvula son milésimas de segundo, por otra parte para el aire frio es un minuto, para el caliente hasta 3 minutos. Todo el equipo está dentro de su garantía otorgada por el fabricante en forma y tiempo. El manejo adecuado el equipo, instalación y posibles modificaciones se encuentra en el anexo de llamado Manual de Operación, donde se describe más detalladamente cada uno de los actuadores y uso del software.

### 4.3 Mediciones

Se realizaron con un termómetro casero portátil de mercurio para la temperatura de forma inicial, después se utilizo un watchdog o perro guardián con sensor de humedad y temperatura marca Spectrum modelo 450, con análisis en su propio software SpecWare 8 basic.

Cabe mencionar que la humedad y temperatura van de la mano en su control dado que si se afecta una de ellas de manera significativa esta se verá reflejada en la otra variable.

Posteriormente se realizaron lecturas solamente internas en la cámara cerrada, con el perro guardián o data logger sin control alguno y con control, obteniendo datos de la temperatura y la humedad durante el día y noche en la cámara. Los datos registrados son interesantes ya que demuestran una relación en la cual si existe mayor temperatura menor es la humedad y viceversa. Una vez obtenido en comportamiento de las variables en la cámara de forma natural, sin control alguno y con el control manual de los actuadores se corrió un experimento de germinación para registrar el tiempo de germinación utilizando el control automático del software.

El experimento se inicio con la siembra de la semilla a germinar, Figura 4.1 y 4.2, se selecciono esta semilla en particular ya que se tenían datos de su germinación en esta misma cámara pero sin control alguno y en diferentes fechas, la primera fecha fue en inicios de febrero del 2010, con clima invernal aun y tardo en germinar 9 días aproximadamente, la segunda fecha fue hecha en julio del 2010 en verano y época de lluvias en la zona, con un tardío de 5 días aproximadamente. Este experimento se corrió en la semana 2 de agosto del 2010 del 11 al 14 de agosto, logrando germinar la semilla en casi 3 días.

47

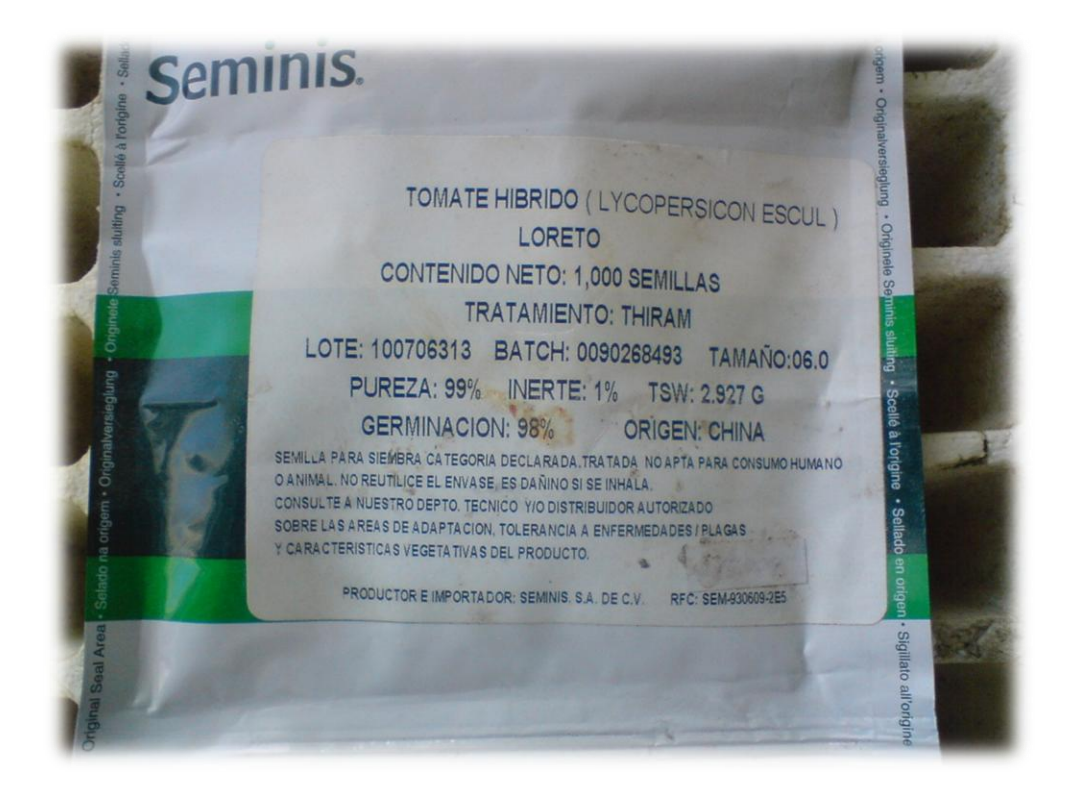

Figura 4.1. Semilla de jitomate a germinar en el experimento.

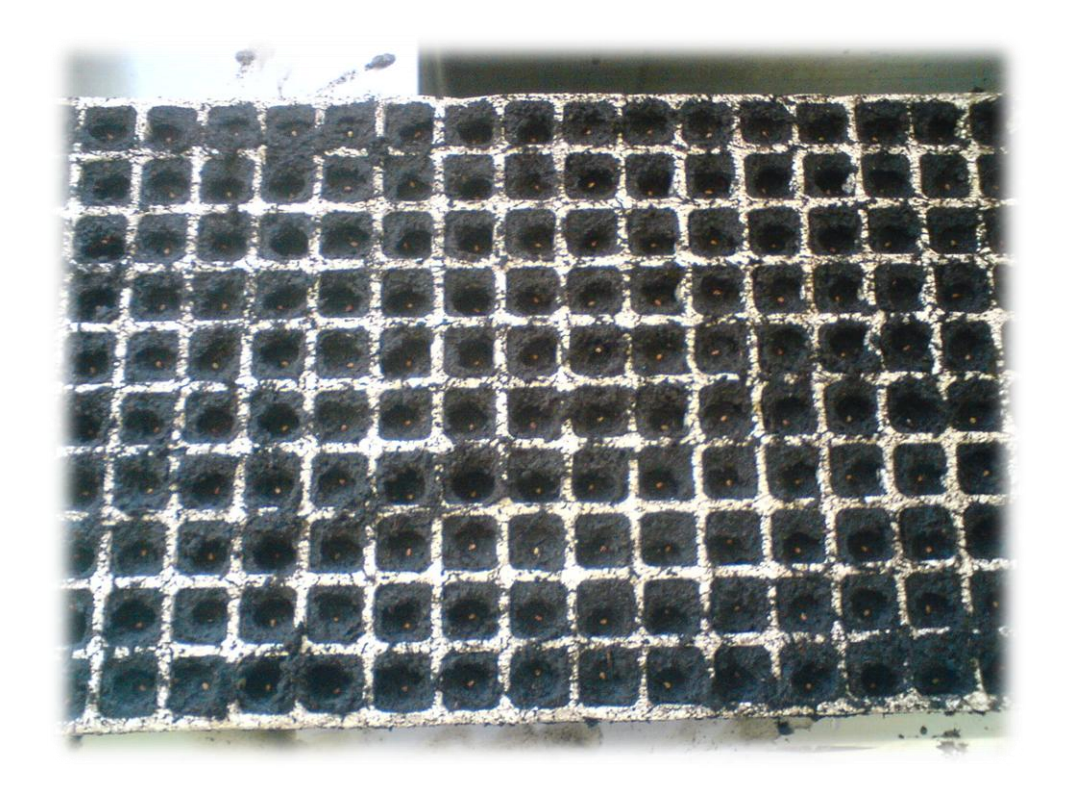

Figura 4.2. Charola de 200 cavidades sembrada con la semilla de jitomate.

Los pasos del experimento fueron 3 principales, siembra, activación del software de control y observación de resultados, los cuales se describen a continuación; para el proceso de siembra se utilizo agua pura, sustrato inerte y vermiculita para la siembra de la semilla Figura 4.3, se colocaron 190 semillas de los 200 de la charola, Figuras 4.2 y 4.4.

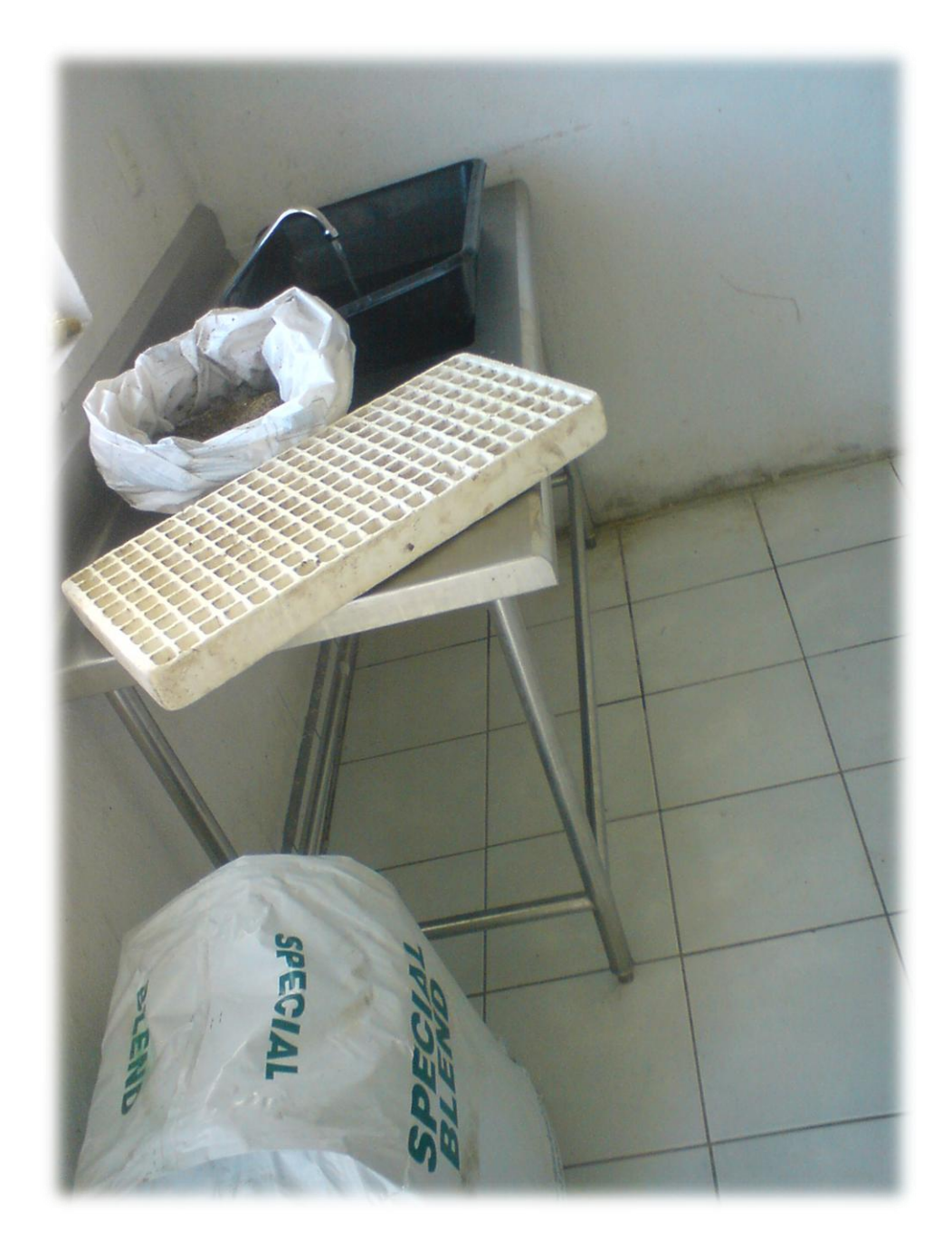

Figura 4.3. Materiales para sembrado de la semilla.

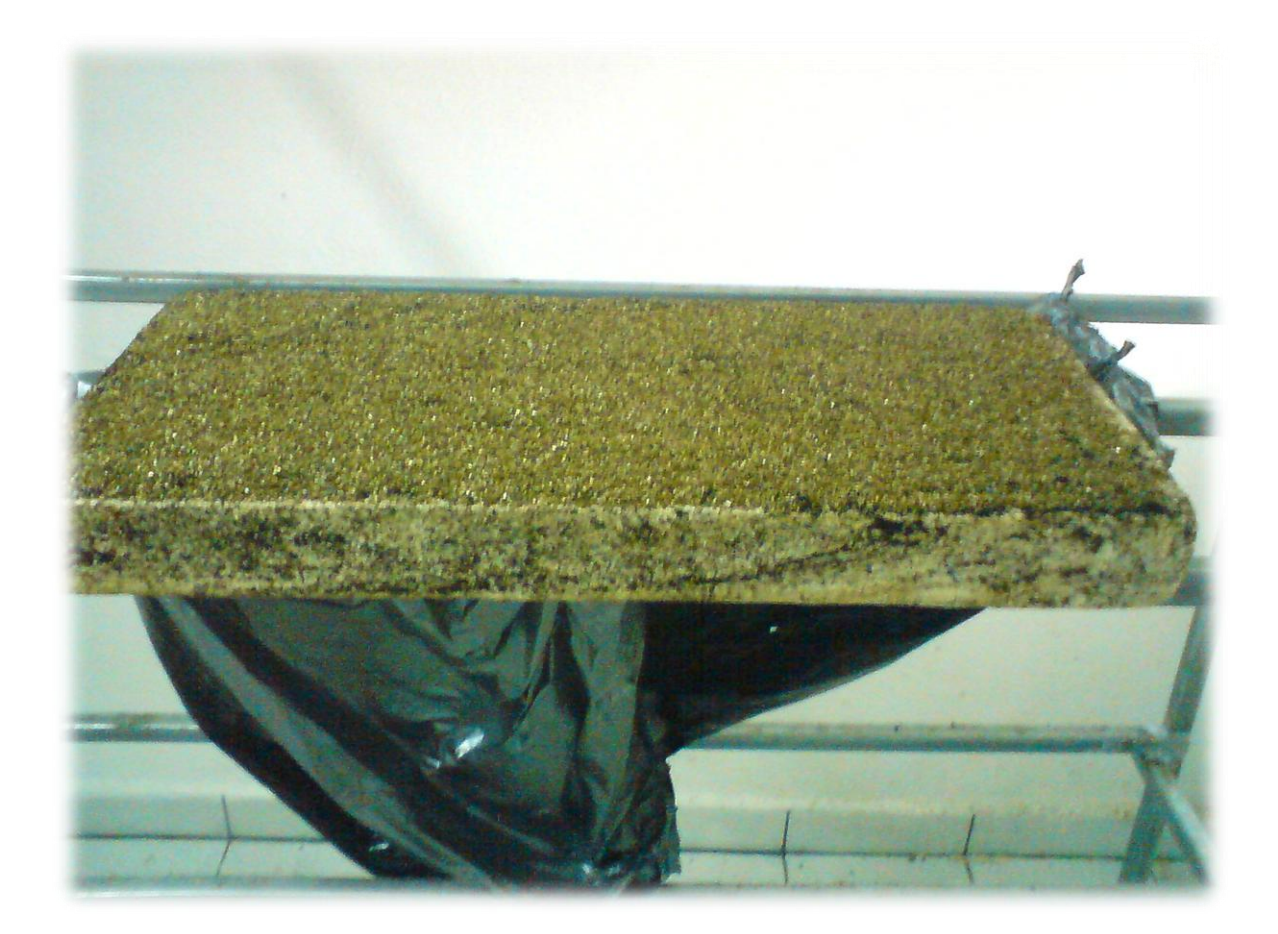

Figura 4.4. Charola sembrada con semilla de jitomate.

Ya sembrada la charola se encendió el equipo de computo y abrió el programa de control, se coloco la perilla de la caja a modo automático, activaron los protectores termo magnéticos y dio nombre al proyecto, "miércoles", después se selecciono el control de la temperatura y la humedad dando valores de 30 °C y 70 % respectivamente dándole 72 horas de control y dio clic al botón Activar Control, inmediatamente el software entro en acción, Figura 4.5, activando el humidificador y el Aire caliente.

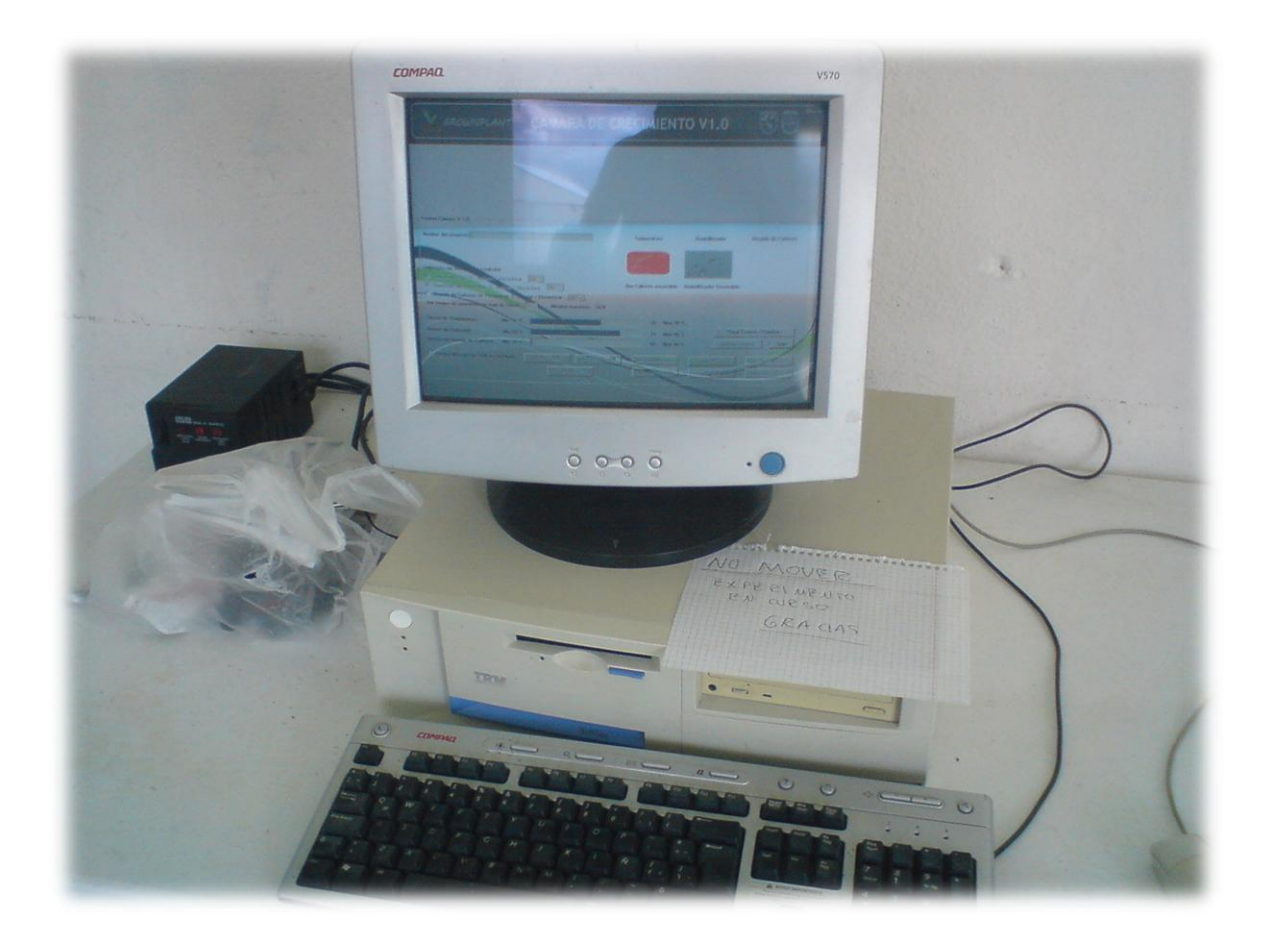

Figura 4.5. Control automático del experimento.

Como se observa en la Figura 2.2 las características óptimas para la germinación del tomate requiere una temperatura de entre los 25 °C y los 30 °C y no pasarse de los 40 °C, en concordancia con los datos óptimos de germinación de esta variedad de tomate (Concepción *et al.,* 2005). Los resultados obtenidos después de casi 3 días, se observo la germinación de 3 semillas, Figura 4.6, detonando la inminente salida de todas las restantes, de modo tal que se dio por terminado el control automático. Se dejo la secuencia de germinación por un día más sin el control en lo absoluto, Figura 4.7.

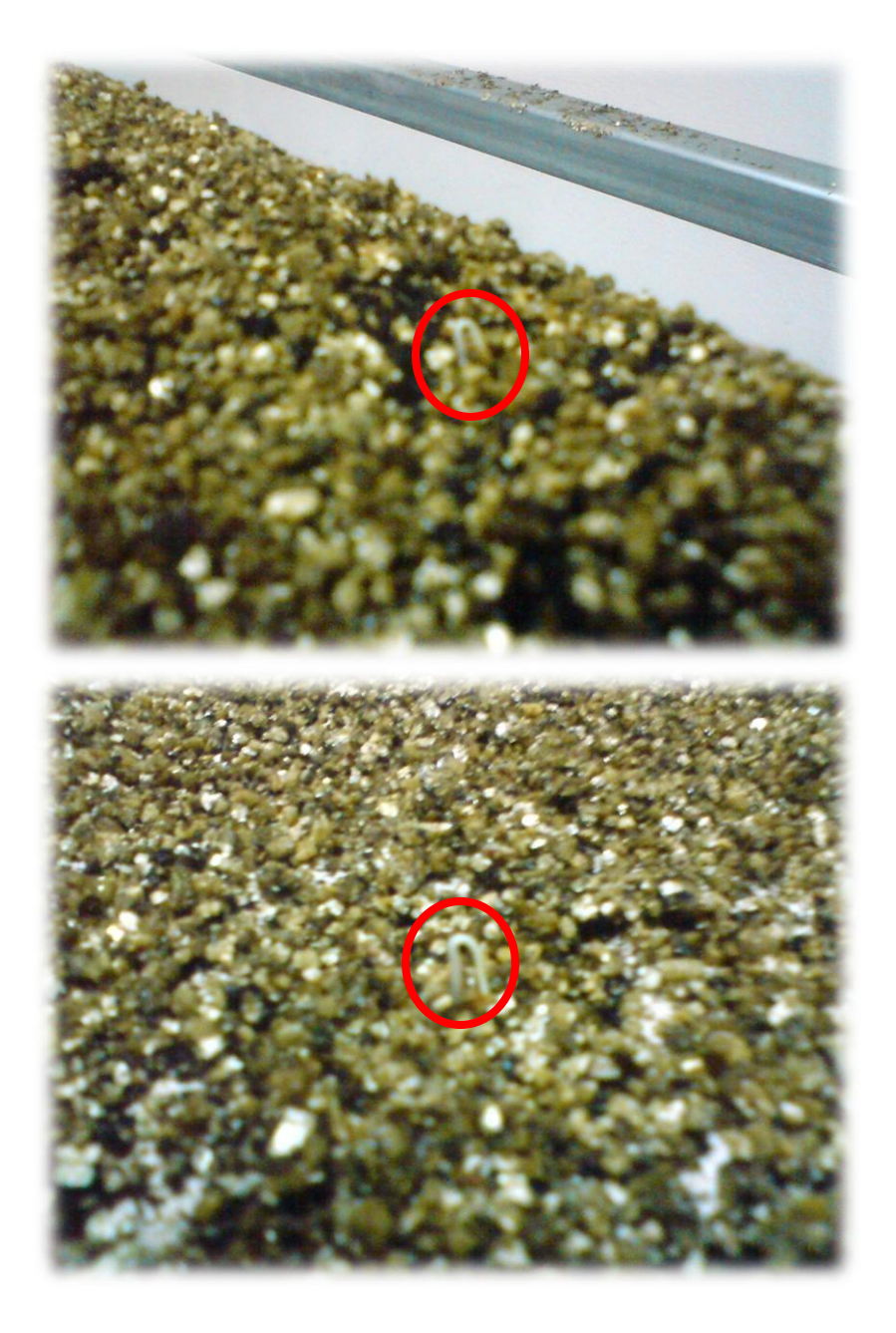

Figura 4.6. Germinación inicial de las semillas, dentro del marco rojo.

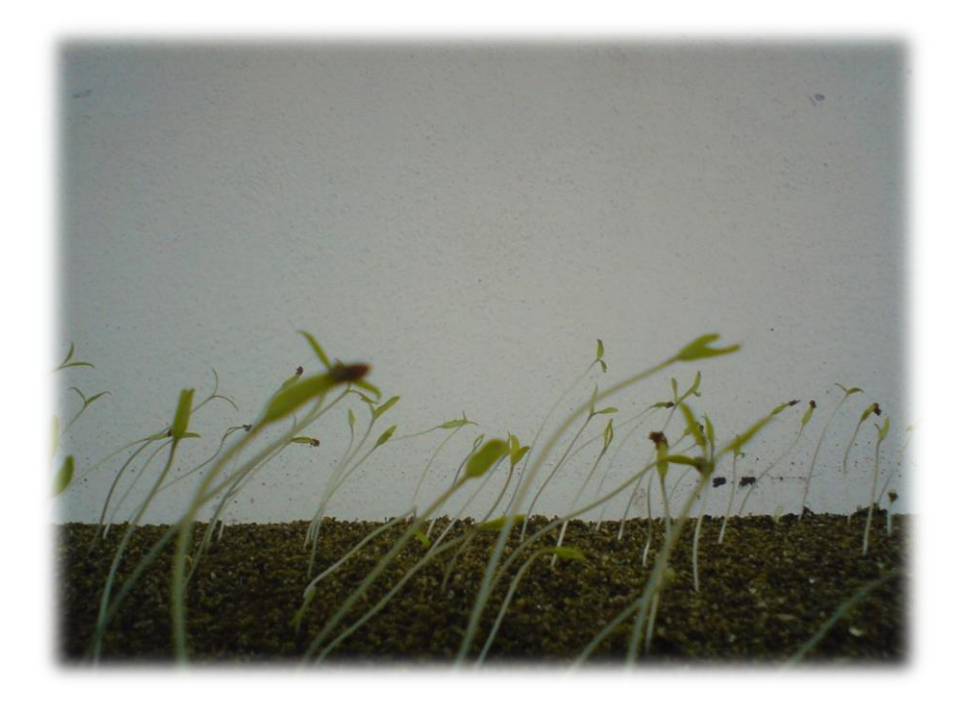

Figura 4.7. Germinación de las semillas 1 día y medio después de su emergencia.

La Figura 4.8, muestra la grafica en tiempo y variables de temperatura y humedad medidas por el software de control dentro de la cámara, obtenidas del archivo de respaldo que este genera por ciclo, cada ciclo lo realiza en 10 segundos, de modo que la información fue resumida en promedio a horas en la grafica para que esta no fuera demasiado extensa, se corroboro con la información el tomada del data logger y se formulo la grafica en el software del data logger. En la Figura 4.8 se observa claramente el control de medio día del miércoles 11 a medio día del sábado 14, después su caída de temperatura y subida de humedad el domingo 15 y lunes 16 hasta medio día.

Como se puede observar en la grafica, el control con lógica difusa de las variables climáticas resulta ser eficiente, dado que mantiene el valor de las variables muy cerca del otorgado por el usuario durante el tiempo seleccionado.

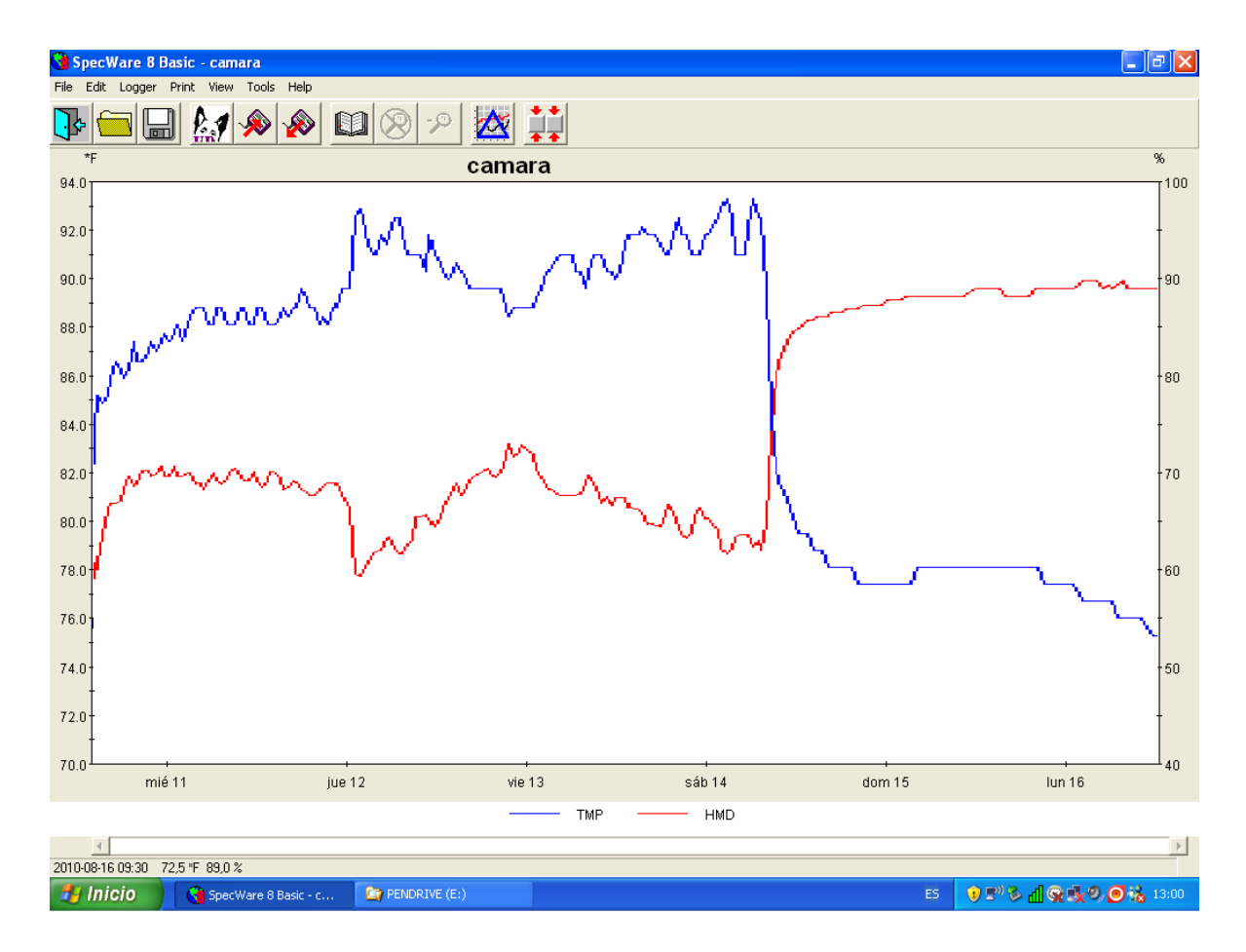

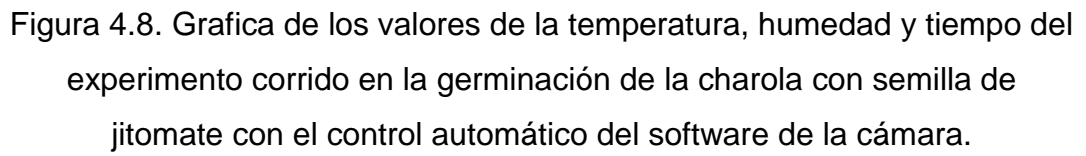

Se realizo un segundo experimento con la finalidad de obtener datos de tiempo de encendido en su ciclo por hora y watts consumidos por actuador, para obtener un total de watts consumidos por tiempo de ejecución, de modo tal que se pueda conocer el costo total en pesos por operación en la cámara y un registro detallado en caso de existir un error de operación por falta de energía eléctrica en la lectura de los sensores de temperatura, humedad y  $CO<sub>2</sub>$  al igual que el estado de los actuadores en el archivo Respaldo de texto generado por el programa.

Las siguientes graficas muestran el comportamiento de los actuadores y de la temperatura y humedad en un experimento corrido del 28 al 31 de Agosto del 2010 en Amazcala. El eje vertical tiene valor de 0 a 1 donde cero es apagado y 1 encendido, el eje horizontal es el tiempo Figura 4.9, 4.10 y 4.11.

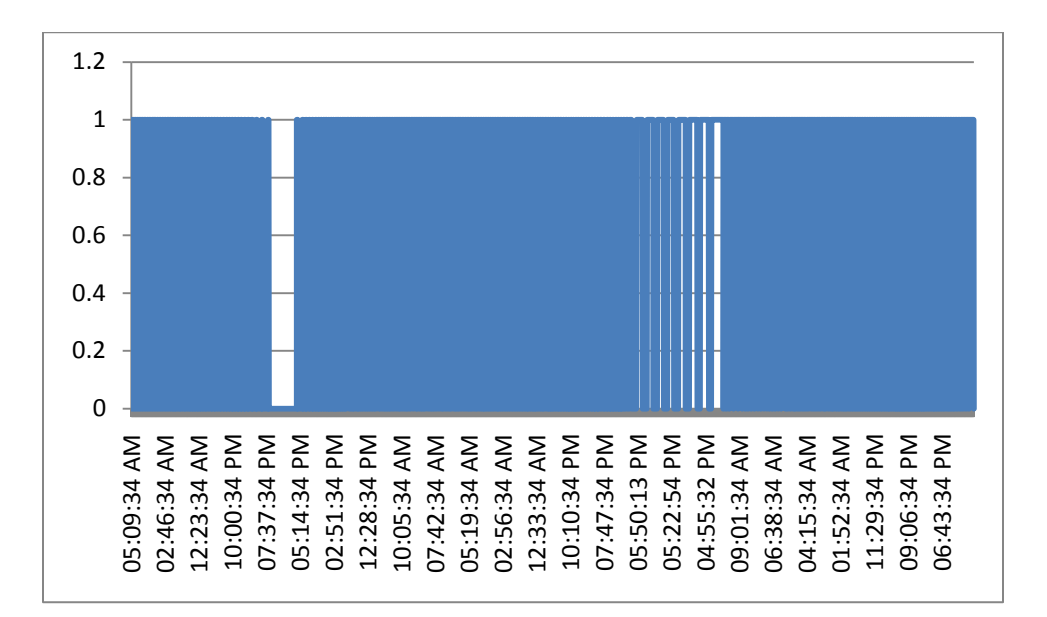

Figura 4.9. Actuador Caliente, estado de trabajo.

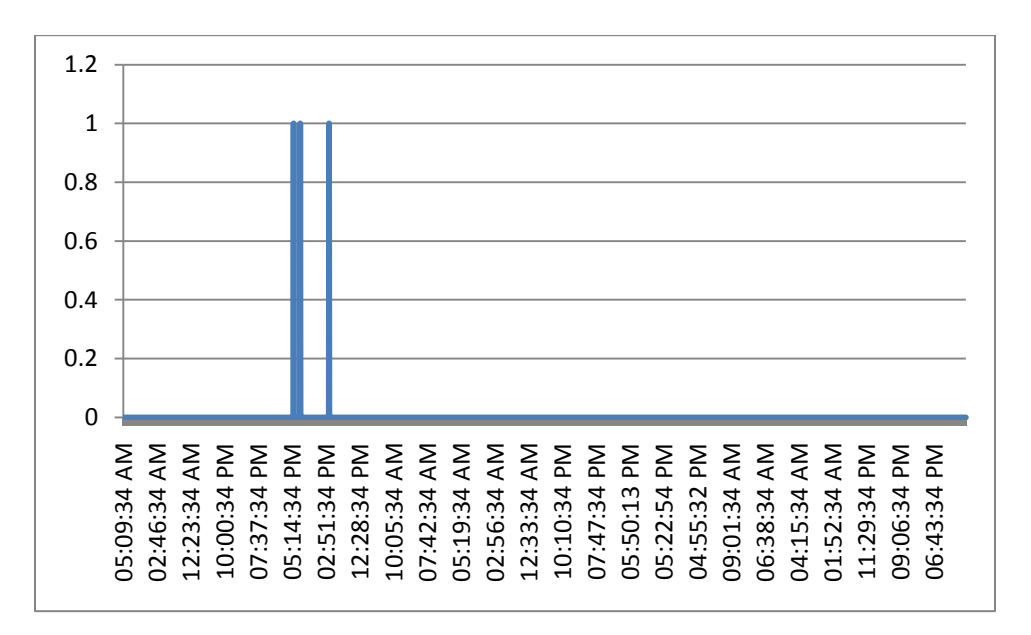

Figura 4.10. Actuador Frio, estado de trabajo.

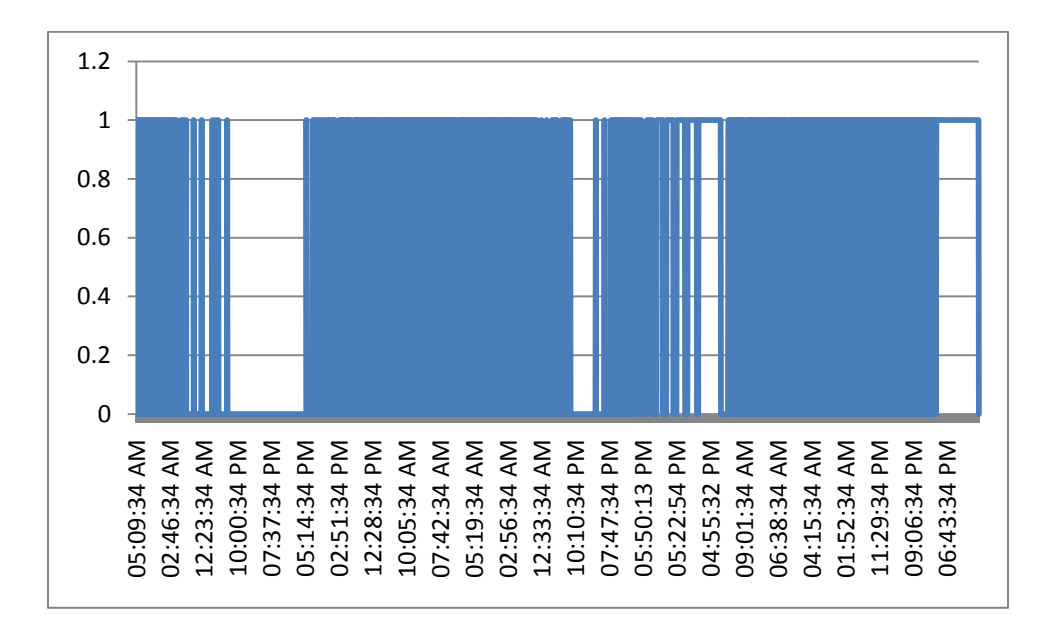

Figura 4.11. Actuador Humidificador, estado de trabajo.

La Figura 4.12 en su eje vertical muestra la temperatura dada el grados Centígrados, en su eje horizontal el tiempo.

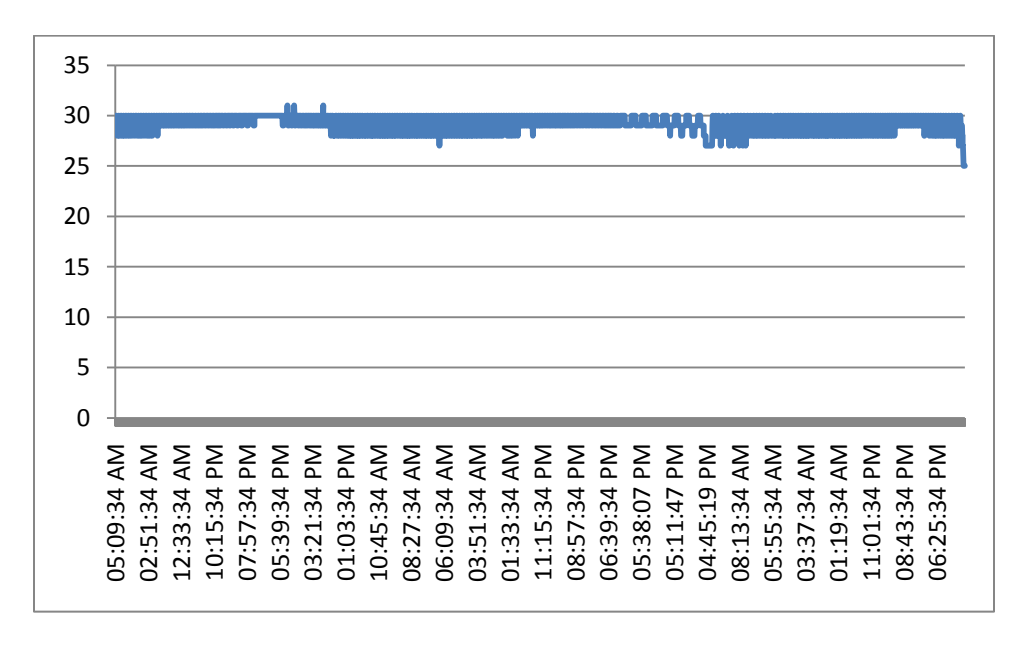

Figura 4.12. Temperatura registrada.

La Figura 4.13 muestra en su eje vertical la humedad dada el porcentaje, su eje horizontal muestra el tiempo.

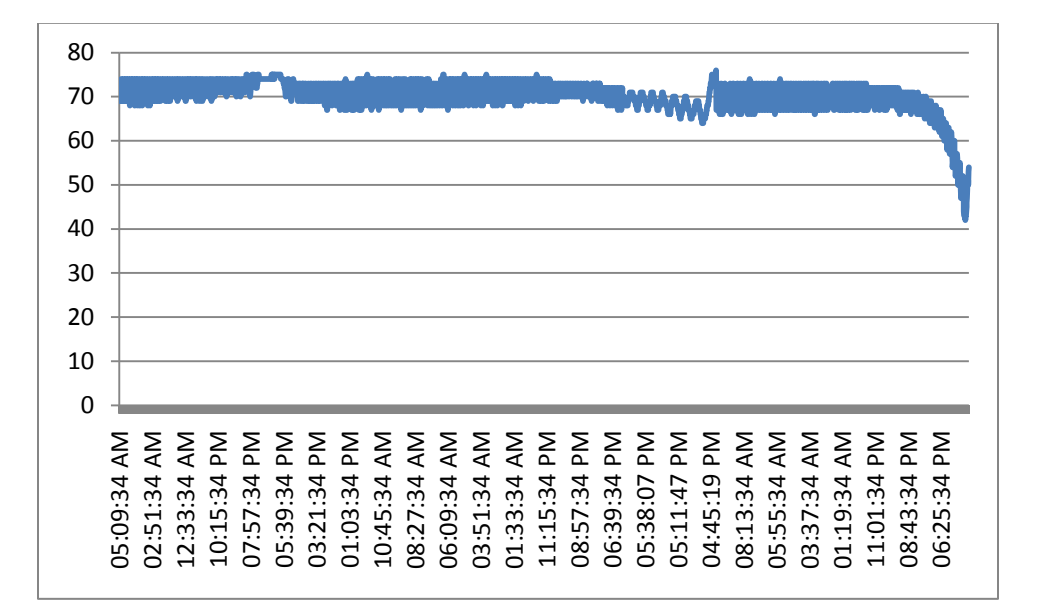

Figura 4.13. Humedad registrada.

Las graficas han sido generadas con ayuda de Microsoft Excel 2007 en base al archivo de texto generado por el programa, llamado; Respaldo prueba 2.txt. La Figura 4.13, muestra en resumen el archivo generado, con su inicio y final, se han recortado los ciclos internos solo para demostración en esta imagen ya que el contenido total de líneas del archivo es de 3580. Como se aprecia en el texto el costo total de operación en consumo de energía eléctrica ha sido de casi 20 pesos con la tarifa de la universidad en los dos días y medio de operación. Con un tiempo de operación del actuador Caliente de 37 horas, Actuador Frio de 0.05 horas o 3 minutos y el Actuador Humidificador de 21 horas. Con el desglose del total de watts consumidos por actuador.

| Respaldo prueba 2: Bloc de notas                                                                                                    | o<br>- 1                                                                                                    | x |  |
|----------------------------------------------------------------------------------------------------|----------------------------------------------------------------------------------------------------|---|--|
| Archivo Edición Formato Ver Ayuda                                                                                                    |                                                                                                    |   |  |
|                                                                                                    | Tiempo en minutos totales de los actuadores encendidos, watts consumidos y costo total de energia en pesos:                                                                                                    |   |  |
| Tiempo Ac:<br>37.63<br>Watts Ac:<br>0.05<br>Tiempo Af:<br>Watts Af:<br>21.33<br>Tiempo Ah:<br>Watts Ah:<br>Tiempo Av:<br>$\Omega$<br>Watts Av:                                                                                                    | 43278.33<br>57.5<br>5.33<br>0                                                                                                    |   |  |
|                                                                                                    | Precio en pesos del numero de Kilowatts segun la tarifa de la escuela, gastados por los actuadores:<br>19.070                                                                                                    |   |  |
| Termino del proyecto en tiempo, ciclo completo, Felicidades!!!                                                                                                    | === Recordar que el archivo se lee de abajo hacia arriba ===                                                                                                    |   |  |
| Ciclo en Minuto:<br>4311<br>Hora:<br>Ciclo en Minuto:<br>4312<br>Hora:<br>Ciclo en Minuto:<br>4313<br>Hora:<br>Ciclo en Minuto:<br>4314<br>Hora:<br>Ciclo en Minuto:<br>4315<br>Hora:<br>Ciclo en Minuto:<br>4316<br>Hora:<br>Ciclo en Minuto:<br>4317<br>Hora:<br>4318<br>Ciclo en Minuto:<br>Hora:<br>Ciclo en Minuto:<br>4319<br>Hora: | Af:<br>$04:36:34$ p.m.<br>1<br>Ah:<br>O<br>1<br>0<br>AC:<br>AV:<br>1<br>1<br>$04:35:34$ p.m.<br>Af :<br>$\mathbf 0$<br>AC:<br>Ah:<br>0<br>AV:<br>1<br>$Af$ :<br>1<br>$\mathbf 0$<br>$04:34:34$ p.m.<br>AC:<br>Ah:<br>$\Omega$<br>AV:<br>$\mathbf{1}$<br>1<br>$Af$ :<br>$\mathbf 0$<br>Ah:<br>$\mathbf 0$<br>$04:33:34$ p.m.<br>AC:<br>AV:<br>$Af$ :<br>$\mathbf{1}$<br>$04:32:34$ p.m.<br>1.<br>$\mathbf 0$<br>Ah:<br>$\mathbf 0$<br>AC:<br>AV:<br>$Af$ :<br>$\mathbf{1}$<br>$\mathbf{1}$<br>$\mathbf{o}$<br>Ah:<br>$\mathbf 0$<br>$04:31:38$ p.m.<br>AC:<br>AV:<br>1<br>Af:<br>$\mathbf 0$<br>$\mathbf{1}$<br>$\mathbf 0$<br>$04:30:34$ p.m.<br>AC:<br>Ah:<br>AV:<br>$Af$ :<br>1<br>$\mathbf 0$<br>$04:29:34$ p.m.<br>1<br>$\mathbf 0$<br>Ah:<br>AC:<br>AV:<br>$Af$ :<br>$04:28:34$ p.m.<br>$\Omega$<br>Ah:<br>$\Omega$<br>$\Omega$<br>AC:<br>$\Omega$<br>AV: |   |  |
| Escribiendo el programa con fecha y hora: sábado, 28 de agosto de 2010, 04:27:33 p.m.<br>=== Ayuda!! si el contador muestra un 0 y se detiene el archivo, es por que existe un error de los sensores<br>=== El sensor que de una lectura fuera del rango en la primela linea, es el indicado a restaurar                                  |                                                                                                    |   |  |
| $==$ AC, Af, Ah y Av, tienen valor de 1 y 0 donde 1 es encendido por tiempo de ciclo (1 minuto) y 0 apagado<br>=== En caso de que existiera algun error, se registra con estos 1 y 0 el estado de los actuadores hasta el error<br>=== De lo contrario se registraran sus valores completos al inicio del archivo y termino de ciclo.     |                                                                                                    |   |  |
| Control de Camara $v0.1$ === Minuto == Temperarura Sensor == Humedad == Dioxido de Carbono ==<br>Este archivo es de respaldo de variables con lectura descendente por columnas ============<br>_________________                                                                                                    |                                                                                                    |   |  |
| m.<br>$\overline{ }$                                                                                                    |                                                                                                    |   |  |
|                                                                                                    |                                                                                                    |   |  |

Figura 4.13. Respaldo prueba 2 texto, resumido con inicio y final del archivo.

El archivo de texto generado de lee de abajo hacia arriba como lo explica el texto mostrado en la Figura 4.13, solo se pueden apreciar pocos ciclos, donde cada uno es escrito por minuto, continúan 3 columnas mas mostrando la temperatura registrada por los sensores, la humedad y el  $CO<sub>2</sub>$ . Los datos ya graficados son más fáciles de apreciar y con ello se demuestra que el control del programa es efectivo dado que mantuvo la temperatura alrededor de 30 °C, la deseada por el experimento y 70 % de humedad, con un mas menos de 2 °C de control y un mas menos 3 % con respecto a la humedad.

### 4.4 Conclusiones y desarrollos futuros

Se han cumplido satisfactoriamente los objetivos propuestos en forma y tiempo tanto en el hardware como en el software.

Las mediciones obtenidas en los resultados variaran dependiendo de las condiciones de arranque del sistema y las condiciones externas de modo tal que se recomienda tener en forma (variables estables y aproximadas a las deseadas a utilizar) la cámara al menos un día antes de ser utilizada.

El control automático resulto ser totalmente satisfactorio ya que se logro reducir el tiempo de germinación a solo 3 días ahorrando principalmente tiempo en la germinación de la semilla, la observación arrojada dado el experimento es que el actuador de humidificación resulta ser apenas suficiente en capacidad, se recomienda incluir un humidificador de las mismas prestaciones a la cámara para agilizar el proceso de humidificación cuando la temperatura de la cámara sea alta.

Este proyecto es muy bonito, dado que involucra varias áreas de desarrollo, como son la eléctrica, electrónica, programación, hardware y software, sin dejar de lado los seres vivos; las plantas. El sistema se puede robustecer tanto como sea necesario en todas sus vertientes, por parte del software se puede crear una base de datos y manejo de cuentas de usuario, recopilación de información del sistema como la cantidad de watts consumidos durante el experimento y su desglose por actuador, enlazarlo al internet para su monitoreo y sistema de alarma en caso de fallo eléctrico, por parte del hardware se pueden incluir muchos más elementos como lo es la radiación, ya sea para crear plántula o correr experimentos de fotoperiodo por ejemplo.

El proyecto ha sido concluido satisfactoriamente con lo propuesto al inicio en la hipótesis y objetivos, demostrando que con el control de las variables climáticas de temperatura y humedad se acelera correctamente el proceso de germinación, pero durante su desarrollo se ha visto que se pueden añadir más características sobre lo ya construido en el software y hardware.

59

### VII. LITERATURA

- Bodington Christian, 2008. Libro Basic para Microcontroladores PIC. Trafford Publishing International.
- Bronson Gary J., 2000. C++ para ingeniería y ciencias. Ciencias International Thomson.
- Castañeda Miranda Rodrigo, Eusebio Ventura Ramos Jr, Rebeca del Rocío Peniche Vera, Gilberto Herrera Ruiz, 2006. Fuzzy Greenhouse climate control system based on a field programmable gate array. Biosystems Engineering. Castillo Elias, F. Castellvi Sentis, 2001. Agrometerología. Editorial, Mundi Prensa.
- Ceballos Fco. Javier, 2007. Programación orientada a objetos con C++. Alfaomega Ra-Ma.
- Chapa Carreón Jorge, 2004, Manual de instalaciones de alumbrado y fotometría. Editorial limusa, Grupo editores.
- Concepción Armando, Liudmila Palomino Morejón, Luis León Sánchez, Ricardo Cruz Lazo, René Hernández Gonzalo, María José García, Yoerlandy Samanta Baños, 2005. Cultivo tomate tecnología protegidos.
- Fabreguettes J., J. L. Salager, J. Roy, 1992. An automated  $CO<sub>2</sub>$  control system for plant growth chambers and its use to estimate net plant  $CO<sub>2</sub>$  exchanges. J. Agric. Engng Res, 51.
- Ferguson Jeff, Brian Patterson, Jason Beres, Pierre Boutquin y Meeta Gupta, 2003. La biblia de C#. Anaya Multimedia.
- Gates R. S., K. Chao, N. Sigrimis, 2001. Identifying design parameters for fuzzy control of staged ventilation control systems. Computers and electronics in agriculture, 31.
- Gaytan Ruelas J. Guadalupe, Serwatowski Ryszard, Gracia López Carlos, 2006. Sistema de maquinas para el proceso tecnológico de producción de plántulas en invernadero. Revista Ciencias Técnicas Agropecuarias, Vol. 15 Núm. 002. Universidad Agraria de la Habana Cuba.
- Grimes C. A., E. C. Dickey, and M. V. Pishko, 2006. Encyclopedia of Sensors, American Scientific Publishers.
- Hernández Goribar Eduardo, 1997. Fundamentos de aire acondicionado y refrigeración. Limusa México.
- Kovacic Zdenko, Stjepan Bogdan, 2006. Fuzzy controller design theory. Cic Taylor and Francis.
- Langhans R.W. and T.W. Tibbitts, 1997. Plant Growth Chamber Handbook. North Central Regional Research Publication Núm. 340, Iowa Agriculture and Home Economics Experiment Station Special Report Núm. 99.
- Margareta Dijak, Ormrod Douglas P., Smith Donald L., 1985. Adaptation to supplementary incadescent radiation in growth chambers by seedlings of glicine max. Enviromental and experimental botany, vol. 25.
- McQuinston, Parker, Spitler, 2003. Calefacción, ventilación y aire acondicionado. Limusa Wiley.
- Nabors Murray W, 2005. Introduccion a la botánica. Boston Adison Wesley.
- Palacios Enrique, Fernando Remiro, Lucas J. López, 2004. Microcontrolador PIC16F84 Desarrollado de proyectos. Alfa Omega Ra-Ma Publicaciones.
Passino Kevin M., Stephen Yurkovich, 1998. Fuzzy Control. Addison Wesley Longman, Inc.

Peel Lucy, 2005. Hortalizas, frutas y plantas comestibles. Barcelona, Blume.

- Roveti Denes K., 2001. Choosing a Humidity sensor; a review of three technologies.
- Sivanandam S.N., S. Sumathi and S.N. Deepa, 2007. Introduction to fuzzy logic using Matlab. Springer-Verlag Berlin Jeidelberg.
- Soto Zarazúa Genaro M., Enrique Rico Garcia, Rosalía Ocampo, R. G. Guevara González, Gilberto Herrera Ruiz, 2009. Fuzzy Logic Bassed feeder system for intensive tilapia production (Oreochromis niloticus). Springer Science Bussines Media B. V.
- Terrence W. Pratt, Marvin V. Zelkowitz. Lenguajes de programación, diseño e implementación. Pearson Prentice Hall.
- Valencia Hernández José O., 2009. Diseño de un mecanismo de posicionamiento para monitorización y supervisión en invernaderos. Maestro en Ciencias de la ingeniería, Universidad Autónoma de Querétaro, Facultad de Ingeniería.
- Zeigner Eduardo, Lincon Taiz, 2006. Fisiología vegetal. Publicaciones de la Universitat de Jaume, Castello de la Plana.

## **A N E X O S**

# **MANUAL DE OPERACIÓN DE LA CÁMARA DE GERMINACIÓN**

Agosto del 2010

### **INDICE**

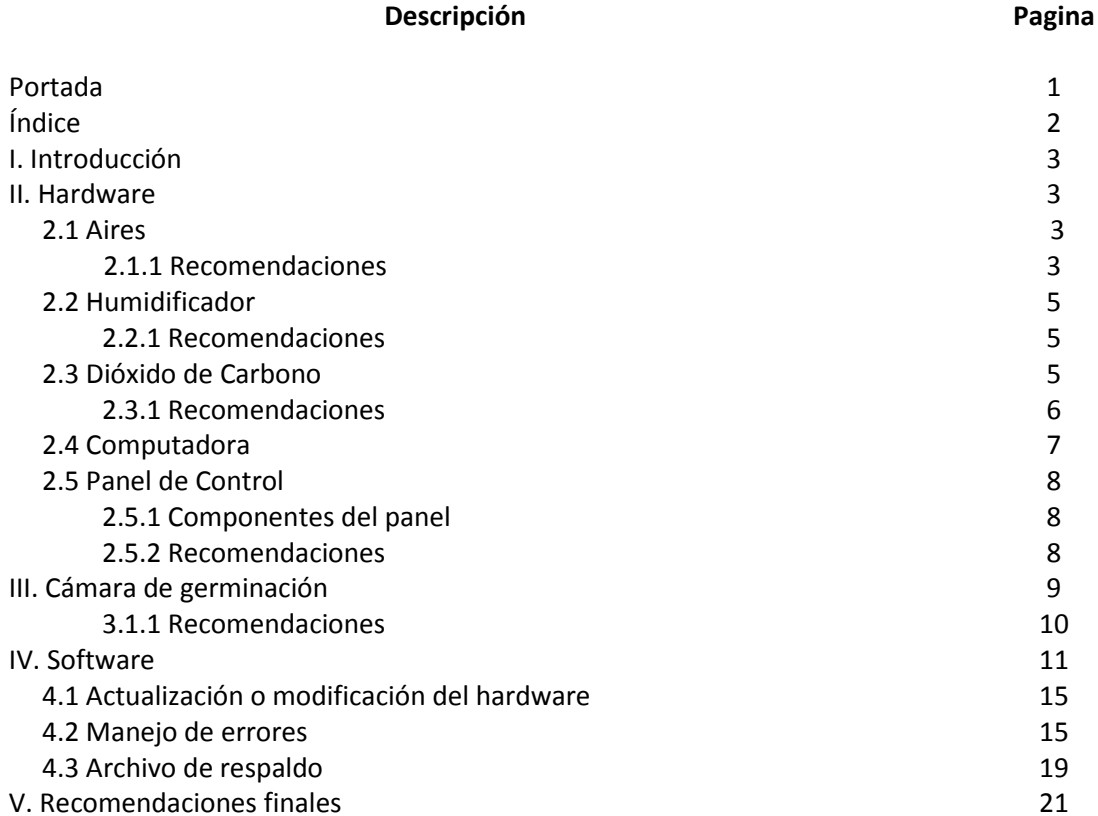

#### **Manual de Operación de la Cámara de Germinación**

#### I. Introducción

Este manual ayudara al operador en la consulta de las partes que se compone la cámara tanto en el hardware y software, se describen los actuadores e instalación física, cableado eléctrico y componentes de la caja de control, por parte del software se describe su uso y manejo de posibles errores detectados por el mismo. Se aclara que este manual es de referencia general, es recomendable leerlo antes de comenzar a utilizar el equipo.

#### II. Hardware

#### 2.1 Aires

Están instalados 2 aires de tipo cortina caseros con capacidad de 13000 BTU marca LG, uno es para el aire caliente y el otro para el aire frio, los aires de encuentran ya programados para su uso en la cámara, el aire caliente se encuentra arriba de la puerta de acceso a la cámara, con un tope de temperatura de 30°C, el frio de 15°C como mínimo. Se anexa a este manual el de operación el de la marca, dado que en caso de una reprogramación por parte del operador se requerirá el control del aire, que es necesario para poder configurar el equipo. El aire se compone de 2 piezas, la cortina de aire o ventilador interno, y su compresor y radiador externo que se encuentra instalado en el techo de la cámara, con una distancia de tubería no máxima a los 3 m los 2 tubos de cobre y su cableado eléctrico.

#### 2.1.1 Recomendaciones

1. Verificar el nivel del gas refrigerante cada 3 meses, sin importar el nivel de uso del equipo.

2. Drenar el depósito de agua de los radiadores, que se encuentra sobre la base empotrada a la pared detrás del humidificador cada vez que se utilice la cámara.

Los componentes principales del aire interno y externo, Figura 2.1 y Figura 2.2 son:

- 1. Aire frio y caliente
- 2. Dos tubos de cobre protegidos por forro de espuma, para los 2 aires
- 3. Cableado de alimentación calibre 10 en 2 hilos a 220 v, mas uno compuesto de 3 para el radiador externo de cada aire.
- 4. Manguera color verde de drenaje a un deposito

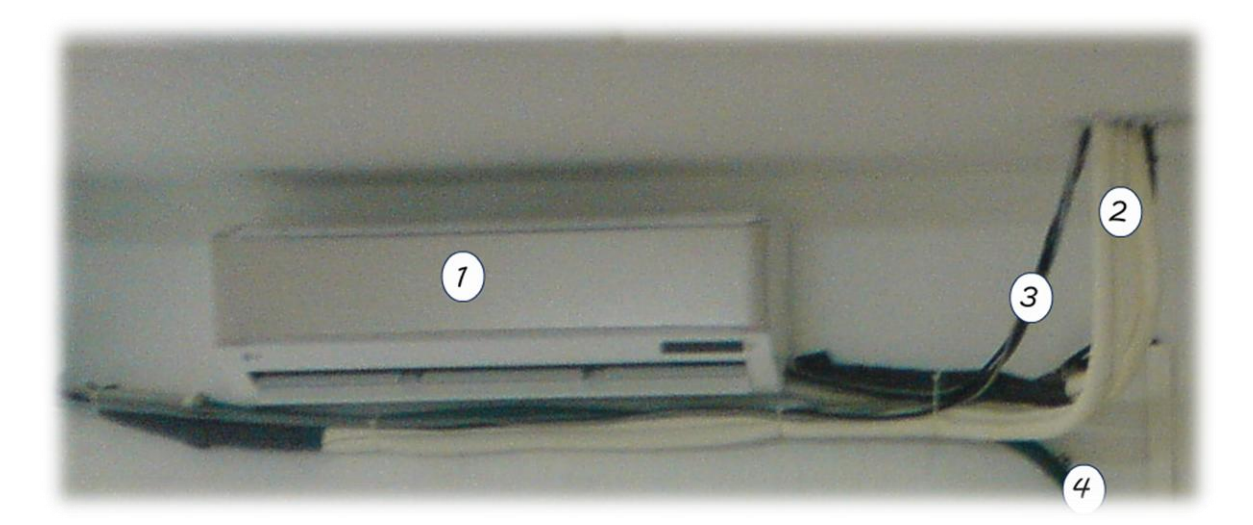

Figura 2.1. Aire interno

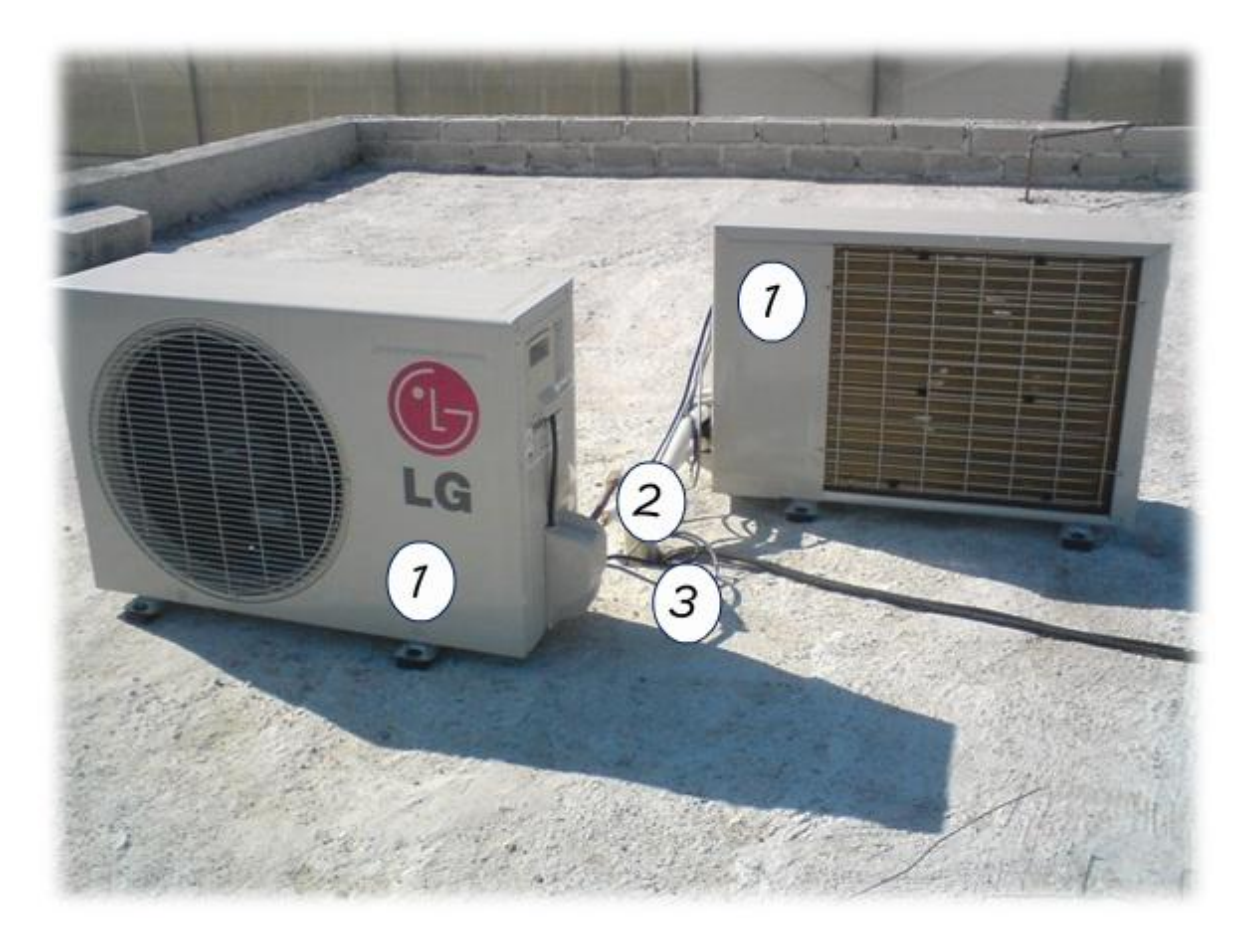

Figura 2.2 Aire externo

#### 2.2 Humidificador

Este equipo es de tecnología tipo tiro forzado, donde su capacidad de trabajo en comparación con otros humidificadores es de menor tiempo, este funciona haciendo pasar un flujo de aire desde adentro del depósito por un sistema de retención de agua tipo esponja, para obtener aire fresco y saturado de humedad, tiene una capacidad de 1 ton de volumen de aire, Figura 2.3.

#### 2.2.1 Recomendaciones

1. Rellenar su depósito de agua cada vez que se utilice la cámara y cada 24 horas de uso máximo.

2. Colocar en una proporción del 1 % de cloro al depósito, esto para evitar crecimiento de hongos o parásitos en el filtro del humidificador y del mismo depósito, lavarlo cada uso con jabón biodegradable.

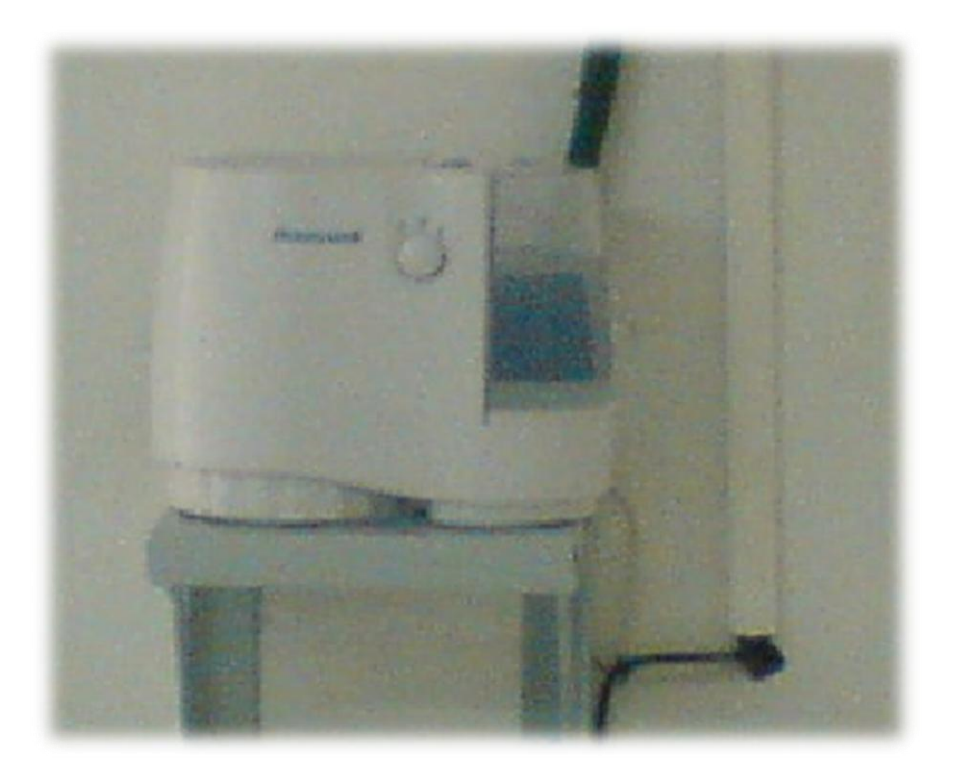

Figura 2.3. Humidificador tipo tiro forzado

#### 2.3 Dióxido de Carbono

Ha sido seleccionada esta configuración por su forma práctica de operar, eficacia y costo. Este se compone de los siguientes elementos, Figura 2.4:

- 1. Un tanque estacionario con capacidad de 20 kg de  $CO<sub>2</sub>$
- 2. Un manómetro para CO<sub>2</sub>
- 3. Un regulador de presión para  $CO<sub>2</sub>$
- 4. Una válvula solenoide para  $CO<sub>2</sub>$

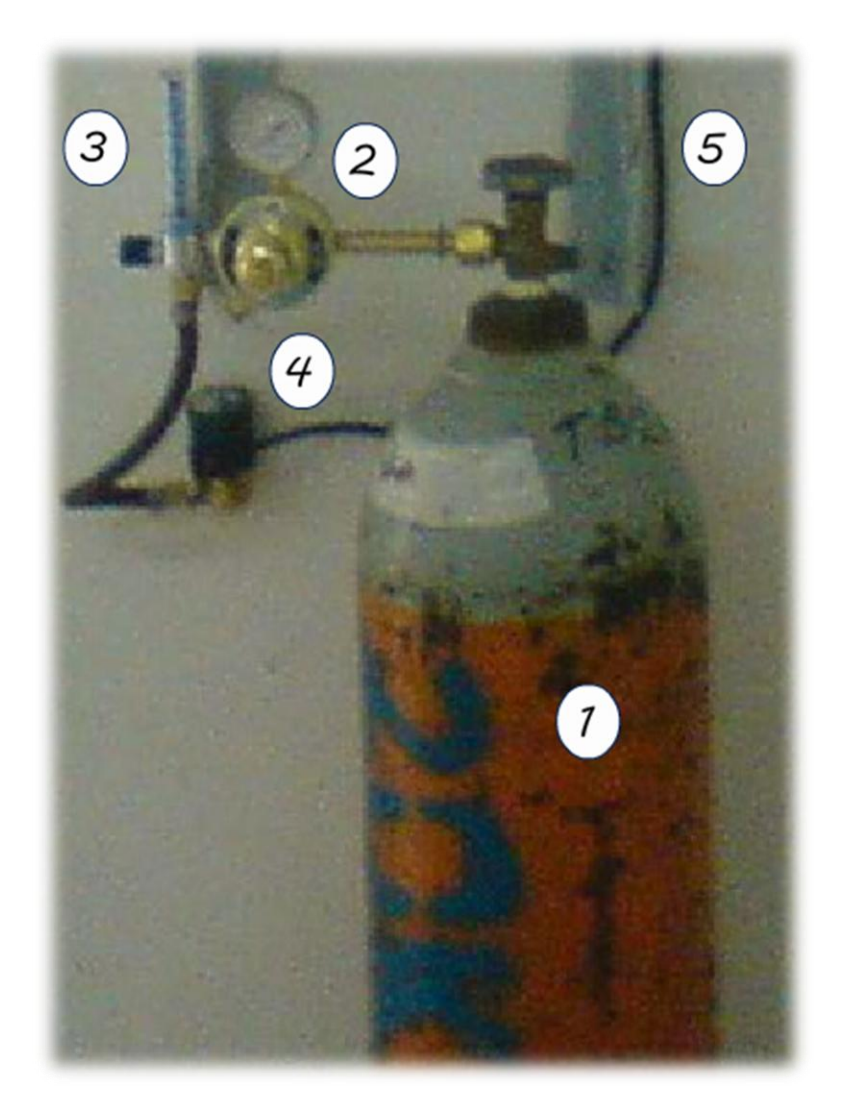

Figura 2.4. Tanque, manómetro, regulador y válvula solenoide para el  $CO<sub>2</sub>$ .

#### 2.3.1 Recomendaciones

1. Dejar el manómetro en medición indicando cero en presión, para que el tanque quede cerrado cuando no esté en operación para evitar posibles pérdidas de gas.

2. La presión recomendada de operación es dada en el regulador azul con la bolita en 3 puntos al lado del manómetro, aunque esto queda a consideración del operador, dado que mientras más abierta este el regulador más rápido será liberado el gas y por lo tanto menos tiempo consumirá para llegar al valor en ppm del gas deseado por el operador y viceversa.

3. Cuando de reemplace el tanque o gas, dejarlo ubicado en el mismo lugar ya con carga y no moverlo de posición, dada la configuración de los actuadores dentro de la cámara.

#### 2.4 Computadora

Esta es un computador de oficina común, seleccionado por ser capaz de trabajar con el software desarrollado para el control de la cámara de manera automática, el computador se compone de los siguientes elementos, Figura 2.5:

- 1. Gabinete tipo horizontal marca IBM.
- 2. Monitor d cinescopio de 15 pulgadas.
- 3. Teclado 101 teclas genérico.
- 4. Mouse de bola 3 botones.
- 5. Regulador de 4 salidas.

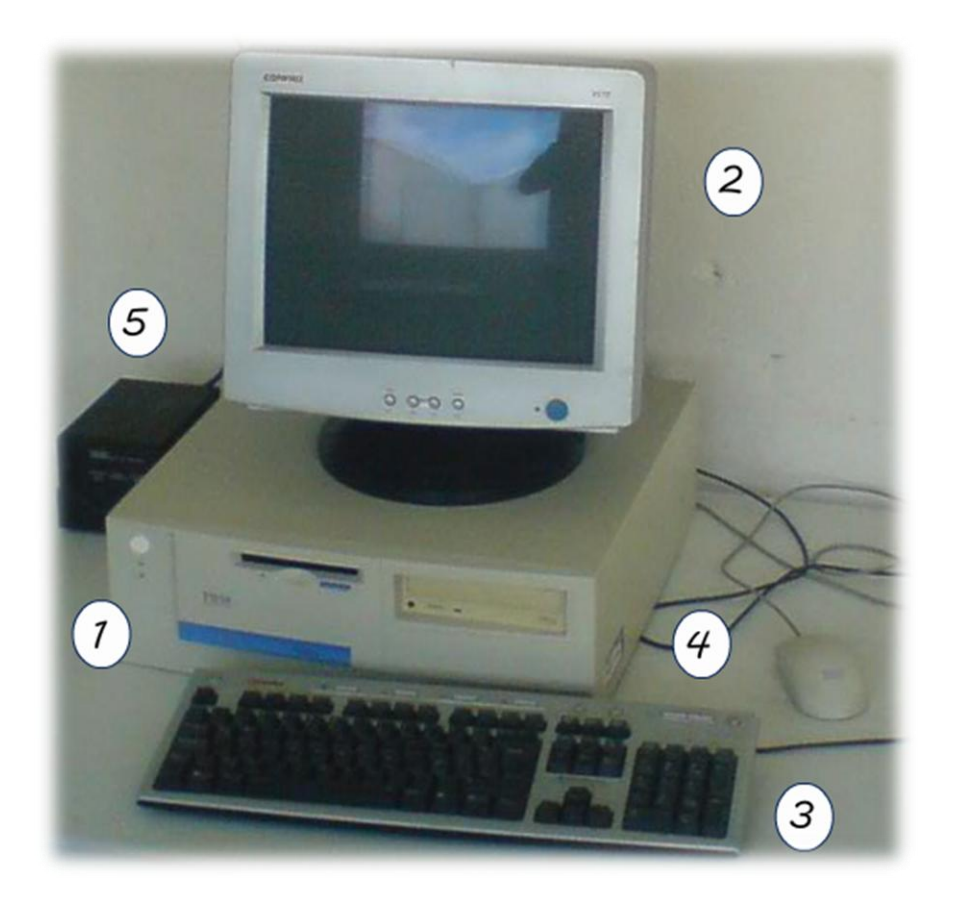

Figura 2.5. Computadora para el control

#### 2.5 Panel de control

El panel de control es una caja de metal ubicada sobre el computador empotrada en la pared, con dimensiones aproximadas de 30 cm de ancho por 22 cm de profundidad por 45 de altura, donde se concentran los componentes necesarios eléctricos y electrónicos para el control de los operadores de manera manual o automática por medio del software. Los botones funcionan todos con el neutro en su cableado y de acuerdo al diseño se tiene una palanca principal para colocar el control manual o en software, se aclara que de no estar en manual los actuadores no funcionaran, de estar en otro estado que no sea automático el software no trabajara del todo, después se tiene otra palanca con el aire frio y caliente y finalmente otras dos de dos estados, encendido y apagado del humidificador y válvula solenoide.

#### 2.5.1 Componentes del panel

Dentro de la caja de control se encuentran los elementos eléctricos y electrónicos que se describirán a continuación, Figura 2.6:

- 1. Dos protectores termo magnéticos de 2 fases de 10 amp para los aires y uno más de 1 fase de 6 amp para el humidificador, válvula y demás componentes como las tarjetas electrónicas, transformador e eliminador.
- 2. Dos bobinas en 120 v para el arranque de los aires.
- 3. El cableado queda oculto a la vista por canaletas de plástico.
- 4. Tarjeta de adquisición de datos por medio de cable serial RS-232 y Micro controlador PIC de 40 pines 18F4550 con reloj de cuarzo de 4 mhz. y sensor de humedad y temperatura marca Sensirion modelo SHT1.
- 5. Tarjeta de prepotencia, alimentada por el transformados de 120 v alternos a 6 v alternos
- 6. Eliminador de 120 v alternos a 5 v continuos.
- 7. Clemas de amarre del cableado.
- 8. Cuatro palancas de control, 2 de 3 estados y 2 de dos.

#### 2.5.2 Recomendaciones

- 1. No colocar objetos pesados sobre la caja.
- 2. No operar la caja con la tapa abierta.
- 3. Cuando se esté trabajando la cámara se aconseja dejar la puerta de la antesala abierta durante el día y cerrada por la noche.
- 4. Cuando se esté operando la cámara de modo automático, no dejar el monitor encendido.
- 5. Subir los tres protectores magnéticos cada vez que se utilice la cámara y bajarlos cuando se desocupe.
- 6. En caso de falla de energía, revisar la caja de energía del laboratorio de las bacterias al lado izquierdo de la cámara, ya que de ahí se toma la corriente directa, si no está ahí el problema continuar al registro fuera y de frente del laboratorio.

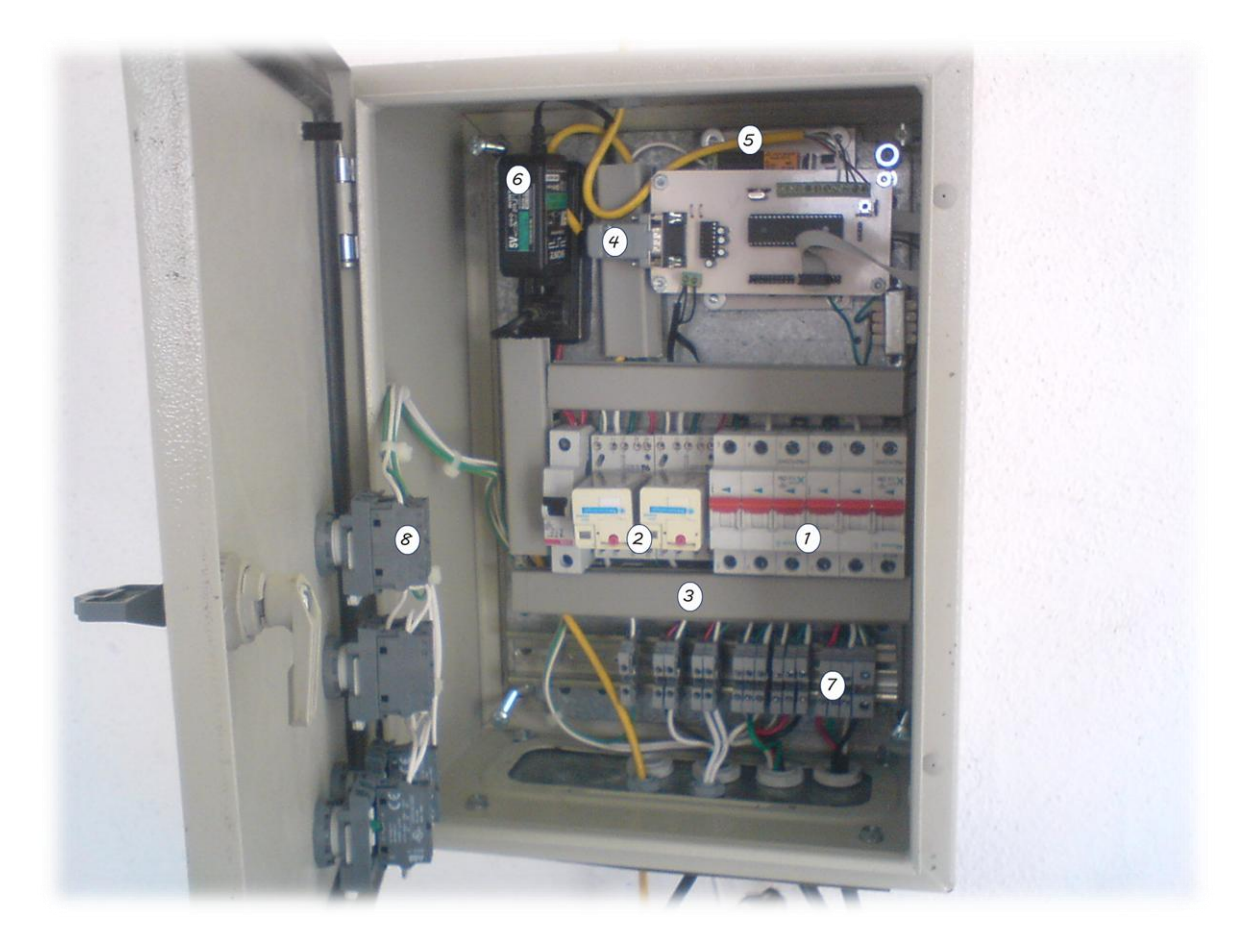

Figura 2.6. Panel de Control, componentes internos

#### III. Cámara de germinación

Es este apartado se dan las características del cuarto y su modo de uso. El cuarto está construido con suelo en concreto con piso de bloque de azulejo, esta precedido por un cuarto sala con dimensiones de 3.30 m de ancho por 2.80 m de largo por 2.40 m de altura, tiene una ventana fija de 90 cm de ancho por 90 cm de alto y una puerta de 80 cm de ancho por 2.05 m de alto de metal. La cámara está construida con muros de tabique de concreto hueco con enjarre y pintura en blanco, el techo es de ladrillo hueco de 25 cm con cama de concreto e impermeabilizado, sus medidas son de 3.30 m de ancho por 3.30 m de largo por 2.40 m de alto, tiene una única puerta de metal de 80 cm de ancho por 2.05 m de alto con media ventana de cristal fija, cuenta con 8 tomas de corriente en 127 v, la puerta abre a la sala ya descrita y esta está orientada al norte geográfico, Figura 3.1.

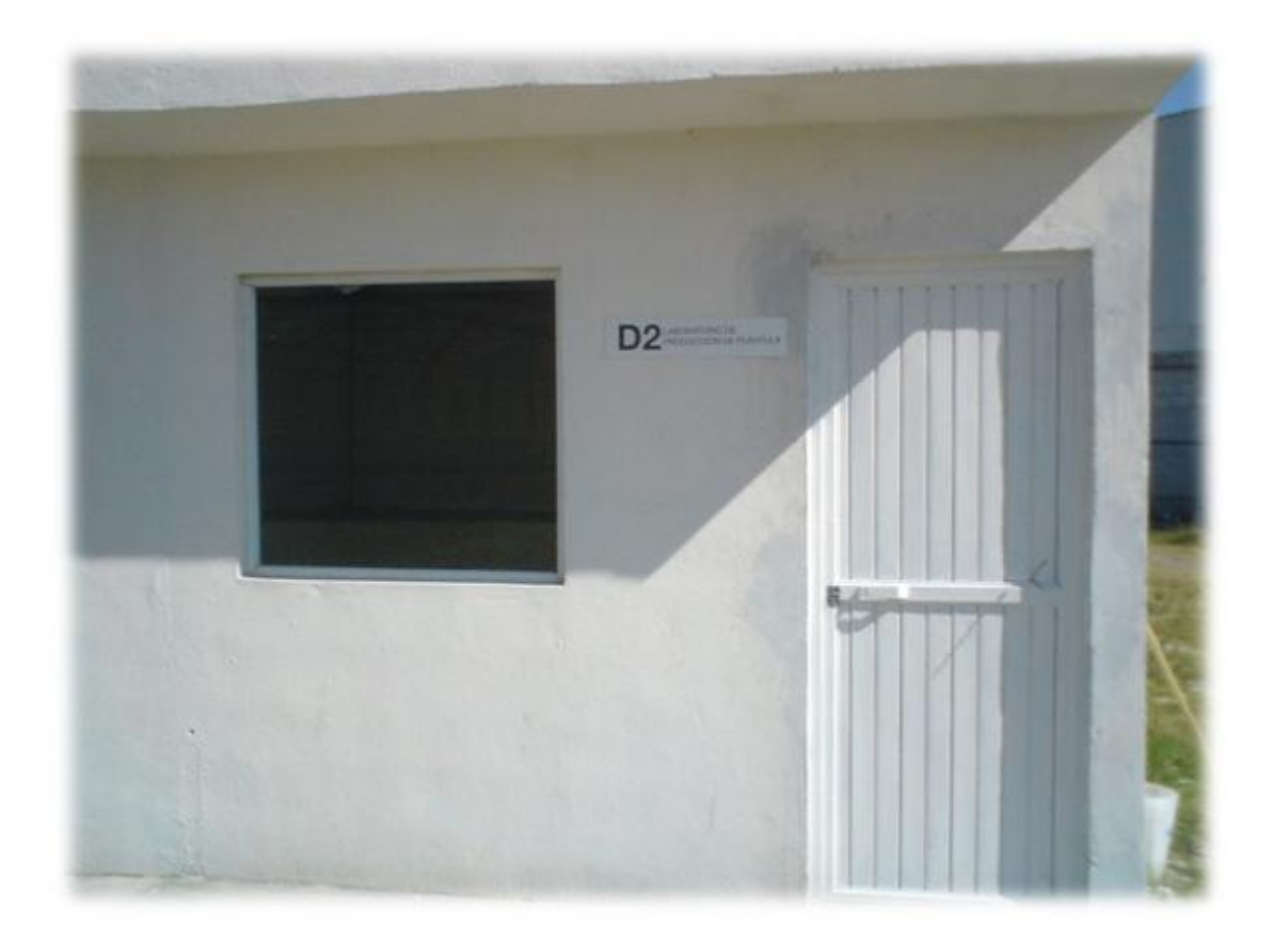

Figura 3.1. Frente del cuarto de la cámara de crecimiento.

#### 3.1.1 Recomendaciones

- 1. Se aconseja iniciar el control con una revisión visual de los componentes del panel de control, equipo de cómputo y sensor.
- 2. Mantener el cuarto limpio, tanto al iniciar el sembrado como al retirarlo.
- 3. Si el control es automático revisar capítulo IV, uso del software.
- 4. Si el control es manual, revisar capítulo II, hardware para una operación adecuada.

#### IV. Software

Este ha sido programado en lenguaje Visual C++, para obtener el máximo provecho del equipo de cómputo, al iniciar la maquina y cargar el escritorio de Windows XP, el programa arrancara de manera autónoma, el ejecutable se encuentra en el directorio raíz C:\ se identifica con el nombre: camarav1.0.exe, los archivos de texto generados de respaldo se guardaran en la misma dirección, identificados por el nombre: Respaldo\*.txt donde \* es el nombre de proyecto tecleado por el usuario.

El siguiente diagrama a bloques muestra la corrida por el usuario del software.

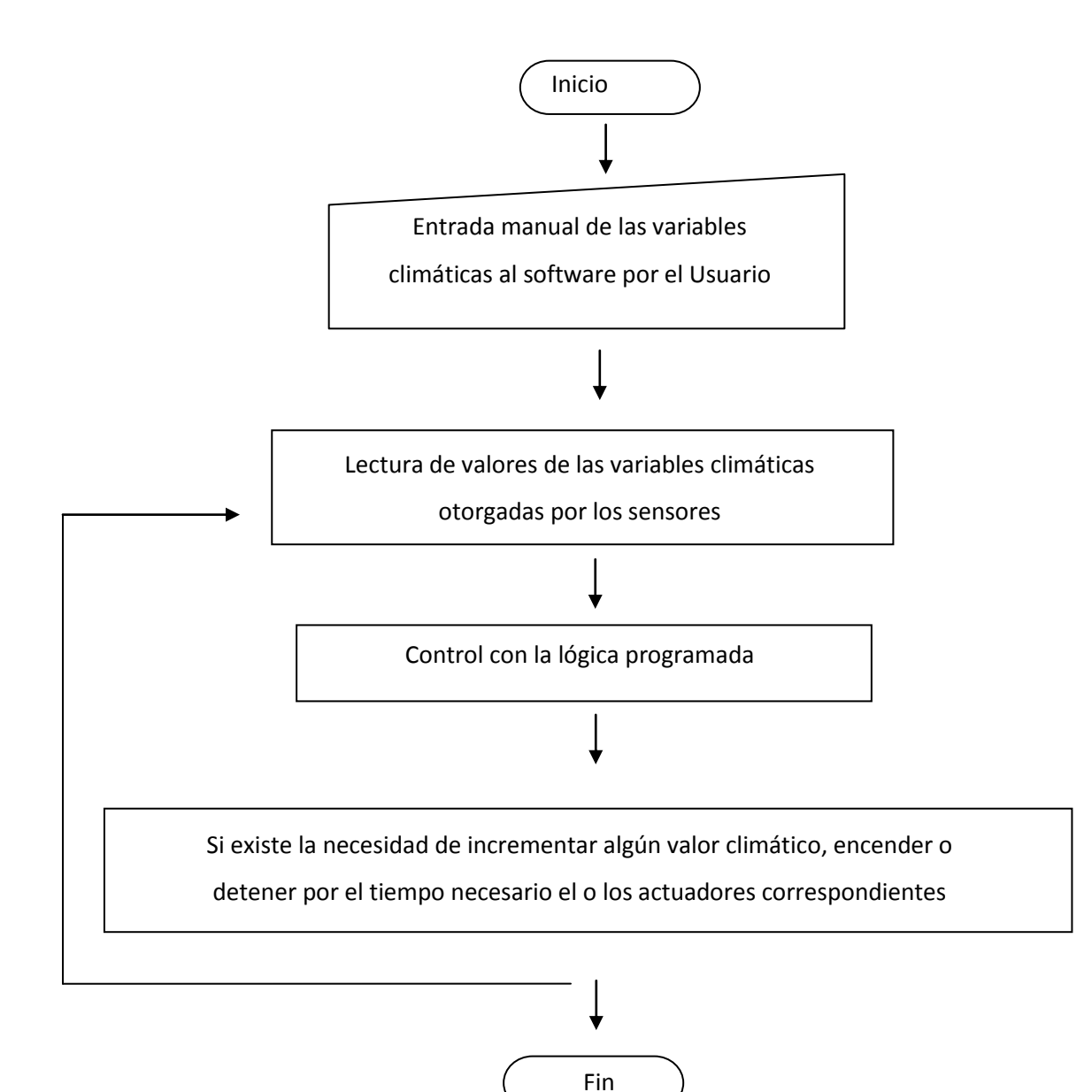

El diagrama anterior explica la lógica de control tomada utilizada por el software y su interacción con el usuario, Como se observa en el diagrama, el usuario será capaz de seleccionar que variables quiere controlar; temperatura, humedad y CO<sub>2</sub>, después indicara su valor, dará un nombre a su proyecto y finalmente pondrá en numero la cantidad horas a trabajar el software, después dará clic al botón "Activar Control" para finalizar.

La figura 4.1 muestra la ventana principal del software en su arranque, se compone de varios bloques descritos a continuación; el titulo, área de selección de variables y su valor, monitoreo en forma de barra con valor en tiempo real de las variables seleccionadas, un control manual por medio de software de forma directa, indicadores en imagen del estado de los actuadores y finalmente los 3 botones para la ejecución del programa y su control.

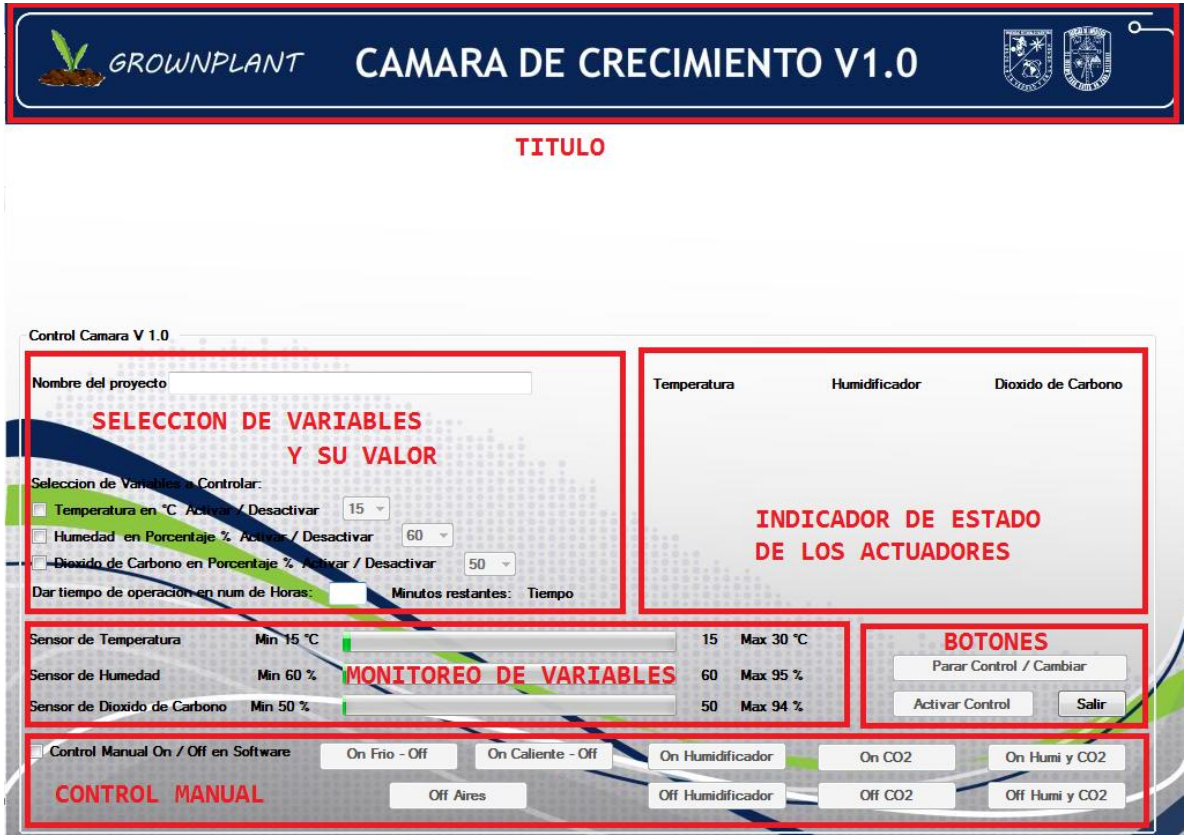

Figura 4.1. Ventana principal del software

El usuario deberá estar consciente del uso adecuado del software, por ejemplo dar un número de horas posibles dentro del margen de días, máximo una semana, y no valores de miles en horas, aunque las cajas están condicionadas a teclear valores solo numéricos y de texto simple sin espacios ni caracteres especiales en el caso del nombre del proyecto, se exhorta al usuario a manejar el software debidamente.

El bloque de control manual de ha dado la posibilidad al usuario a manejar individualmente los actuadores en caso de ser necesario como alguna falla de registrarse en el panel de control.

En la zona de botones, se tiene el de "Salir" del programa, que apagara todos los actuadores y cerrara el software, "Activar control" que iniciara todo en control y el de "Parar" que es un botón de ayuda al usuario en caso de que este se arrepienta o equivoque en algún valor de alguna variable seleccionada, donde se detendrá el programa y actuadores, dando al usuario la posibilidad de modificar sus valores, mas no el nombre del proyecto.

La zona de indicador de estado de los actuadores y monitoreo de variables son partes visuales en el estado (encendido o apagado) actual de los actuadores y de información en el valor de la lectura en tiempo real de las variables controladas. Existen varios casos del estado de los actuadores, estos serán representados con una imagen y una leyenda en texto debajo, se explica gráficamente en las Figuras 4.2 a 4.4.

GROWNPLANT CAMARA DE CRECIMIENTO V1.0

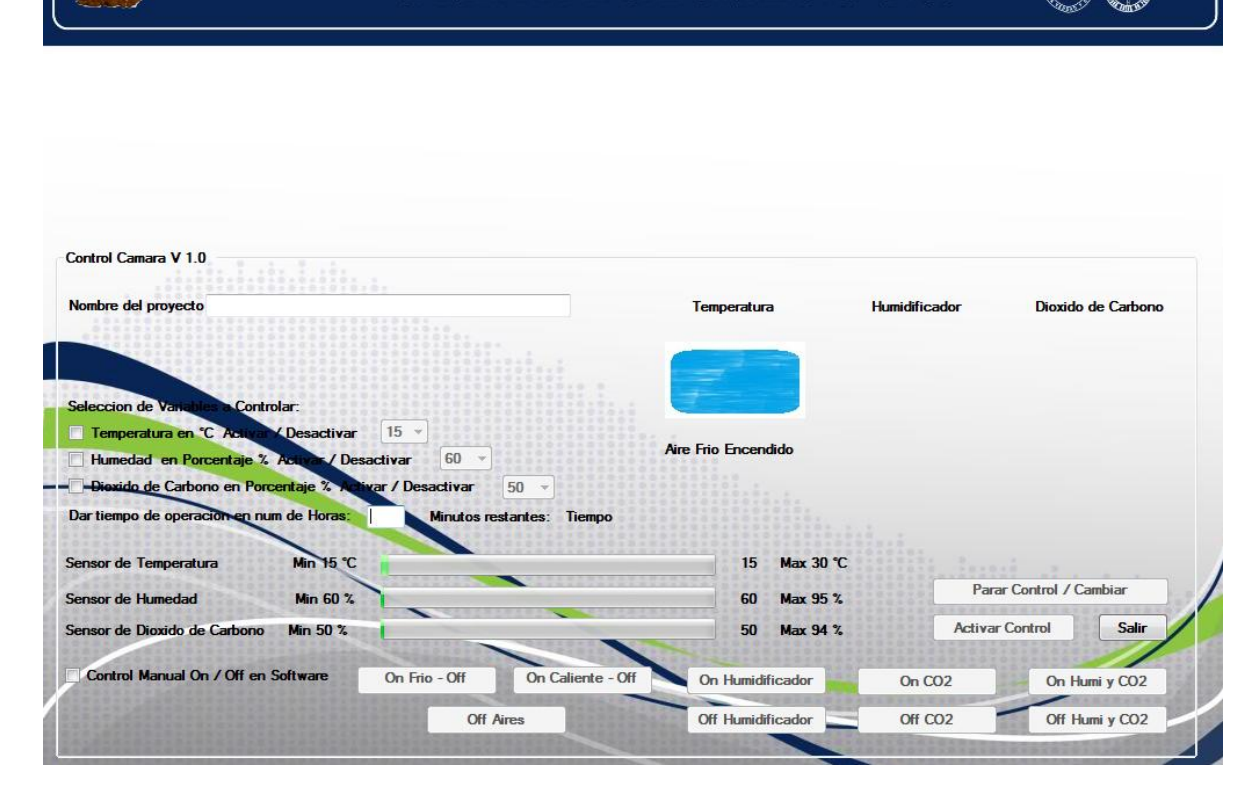

Figura 4.2. Actuador aire frio encendido.

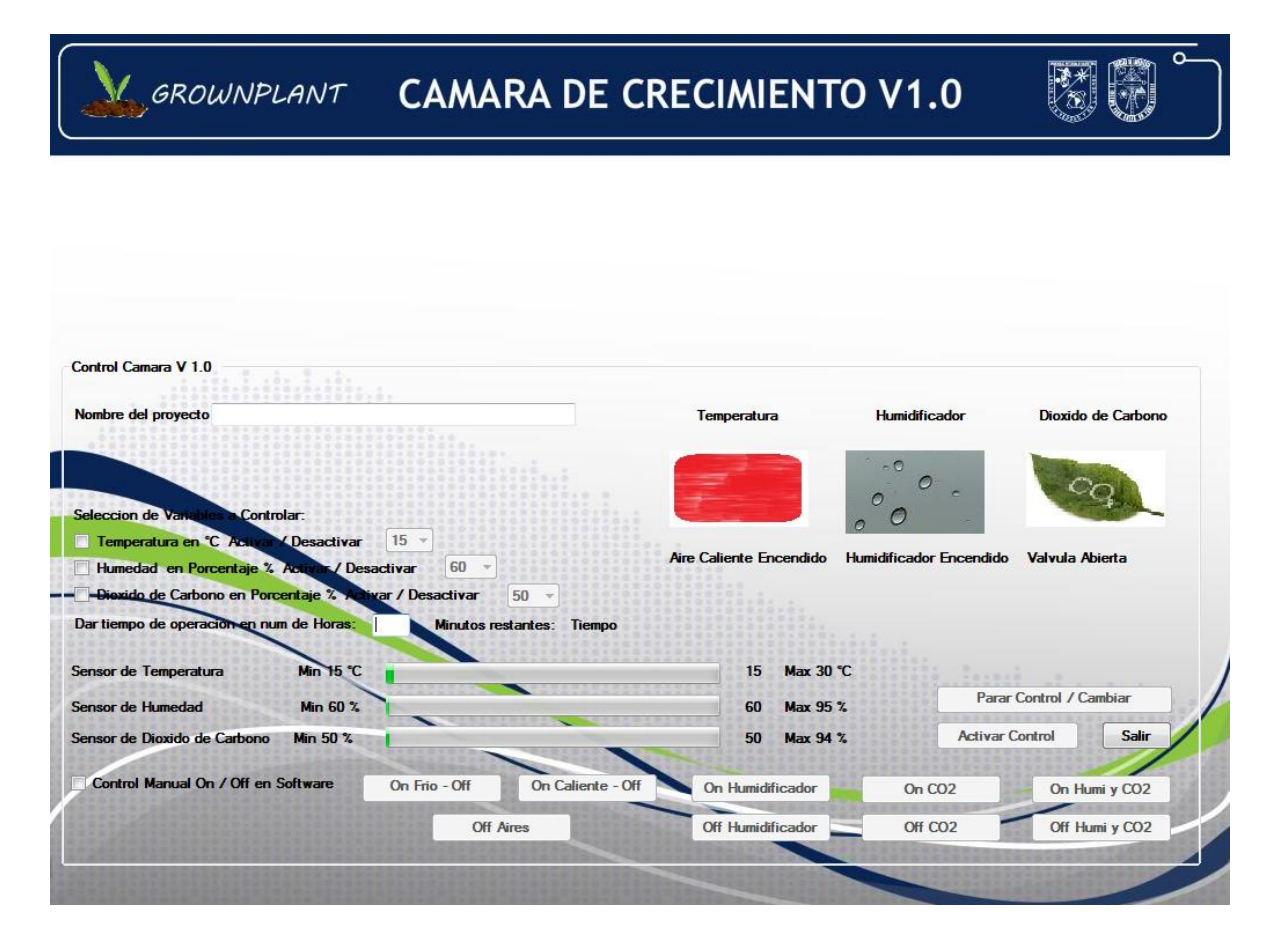

Figura 4.3. Actuador aire caliente encendido, Humidificador y válvula para  $CO<sub>2</sub>$  abierta.

# GROWNPLANT CAMARA DE CRECIMIENTO V1.0

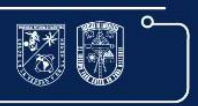

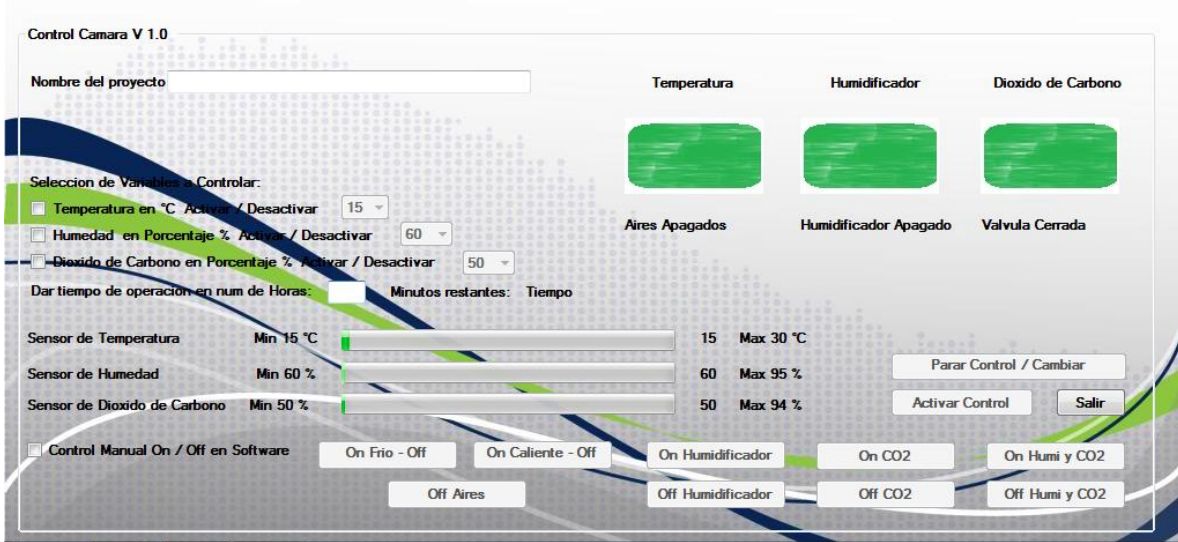

Figura 4.4. Todos los actuadores apagados pero en el valor seleccionado por el usuario.

#### 4.1 Actualización o modificación de hardware

Si el software se desea instalar en otro equipo este deberá cumplir las condiciones de poder y capacidad en igualdad al PC actual o mejor (2 Gb de disco duro, 256 mb de ram, Windows XP o posterior, teclado, mouse y monitor con resolución igual o mayor a 1024 por 768 pixeles), tendrá que contar con un puerto serial COM1, y tener el paquete de Microsoft Framework.Net v 3.0 o posterior. Se registraran errores de puerto y bloqueos en caso de no contar con COM1, el programa ha sido probado en Windows Vista sin problema alguno al igual que en Windows 7 de 64 bits. El programa realiza sus ciclos cada minuto de modo tal que durante algunos segundos este parecerá congelarse, sin ser el caso, ya que durante este momento se comunica con el Microcontrolador por el puerto serial.

#### 4.2 Manejo de errores

El programa cuenta con detección de errores, estos se dividen en dos tipos, los comunes de operación dentro del programa y los exteriores que le indicaran al usuario cual es la posible causa y solución, dado que están fuera del alcance en su corrección del programa, estos son físicos.

Manejo del programa. Figura 4.5 y 4.6, son la falta de dar las horas del proyecto y su nombre correspondientemente antes de dar clic al botón "Activar control", indicados como Alerta.

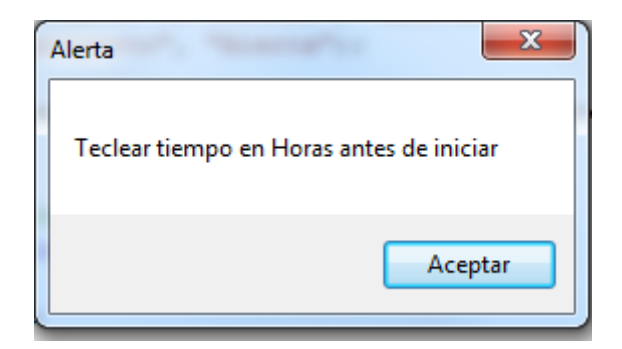

Figura 4.5. Teclear horas

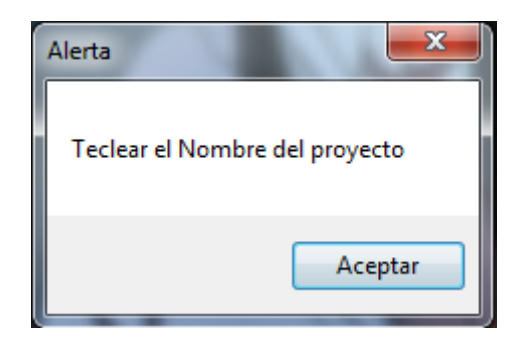

Figura 4.6. Teclear nombre

Cuando el problema es exterior al programa, pero este lo detecta e informa al usuario, por medio de estos mensajes etiquetados como Ayuda, en todos esos casos el programa al encontrar cualquiera de estos errores se detendrá por completo apagando todos los actuadores activados.

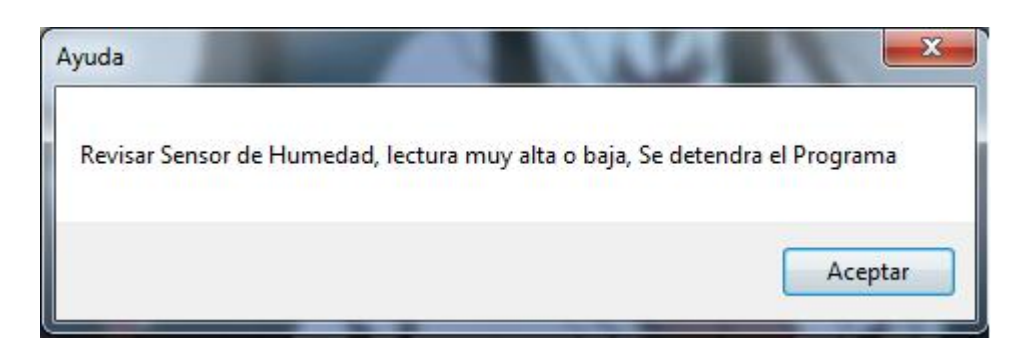

Figura 4.7. Falla en el sensor de humedad.

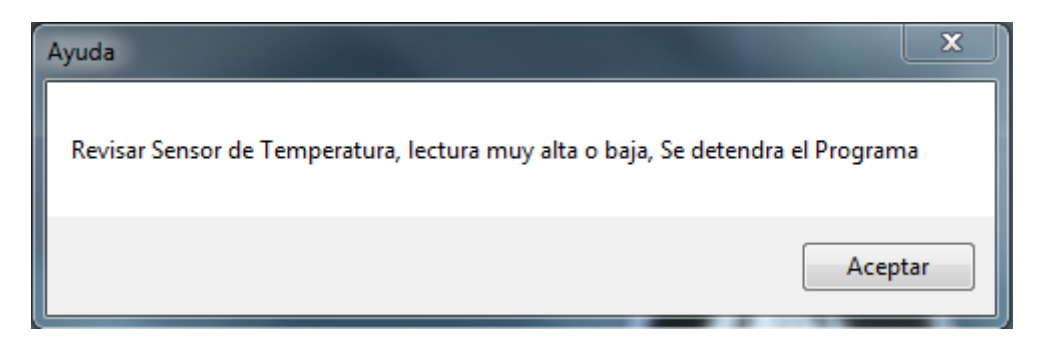

Figura 4.8. Falla en el sensor de la temperatura.

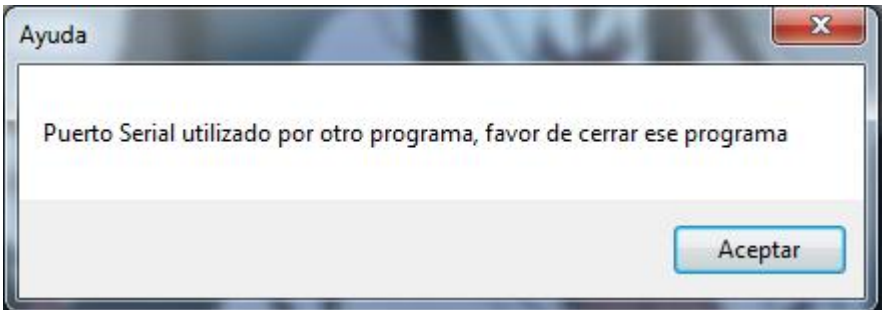

Figura 4.9. Puerto COM1 o serial en uso por otro programa.

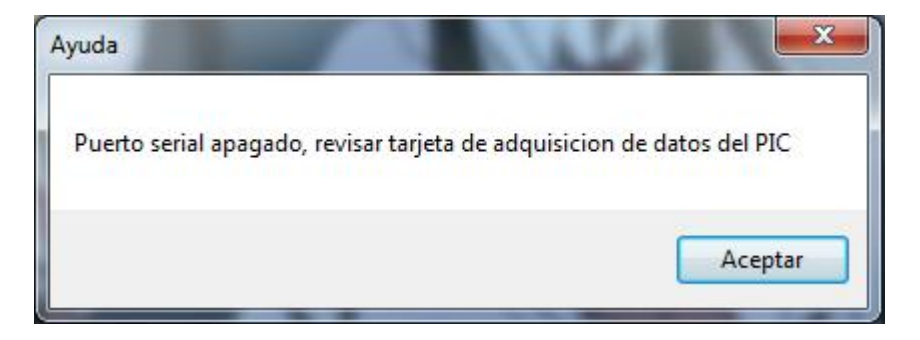

Figura 4.10. Falla en caso de que la tarjeta de adquisición de datos falle.

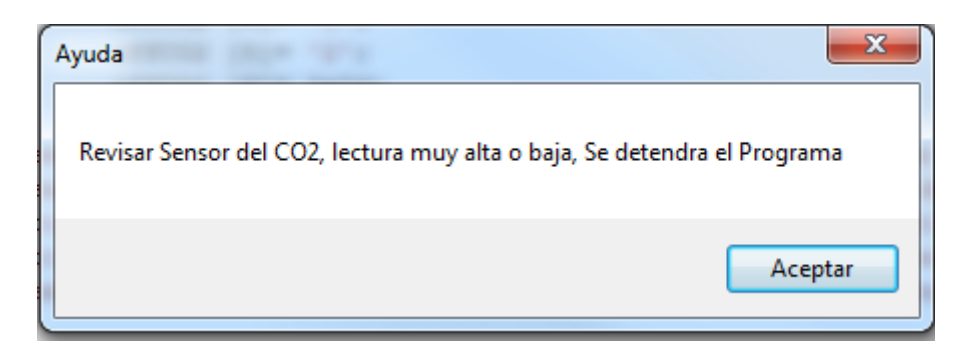

Figura 4.11. Falla en el sensor de  $CO<sub>2</sub>$ 

Los errores anteriores pueden ser activados por varios tipos de fallas como lo pueden ser, por falta de energía, el cable serial se dañe, el PIC falle, o su alimentación, falla de corriente principal, error de sensores entre otros.

La Figura 4.12 muestra la selección del usuario en variables y valor a modo demostrativo, con los campos cumplidos en hora y nombre del proyecto como se debe comportar el software en su operación adecuada.

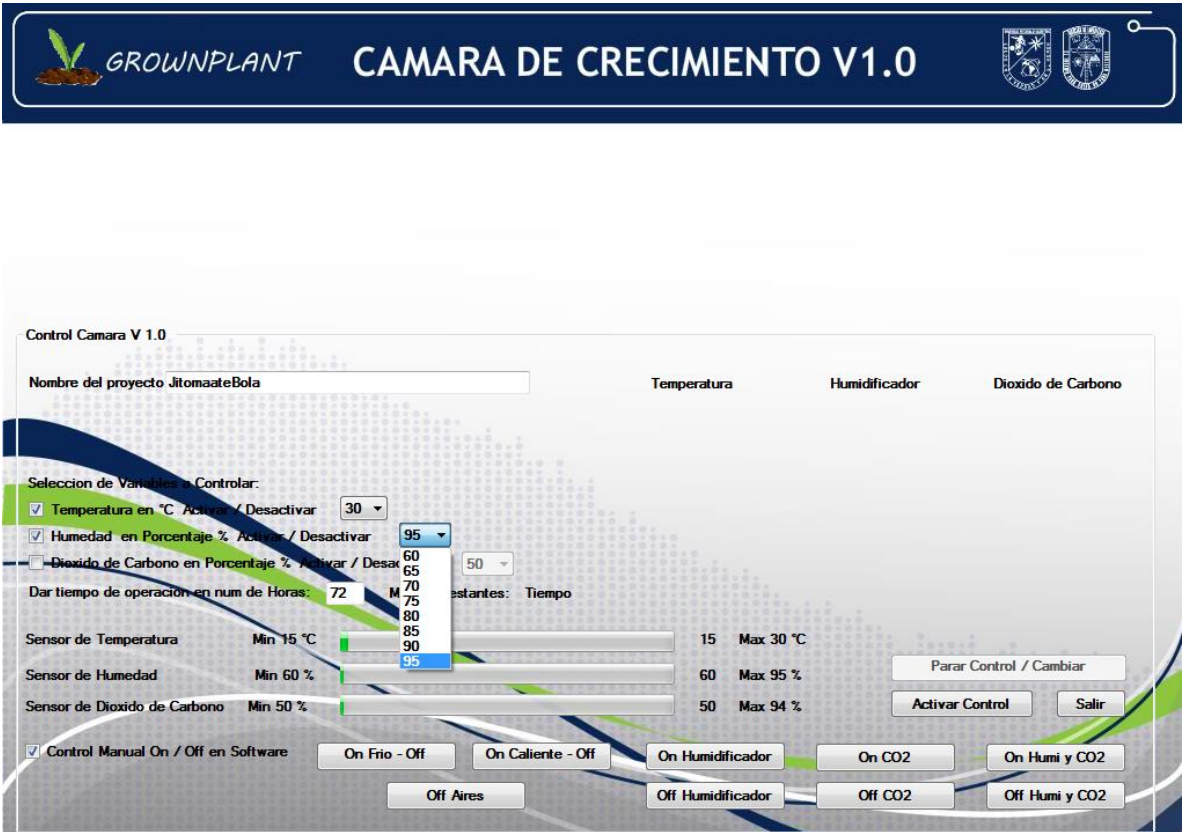

Figura 4.12. Selección de variables.

#### 4.3 Archivo de respaldo

El software es capaz de generar un archivo de respaldo de cada uno de los ciclos dados por el programa marcados de minuto en minuto, su localización se describió al inicio del punto IV, su contenido se define a continuación, en la Figura 4.13 se observa un archivo de texto llamado "Respaldo prueba 2", donde prueba 2 es el nombre asignado por el usuario en su proyecto, este se compone de unas líneas indicando el modo de lectura del log, columnas en ciclo, hora y las variables temperatura, humedad y  $CO<sub>2</sub>$  con su valor correspondiente, estos valores son los obtenidos por los sensores, al termino del tiempo asignado por el usuario marcara el ciclo completo, en caso de no ser así, marcara un ciclo en Minuto "0" sin valores y se truncara su escritura, pero se salvaran todos los datos leídos u obtenidos hasta ese momento. En caso de fallo en la energía eléctrica de igual forma se respaldaran los datos escritos en el archivo de texto hasta el último minuto de operación para su posterior análisis.

La parte inicial del archivo como de observa en la Figura 4.13, describe brevemente el formato y lectura del archivo, la parte final, es la escritura de los valores por actuador nombrados Af actuador frio, Av actuador válvula para el CO<sub>2</sub>, Ac actuador caliente y Ah actuador humidificador, donde tienen solo dos valores, 1 y 0 donde 0 es apagado y 1 encendido, el ciclo es por minuto de modo que indica el actuador encendido por un minuto, los aires consumen 1150 watts por hora, el humidificador 0.25 watts y la válvula 0.15 watts, se hace un cálculo matemático en el software de control donde lo pasa a Kilowatts y calcula el precio a 0.44 centavos de Kilowatt por hora consumido según la tarifa de la universidad. Se aclara que este valor puede variar según el consumo total por mes de la escuela y anualmente cambia, de forma que se ha dejado el código fuente con su compilador para simplemente modificar este valor en caso de ser requerido, el software está bien identificado el lugar a modificar y compilar para evitar confusiones o errores.

Es posible abrir el archivo de Respaldo generado por el programa con cualquier programa de lectura para texto, seleccionar todo y pasarlo a cualquier software de hoja de cálculo y pegar, este quedara automáticamente dividido en celdas, renglón columna para su fácil y rápida manipulación, creación de graficas, tablas o formato.

Nota. Si se reinicia el control automático desde el programa sin haber cambiado el nombre del proyecto el archivo de registro, será reescrito por el programa.

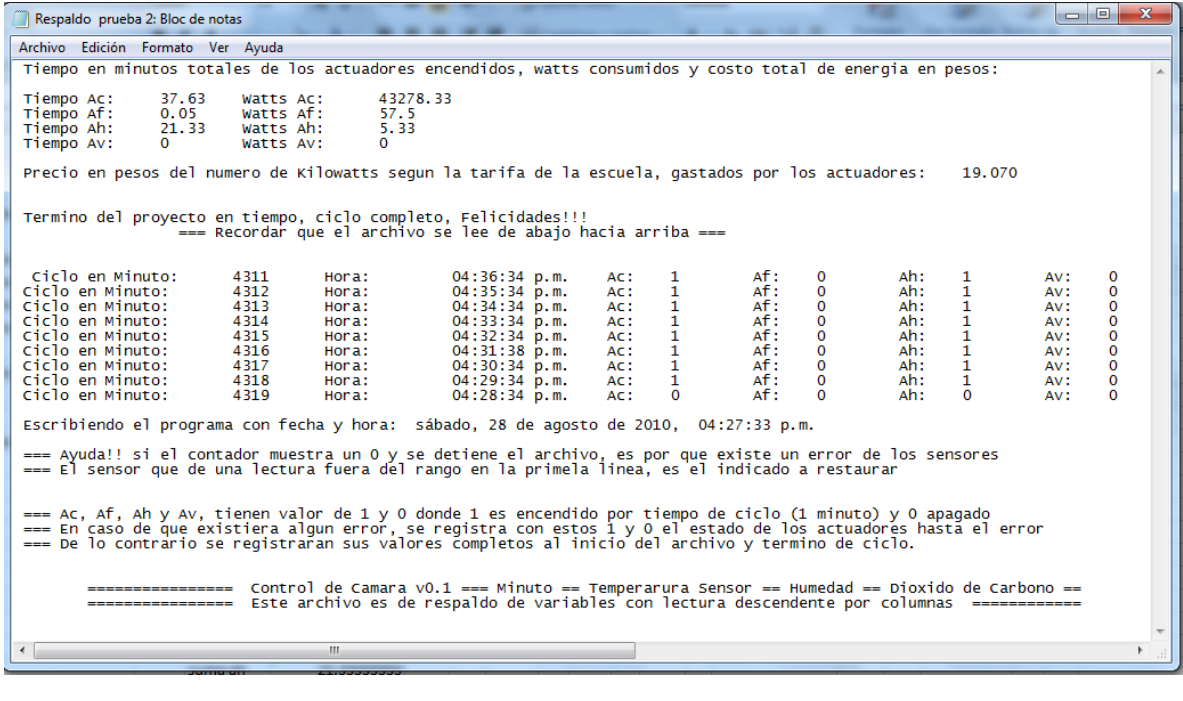

| Respaldo prueba 2: Bloc de notas                                                                                                    |                                                                           |                                                                                                    |                                                    |                   |                                                                                                    | $\begin{array}{c c c c c} \hline \multicolumn{3}{c }{\textbf{0}} & \multicolumn{3}{c }{\textbf{0}} \\\hline \multicolumn{3}{c }{\textbf{0}} & \multicolumn{3}{c }{\textbf{0}} \end{array}$ | $\mathbf{x}$        |
|----------------------------------------------------------------------------------------------------|---------------------------------------------------------------------------|----------------------------------------------------------------------------------------------------|----------------------------------------------------|-------------------|----------------------------------------------------------------------------------------------------|----------------------------------------------------------------------------------------------------|---------------------|
| Archivo<br>Edición Formato Ver Ayuda                                                                                                    |                                                                           |                                                                                                    |                                                    |                   |                                                                                                    |                                                                                                    |                     |
| Temperatura:<br>Temperatura:<br>Temperatura:<br>Temperatura:<br>Temperatura:<br>Temperatura:<br>Temperatura:<br>Temperatura:<br>Temperatura: | ۰c<br>27<br>26<br>26<br>25<br>25<br>25<br>25<br>$\frac{1}{2}$<br>25<br>25 | Humedad:<br>Humedad:<br>Humedad:<br>Humedad:<br>Humedad:<br>Humedad:<br>Humedad:<br>Humedad:<br>Humedad: | 47<br>49<br>50<br>50<br>51<br>51<br>50<br>53<br>54 | %<br>8888888<br>% | Dioxido de Carbono:<br>Dioxido de Carbono:<br>Dioxido de Carbono:<br>Dioxido de Carbono:<br>Dioxido de Carbono:<br>Dioxido de Carbono:<br>Dioxido de Carbono:<br>Dioxido de Carbono:<br>Dioxido de Carbono: | 70<br>70<br>70<br>70<br>70<br>70<br>70<br>70<br>70                                                                                                    | A<br><b>%%%%%%%</b> |
| $\blacktriangleleft$                                                                                                    |                                                                           |                                                                                                    |                                                    |                   | $\mathbf{H}$ .                                                                                                    |                                                                                                    | Þ<br>лÎ             |

Figura 4.13. Imagen dual complementaria del archivo de texto con los valores de los sensores del programa y estado de los actuadores.

#### V. Recomendaciones finales

Se aconseja al operador a manejar la cámara y equipo como se ha sugerido en este manual en cada una de sus partes, el equipo está construido con numerosos elementos y cada uno de ellos puede fallar por cuenta propia o por bloques de modo que se hace hincapié en que el usuario una vez ya seleccionadas y colocadas sus variables en el punto deseado del control automático, se quede un par de minutos para observar que el equipo arranque y opere adecuadamente, de igual forma se incita al operador a revisar visualmente el trabajo del equipo al menos una vez por la mañana y tarde noche. Favor de leer el manual completo.